# **Communication Wireshark**

© Copyright 2020

Document name: Communication Wireshark.docx Last update: 15.04.2020 Author: Albert Balogh

# **Content**

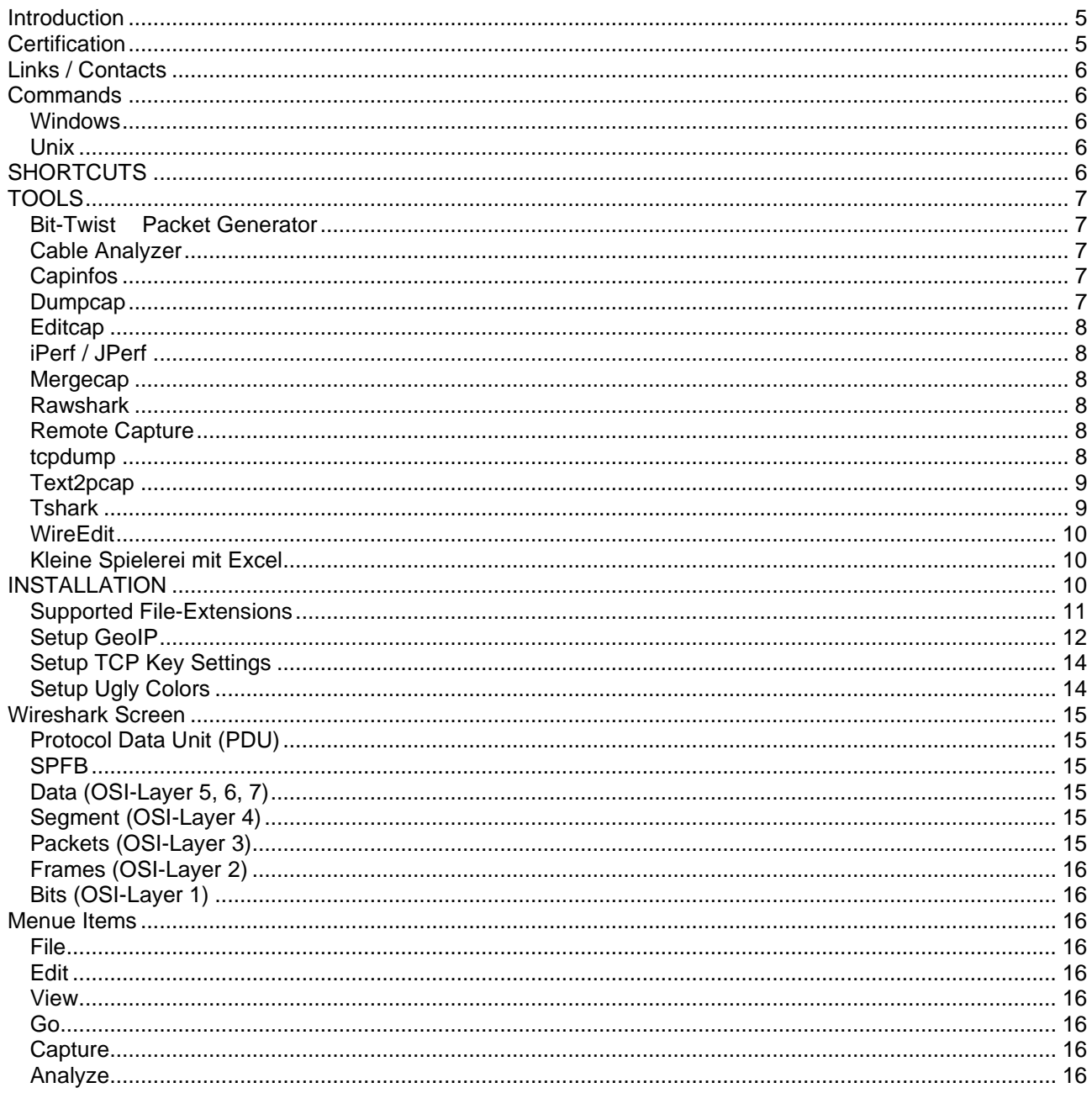

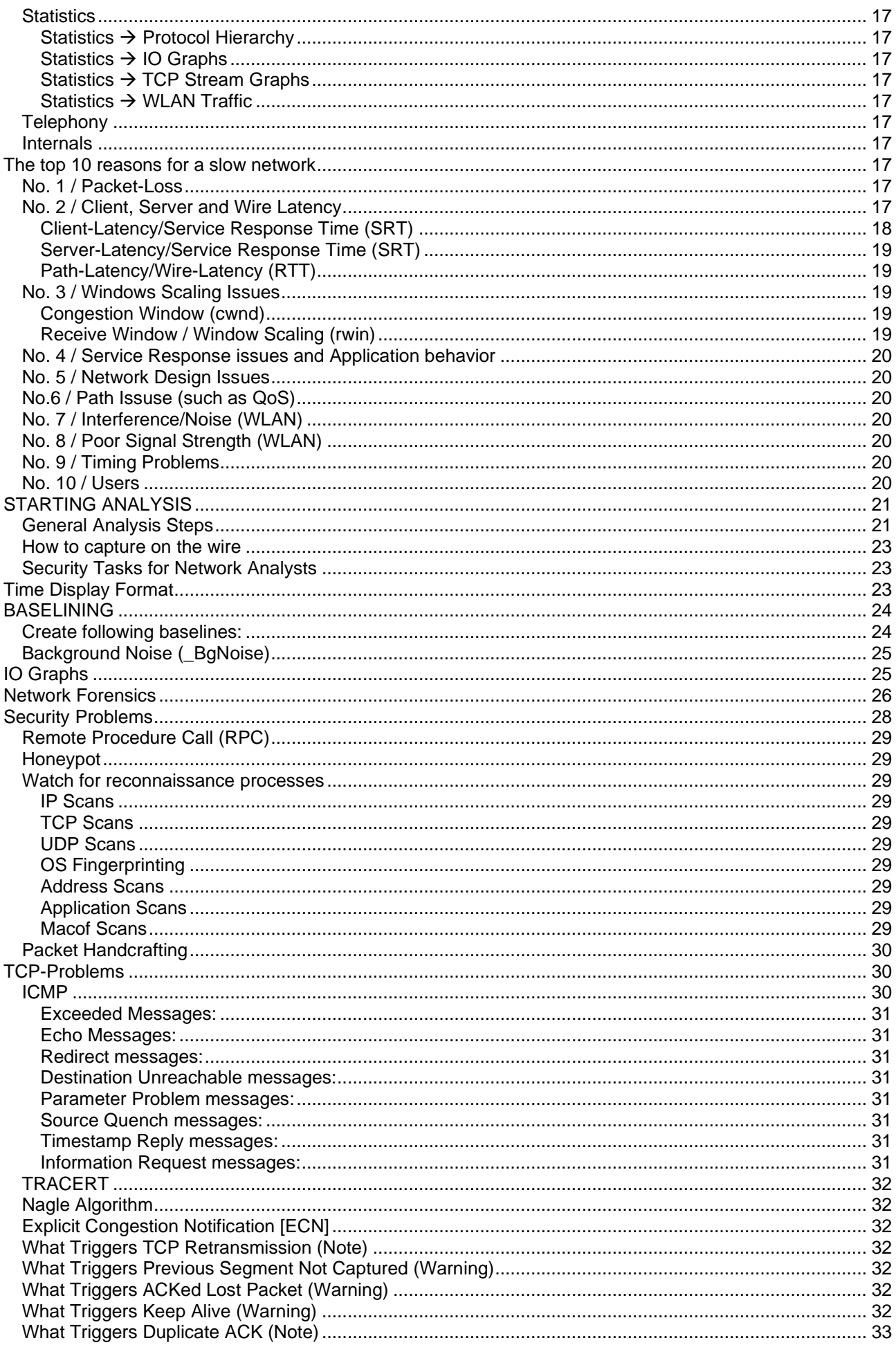

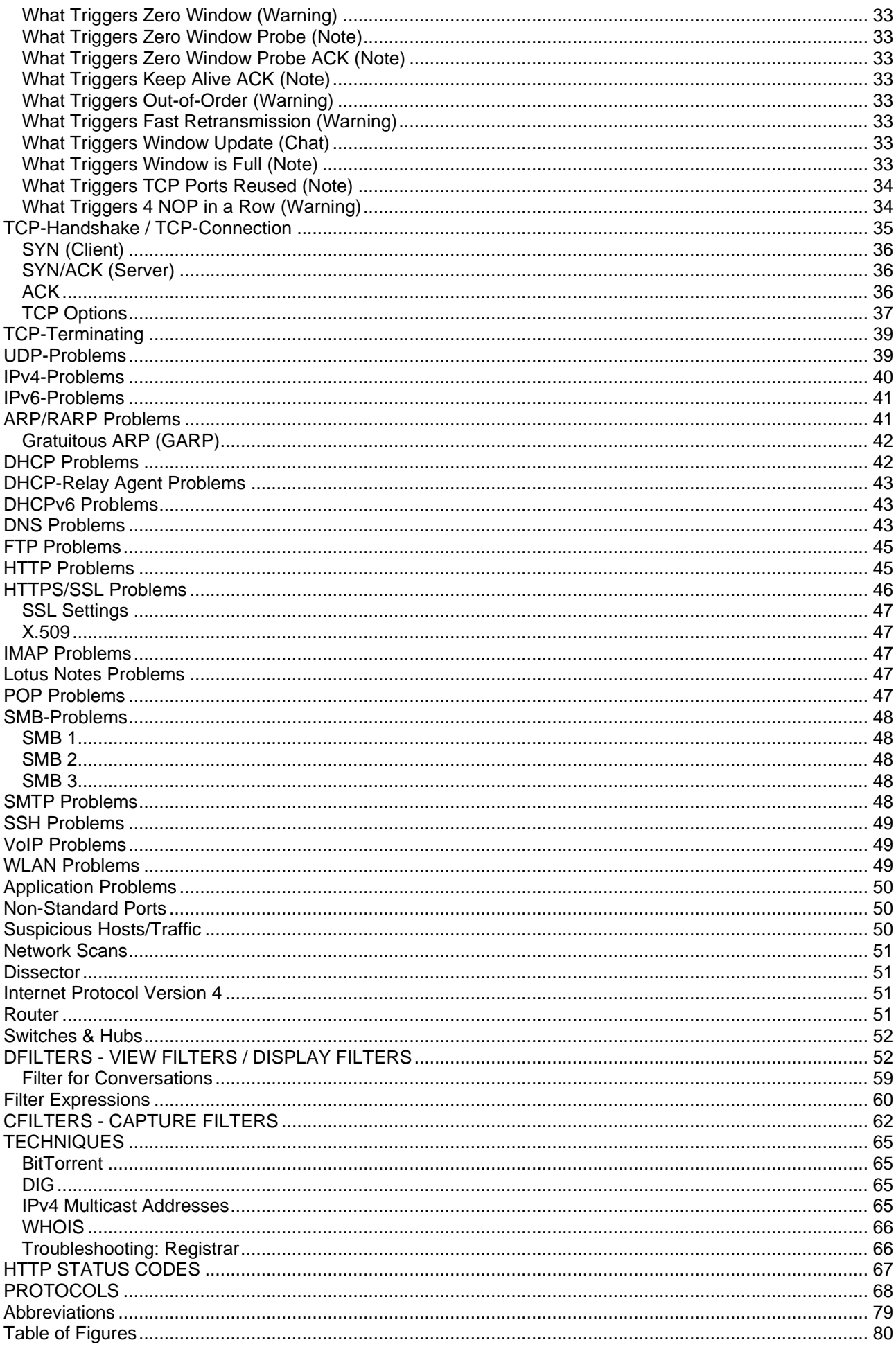

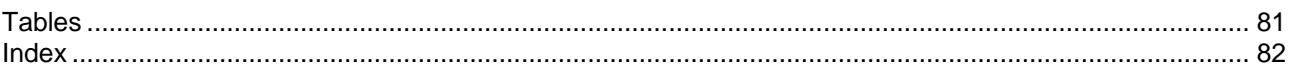

# <span id="page-4-0"></span>**Introduction**

Laura Chappell: [www.chappellU.com](http://www.chappellu.com/) [info@chappellU.com](mailto:info@chappellU.com)

- Wireshark stores the captures as "**P**acket **Cap**ture Next **G**eneration (**.pcapng**)".
- Wireshark uses two drivers, called *NPcap* (Old: WinPcap**)** and **lipcap** to capture data on the "link layer" level.
- The capture syntax format is "**B**erkeley **P**acket **F**iltering (**BPF**-Syntax)".
- "**T**est **A**ccess **P**orts (**TAP**'s)" are used to capture traffic at certain points in the physical network.

# **"The Packets never lie!"**

# WARNING

Before you capture your first packet, ensure you have permission to listen to the network traffic. If you are an IT staff member, obtain written permission to listen in to network traffic for troubleshooting, optimization, security, and application analysis.

Consult a legal specialist to understand your local and national laws regarding packet capture on wired or wireless networks.

# <span id="page-4-1"></span>**Certification**

Successful completion of the **Wireshark CAN Certificate** Exam indicates you have the knowledge required to capture network traffic, analyze the results and identify various anomalies related to *performance* or *security* issues. The **WCNA** is an ideal complement to the:

**CISSP**, **CCIE**, **CNP**, **Network+ and Security+ certifications**

The certificate is **3 years valid**. To keep the certificate **20 CPEs/Year** are required.

Wireshark University Certified Training Partners: [www.wiresharktraining.com/iltpartners](http://www.wiresharktraining.com/iltpartners)

# <span id="page-5-0"></span>**Links / Contacts**

[www.wireshark.org](http://www.wireshark.org/)  [www.wiresharkU.org](http://www.wiresharku.org/)  [www.wireshark.org/docs](http://www.wireshark.org/docs)

[wiki.wireshark.org](file:///C:/Users/alber/AppData/Roaming/Microsoft/Word/wiki.wireshark.org) [ask.wireshark.org](file:///C:/Users/alber/AppData/Roaming/Microsoft/Word/ask.wireshark.org)

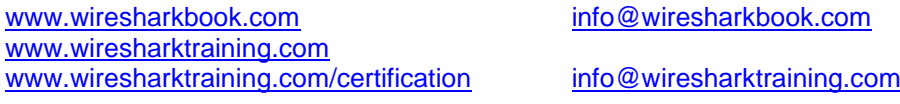

[www.lcuportal2.com](http://www.lcuportal2.com/) [www.pcapr.net](http://www.pcapr.net/) vertext pcap repository!

[www.emergingthreats.net](http://www.emergingthreats.net/) Malware patterns

<http://hak5.org/episodes> Education

# <span id="page-5-1"></span>**Commands**

# <span id="page-5-2"></span>**Windows**

Ipconfig

ping

Use special ping to mark sections in the trace. e.g. ping  $-n$  1  $-101$  <dst\_ip>

<span id="page-5-3"></span>traceroute

# **Unix**

ifconfig dumpcap tcpdump

# <span id="page-5-4"></span>**SHORTCUTS**

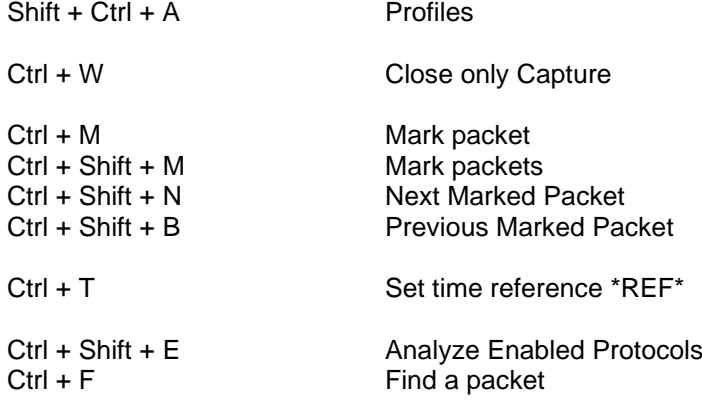

# <span id="page-6-0"></span>**TOOLS**

- LUA-Script language
	- Add-On to create FW-Rules from packets.
- Net Optics  $\rightarrow$  [www.netoptics.com](http://www.netoptics.com/)
- PortableApps Suite → portableapps.com
- Smokeping
- SteelCentral Packet Analyzer (Former: Cascade Pilot)

# <span id="page-6-1"></span>**Bit-Twist Packet Generator**

- Source[:http://bittwist.sourceforge.net/](http://bittwist.sourceforge.net/)
- Sanitize your trace

# <span id="page-6-2"></span>**Cable Analyzer**

DSP-4100 Digital CableAnalyzer [www.flukenetworks.com](http://www.flukenetworks.com/)

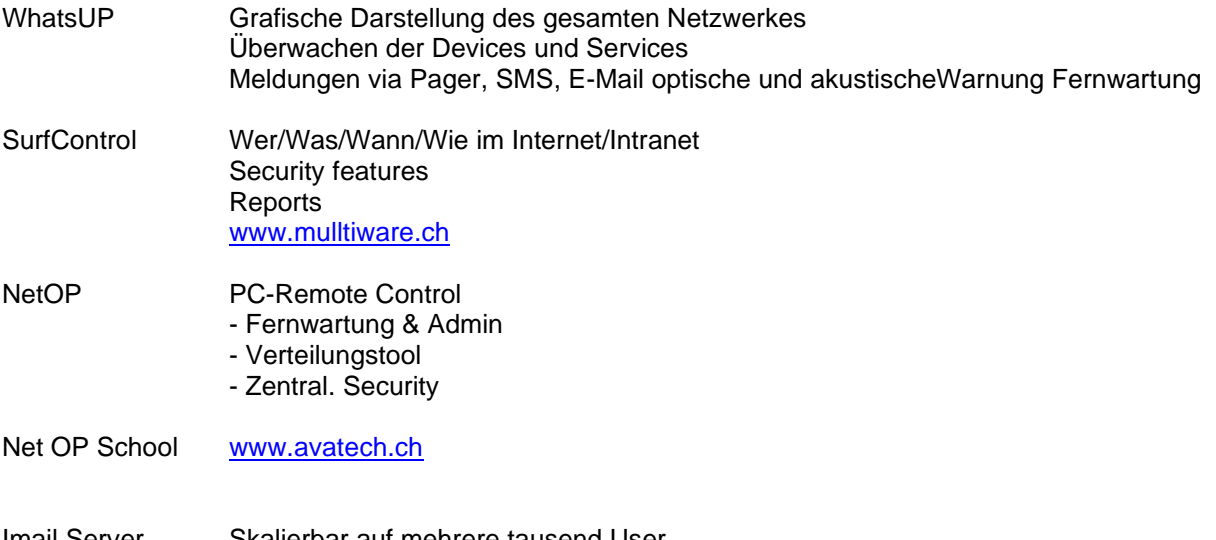

Imail Server Skalierbar auf mehrere tausend User POP3, IMAP4, SMTP, LDAP

# <span id="page-6-3"></span>**Capinfos**

• Prints information's about trace files.

Examples: Page 828

```
capinfos -h
capinfos <input file>
capinfos -t 100pkts.pcap
capinfos -csd <Input File>
```
# <span id="page-6-4"></span>**Dumpcap**

- If Wireshark or tshark doesn't keep up with the traffic, try to use *dumpcap*.
- DUMPCAP executes directly to save execution time.

```
dumpcap -h
dumpcap -D Shows the interfaces
dumpcap -f Capture filter
```
### Examples:

```
dumpcap -i1 -f "udp port 53"
```
# <span id="page-7-0"></span>**Editcap**

• To slice pcaps and remove duplicates.

c:\Program Files\Wireshark"\editcap

#### Examples: Page 831.

```
editcap -h
editcap -c 1000 <input.pcap> <output.pcap>
editcap -csd <Input File>
editcap -d <input.pcapng> <output.pcapng> → Eliminates duplicate packets!
```
# <span id="page-7-1"></span>**iPerf / JPerf**

- See: Performance Test
- Source:iperf.fr
- Performance Tests
- Iperf: Command Line Tool (CLI)
- Jperf: Is the GUI to Iperf
- iPerf3 is a tool for active measurements of the maximum achievable bandwidth on IP networks.
- It supports tuning of various parameters related to timing, buffers and protocols (TCP, UDP, SCTP with IPv4 and IPv6).
- For each test it reports the bandwidth, loss, and other parameters.
- This is a new implementation that shares no code with the original iPerf and also is not backwards compatible.
- iPerf was orginally developed by NLANR/DAST.
- iPerf3 is principally developed by ESnet / Lawrence Berkeley National Laboratory. It is released under a three-clause BSD license.

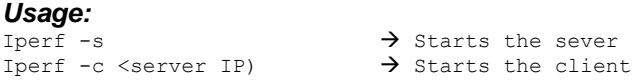

# <span id="page-7-2"></span>**Mergecap**

• To merge two or more trace files.

Examples: Page 835

```
mergecap -h
mergecap -w..
mergecap -w <OFile.pcapng> <IFile1> <IFile2>
```
# <span id="page-7-3"></span>**Rawshark**

- Command Line Tool (CLI)
- Dump and analyze raw pcap data.

# <span id="page-7-4"></span>**Remote Capture**

• rpcapd.exe

Use <rpcapd.ini> for pre configuration.

# <span id="page-7-5"></span>**tcpdump**

There are occasions when you want to capture packets using tcpdump rather than wireshark, especially when you want to do a remote capture and do not want the network load associated with running Wireshark remotely (not to mention all the X traffic polluting your capture).

However, the default tcpdump parameters result in a capture file where each packet is truncated, because most versions of tcpdump, will, by default, only capture the first 68 or 96 bytes of each packet.

To ensure that you capture complete packets, use the following command:

```
tcpdump -A
tcpdump -i <interface> -s 65535 -w <xxx-file>
```
### <span id="page-8-0"></span>**Text2pcap**

- Source: Integrated with Wireshark
- Command line tool (CLI)
- Converts raw Hex
- Generate a capture file from an ASCII hexdump of packets.

### <span id="page-8-1"></span>**Tshark**

Examples: Page 826

• Tshark (Command Line Capture <CLI> and Remote Analysis)

```
-a autostop condition
       filesize:x (KB) Files:x (Stop after x files)
-c x Stop after x packets
-w Output File
-r Read an existing capture file
-\epsilon-R Display filter
-T fields
-Y Display filter
tshark -h Display Tshark parameters
tshark -D ➔ Shows the interfaces
tshark -b filesize:1000 -b files:2 -n -w traces-test.pcap
tshark -a duration:20 -n -w shorttace.pcap
tshark -c 100 -n -w 100kpts.pcap
tshark -c 100 -f arp
tshark -q -z io,stat,5,ip.addr==255.255.255.255
tshark -q -z conv, tcp
tshark -i 2 -c 2000 -w output.pcap
tshark -i2 -a files :6 duration:30 -w <outputfile.pcapng>
Captures on Local Area Connection 2
-----------------------------------
tshark -i 1 -a filesize:100000 -b files:10 -w D:\Users\...\Documents\Daten\_Buffer\Output.enc
tshark -i 1 -b filesize:1000 -b files:2 -w D:\Users\...\Documents\Daten\_Buffer\test.pcapng
tshark -i 1 -a duration:20 -w D:\Users\...\Documents\Daten\_Buffer\test.pcapng
tshark -i 1 -a filesize:1000 -b files:1 -w "output.pcapng"
tshark -i 1 -f "port 161" output pcapng
Capture hosts
-------------
tshark -i 1 -qz hosts > D:\Users\...\Documents\Daten\_Buffer\host.txt
Statistic on Local Area Connection 2
------------------------------------
tshark -i 1 -qz io,phs
tshark -i 1 -qz conv, eth -qz conv, tcp
tshark -i 1 -qz <protocol>, srt Service Response Times
BAT-File
--------
Eine Batch-Datei mit folgendem for loop, filtert alle Dateien in %source% mit Filter %filter% und 
schreibt die Resultate in %dest%
for /f %%f in ('dir /b %source%') do (
              %tshark% -r %source%\%%f -R %filter% -w %dest%\%%f
\lambda
```
# <span id="page-9-0"></span>**WireEdit**

- Source:Omnipacket.com
- Editing pcap files
- Free to use, but License Key required to use

# <span id="page-9-1"></span>**Kleine Spielerei mit Excel**

- <http://jeffsoh.blogspot.ch/2012/01/bpfs-and-bit-masking.html>
- <http://www.wireshark.org/tools/string-cf.html>

### capturing HTTP GET requests

port 80 and (tcp[((tcp[12:1] & 0xf0) >> 2):4] = 0x47455420 or tcp[((tcp[12:1] & 0xf0) >> 2)+8:4] = 0x20323030)

# <span id="page-9-2"></span>**INSTALLATION**

Download: <https://www.wireshark.org/download.html>

Configuration-Files: **Help** →**About Wireshark** → **Folders**

- ❑ "File" dialogs
- ❑ Temp
- ❑ **Personal configuration (Save This)**

e.g.: <Drive>:\Users\<user>\AppData\Roaming\Wireshark

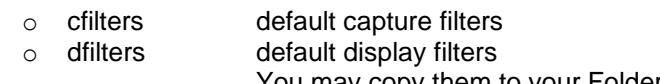

- You may copy them to your Folder o dfilter\_macros
- o colorfilters default coloring rules
	- You may find them in the Frame Section.
- o manuf default Organizationally Unique Identifier (OUI) list (global)
- o services default MIB modules to load
- ❑ Global configuration
- ❑ System
- ❑ Program
- ❑ Personal Plugins
- ❑ Global Plugins
- ❑ GeoIP path (Save This)
	- e.g.: **C:\Temp\GeoIP**

### *Edit* → *Preferences*

### **Disable:**

- IP-, UDP- and TCP-Checksum
- TCP <Allow subdissector to reassemble TCP streams>
- Capture: Update list of packets in real time
- If you don't disable network name resolution Wireshark will send DNS PTR queries to your DNS-Server.

### **Enable:**

- Edit  $\rightarrow$  Preferences  $\rightarrow$  Protocols  $\rightarrow$  TCP < Calculate conversation timestamps>
- TCP <Track number of bytes in flight>
- 
- Edit →Preferences → User Interface

### **Change <User Interface>:**

- ❑ Maximum recent filters ➔ 30
- ❑ Maximum recent files ➔ 30

| Wireshark: Preferences - Profile: Default                                                                                                    |                                                                                                    |                                                                                                    |                                                                                                    |  |
|----------------------------------------------------------------------------------------------------|----------------------------------------------------------------------------------------------------|----------------------------------------------------------------------------------------------------|----------------------------------------------------------------------------------------------------|--|
| Layout<br>Columns                                                                                                    | <b>Displayed Title</b>                                                                                                    |                                                                                                    | [The first list entry will be displayed as<br><b>Field type</b>                                                                                                    |  |
| <b>Font and Colors</b><br>Capture<br><b>Filter Expressions</b><br><b>Name Resolution</b><br>Printing<br>Protocols<br>Ŧ<br><b>Statistics</b><br>Ŧ | v<br>V<br>$\overline{J}$<br>⊽<br>$\overline{\mathbf{v}}$<br>v<br>$\overline{\mathbf{v}}$<br>$\overline{J}$<br>⊽<br>$\overline{\mathbf{v}}$<br>$\overline{v}$ | No.<br>Time<br><b>TCP Delta</b><br>Source<br><b>Source Port</b><br><b>Destination</b><br>Protocol<br>Length<br>Time to live<br>Host<br><b>Stream</b> index<br><b>HTTP Req</b> | Number<br>Time (format as specified)<br>Custom (tcp.time_delta)<br>Source address<br>Custom (udp.srcport)<br><b>Destination address</b><br>Destination Port Custom (udp.dstport)<br>Protocol<br>Packet length (bytes)<br>Custom (ip.ttl)<br>Custom (http.host)<br>Custom (tcp.stream)<br>Custom (http.request.method) |  |
|                                                                                                    | $\overline{J}$                                                                                                    | <b>HTTP Resp</b><br>Info                                                                                                    | Custom (http.response.code)<br><b>Information</b>                                                                                                    |  |

**Figure 1: Configure View**

# <span id="page-10-0"></span>**Supported File-Extensions**

.enc Sniffer DOS file format

# <span id="page-11-0"></span>**Setup GeoIP**

1. **Download: <https://dev.maxmind.com/geoip/geoip2/geolite2/>**

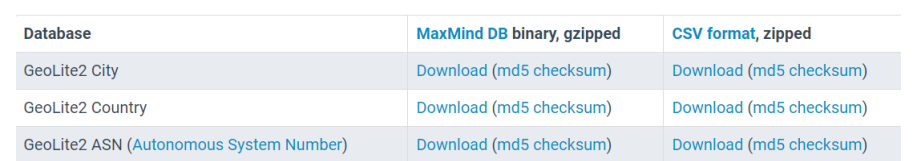

2. **Unzip them to your Wireshark directory and you should have now 3 folders.** Link: [C:\Program Files\Wireshark\GeoIP](file:///C:/Program%20Files/Wireshark/GeoIP)

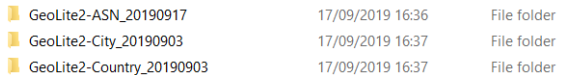

3. **Open Wireshark and go to:** Edit → Preferences → Name Resolution → Max Mind … **Add the folders as shown below.**

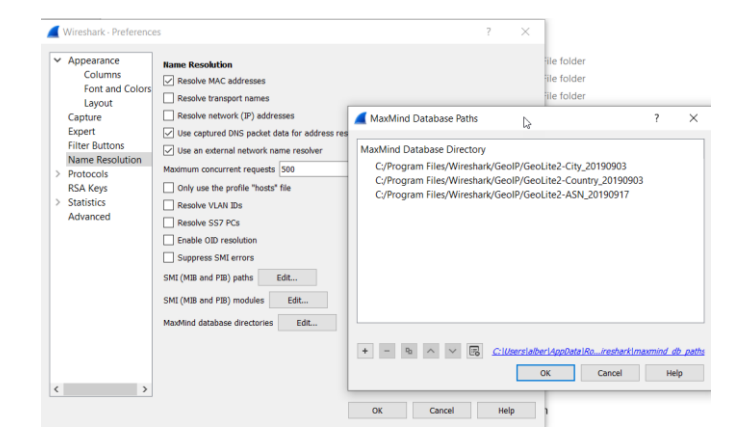

### 4. **Restart Wireshark**

Create your capture and assure you have traffic to external sites.

5. **Open now: Statistics** → **Endpoints** → **Map** → **Open in Browser**

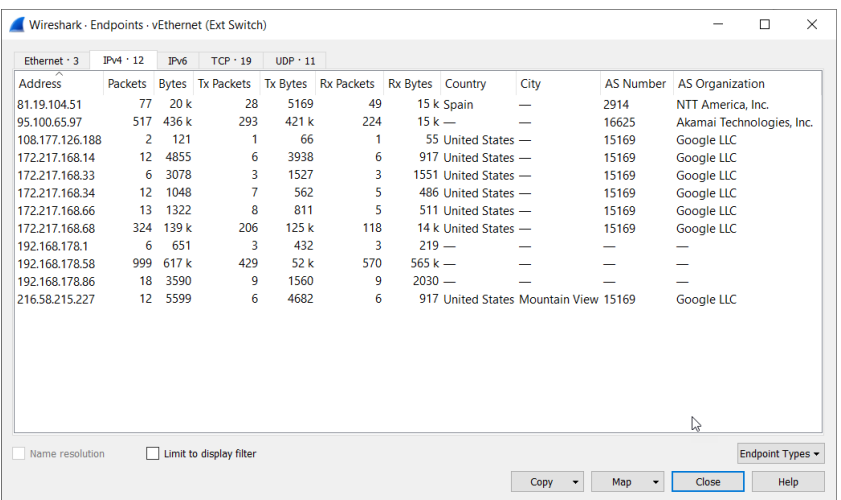

6. **You should be able to see the GeoMap for the connected IP's**

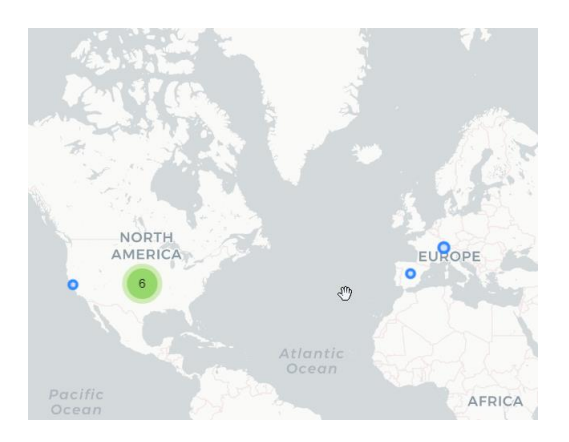

# <span id="page-13-0"></span>**Setup TCP Key Settings**

- ❑ **Show TCP summary in protocol tree** Recommendation: ON
- ❑ Validate the TCP checksum if possible **If the system supports TCP Checksum Offloading** Recommendation: OFF
- ❑ **Allow subdissector to reassemble TCP streams** The most often changed setting! E.g.HTTP-Traffic On if you want to reassemble objects. Recommendation: OFF (On for HTTP)
- ❑ **Analyze TCP sequence numbers** Recommendation: ON
- ❑ **Relative sequence numbers** Can be used to match seq numbers in different captures Recommendation: ON
- ❑ **Scaling factor to use when not available from capture** Can be used if the SYN SYN/ACK packets are missing. Recommendation: OFF
- ❑ **Track number of bytes in flight** Recommendation: ON
- ❑ **Calculate conversion timestamps** Unacknowledged Bytes. See also tcp.time\_delta Recommendation: ON
- ❑ **Try heuristic sub-dissectors first** Recommendation: OFF
- ❑ **Ignore TCP Timestamps in summary** Recommendation: OFF
- ❑ **Do not call subdissectors for error packets** Recommendation: OFF
- ❑ **TCP Experimental Options with a Magic Number** Options 253 & 254 (Experiments with TCP [ExID]) Recommendation: ON
- ❑ **Display process information via IPFIX** ?

# <span id="page-13-1"></span>**Setup Ugly Colors**

Colors: [https://en.wikipedia.org/wiki/X11\\_color\\_names](https://en.wikipedia.org/wiki/X11_color_names)

### *Proposed Colors for Errors*

orange (1-2) #FFA500 red red1-4 salmon

*Proposed Colors for Normal Traffic* steelblue green

grey

# <span id="page-14-0"></span>**Wireshark Screen**

• Wireshark Command-Line: See page 813

```
Frame 1: 92 bytes on wire (736 bits), 92 bytes captured (736 bits)
E Ethernet II, Src: Cisco_8d:a0:a3 (7c:69:f6:8d:a0:a3), Dst: NexcomIn_3c:4a:91 (00:10:f3:3c:4a:91)
E Internet Protocol Version 4, Src: 10.72.96.17 (10.72.96.17), Dst: 10.8.200.2 (10.8.200.2)
⊞ User Datagram Protocol, Src Port: 137 (137), Dst Port: 137 (137)
+ NetBIOS Name Service
```
# <span id="page-14-1"></span>**Protocol Data Unit (PDU)**

PDUs are relevant in relation to each of the first layers of the OSI model as follows:

# <span id="page-14-2"></span>**SPFB**

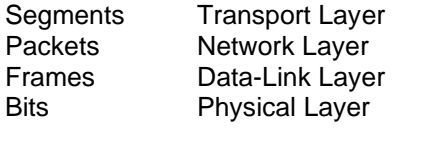

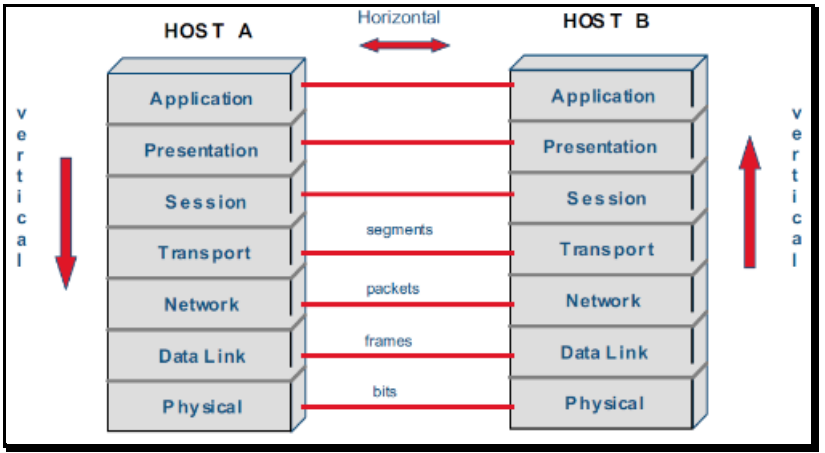

**Figure 2: SPFB**

# <span id="page-14-3"></span>**Data (OSI-Layer 5, 6, 7)**

# <span id="page-14-4"></span>**Segment (OSI-Layer 4)**

- Transport Layer PDU
- Datagram is the PDU used at Layer 4 (Transport Layer).

# <span id="page-14-5"></span>**Packets (OSI-Layer 3)**

- Network Layer PDU
- Are the PDU used at Layer 3 (Network Layer).

Packet is the content of a MAC-Frame. MAC-Sender/ MAC-Receiver (mostly the Default Router) In WS it's called Ethernet II

### *PCAPNG*

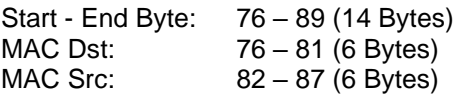

# <span id="page-15-0"></span>**Frames (OSI-Layer 2)**

- Data Link Layer PDU
- Are the "Protocol Data Unit (PDU) used at Layer 2 (Data Link Layer).
- To be able to go fast you need to have larger frame sizes.
- With larger frame size, and thus larger *payload* size, you can have less protocol overhead and are able to achieve higher protocol efficiency.
- In other words, your "*Goodput*" improves with larger frame sizes.

Frame contains the traffic on MAC-Level (MAC-Frame). It starts with the row: **ETHERNET II**

Size of frameSize, time and time difference.

<span id="page-15-1"></span>The typical size of an Ethernet Header is **18 Bytes**

# **Bits (OSI-Layer 1)**

• Physical Layer – PDU

# <span id="page-15-2"></span>**Menue Items**

<span id="page-15-3"></span>**File**

<span id="page-15-4"></span>**Edit**

<span id="page-15-5"></span>**View**

<span id="page-15-6"></span>**Go**

# <span id="page-15-7"></span>**Capture**

Capture as close as possible to the complaining user.

- ❑ Install Analyzer on the device in question
- ❑ Hubbing Out
	- Works only in Half-Duplex environments
- ❑ Tap In

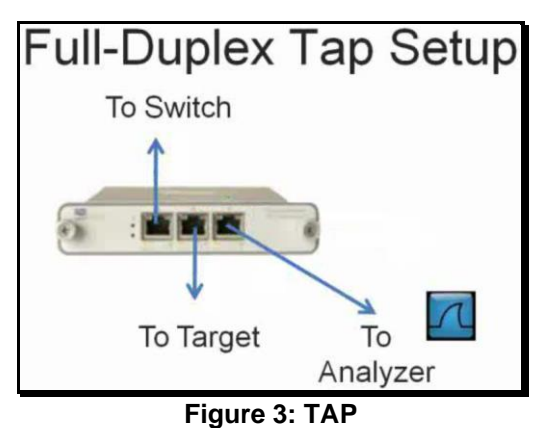

❑ Port Spanning Some switches discards MAX layer errors!

# <span id="page-15-8"></span>**Analyze**

Analyze → Conversation Filter See [www.profibus.com](http://www.profibus.com/) (Process Automation)

# <span id="page-16-0"></span>**Statistics**

# <span id="page-16-1"></span>**Statistics** → **Protocol Hierarchy**

### <span id="page-16-2"></span>**Statistics** → **IO Graphs**

E.g. 1400 Packets/s SAP 10.6.10.62

### <span id="page-16-3"></span>**Statistics** → **TCP Stream Graphs**

<span id="page-16-4"></span>**Statistics** → **WLAN Traffic**

### <span id="page-16-5"></span>**Telephony**

### <span id="page-16-6"></span>**Internals**

# <span id="page-16-7"></span>**The top 10 reasons for a slow network**

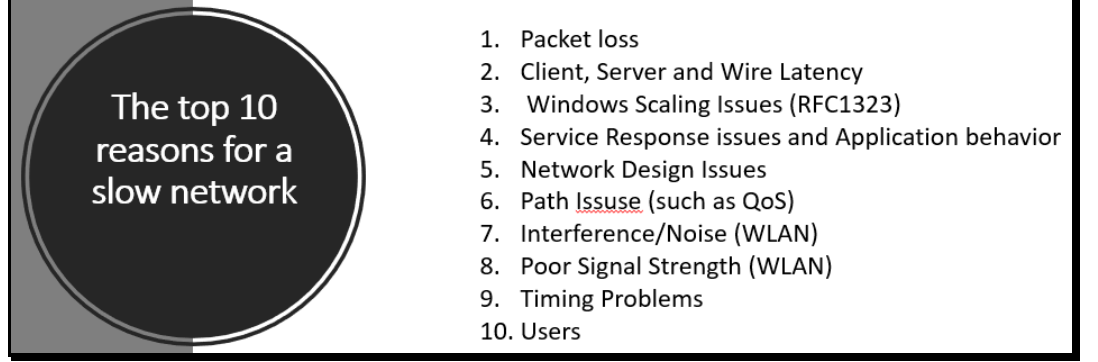

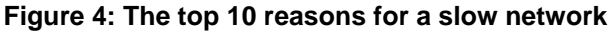

# <span id="page-16-8"></span>**No. 1 / Packet-Loss**

**Packet loss is the number 1 reason for slow networks!**

Packet loss typically occurs at interconnecting devices such as switches and routers. Causes:

- **Retransmissions**
- Duplicate Acknowledgments
- **Previous Segment Lost**
- Cuts the congestion window (cwnd) in half
- Negatively impacts throughput
- 1. Isolate the TCP session you want to analyze Statistics → Conversations
- 2. Add filter "and tcp.analysis.lost\_segment"

# <span id="page-16-9"></span>**No. 2 / Client, Server and Wire Latency**

Tools: Latency Calculator [Network Calculator]

Check the first 6 packets to detect latency problems.

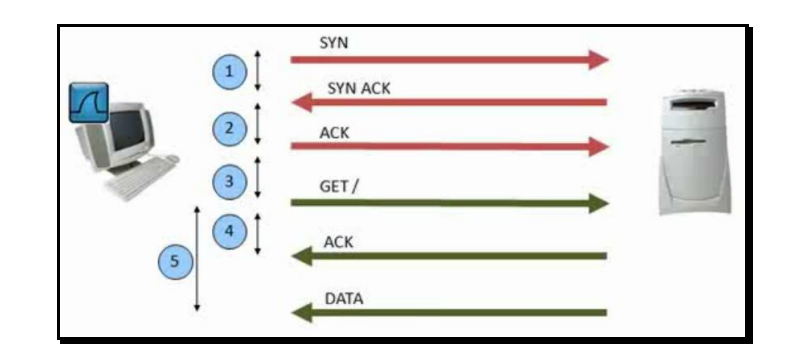

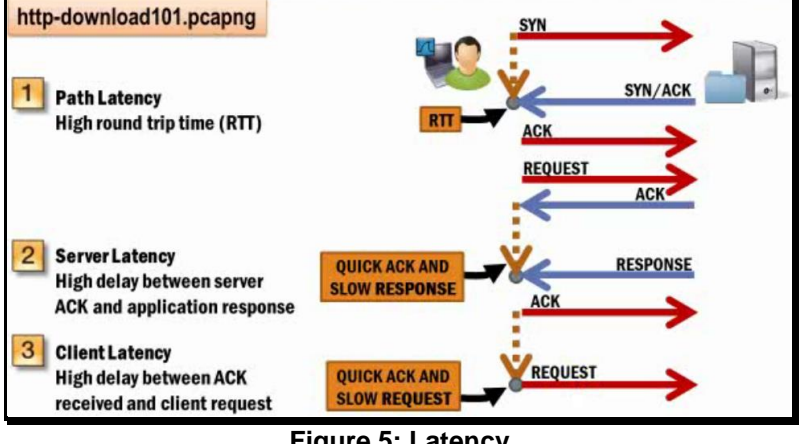

**Figure 5: Latency**

### **RTT**

### Use the [**Round Trip Time Graph**]

Statistics -> TCP Stream Graph -> Round Trip Time Graph.

**Add TCP-Delta Column:** <Time since pervious frame in this TCP stream>

First rule for analyzing Performance Problems is to watch the **Time Column** (tcp.time\_delta) \* You must enable [Calculate Conversation Timestamps]

### **Small Payload Size**

If a 500 MB file exchanged in 512 byte segments instead of 1'460 byte segments, the data exchange will require 664'898 more packets to complete the transfer.

Use: **tcp.len** to easily see payload size.

Name resolution faults, weather **DNS**, **LDAP**, **NetBIOS Name Service** or another name resolution process is used, can be significantly detrimental to network performance.

### Columns:

- Time
- Info
- ❑ Select a "**Conversation**" first
- ❑ View → Time Display Format → **SECONDS SINCE PREVIOUS DISPLAYED PACKET**
- ❑ The first problem to watch for is delay
- ❑ Check QoS settings
- ❑ Check also the Windows Event Log

### <span id="page-17-0"></span>**Client-Latency/Service Response Time (SRT)**

See also processor latency.

Time between SYN/ACK and ACK Time between ACK and GET

<span id="page-18-0"></span>User idle?

### **Server-Latency/Service Response Time (SRT)**

See also processor latency.

Time between ACK and DATA

Server-Performance? Bad application? Processor overload?

TCP Delta High for <HTTP/1.1 200 OK> !

Tcp.analysis.ack\_rtt Use Advanced IO Graph with calc: AVG(\*) to check out. Use ip.src==[responder of interest]

### <span id="page-18-1"></span>**Path-Latency/Wire-Latency (RTT)**

Time between SYN and SYN/ACK Time between GET and ACK

QoS?

Base: 3-Path TCP-Handshake / TCP-Connection [SYN, ACK] Indicates RTT from the capture point, since no payload is included.

Normal Behavior: Download of Icons (.ico). Download of pictures (jpg, png …).

### <span id="page-18-2"></span>**No. 3 / Windows Scaling Issues**

- See also: *TCP Flow Control*
- RFC 1323, 2001

The purpose of *flow control* is to provide a way for the receiving device to control the amount of data sent by the sender. The types of flow control are *buffering*, *windowing* and *congestion avoidance*.

### <span id="page-18-3"></span>**Congestion Window (cwnd)**

The throughput rate of TCP communications is based on the congestion window. This is the amount of data segments, measured in bytes, that the transmitting machine is allowed to send without receiving an acknowledgment is called a window.

The congestion window shows the number of outstanding/unacknowledged packets.

Packet loss cuts the **cwnd** value in half.

See also the congestion avoidance algorithm.

- The receiver's TCP buffer space advertisement
- The senders transmit buffer capability
- The amount of traffic allowed on the network

### <span id="page-18-4"></span>**Receive Window / Window Scaling (rwin)**

RFC 1323

Window scaling issues are the number 3 reason for slow networks!

The maximum number of bytes a client may receive without acknowledging the sender.

```
HKLM\SYSTEM\CurrentControlSet\Services\Tcpip\Parameters\Interfaces\ interface-name
HKLM\System\CurrentControlSet\Services\Tcpip\Parameters\Tcp1323Opts
       0 Disables RFC 1323 options
```

```
1 Enables window scaling only
```

```
2 Enables timestamps only
```
3 Enables both options

**Window Scaling** is defined as a TCP option during the handshake process. Both sides must support **Window Scaling!**

# <span id="page-19-0"></span>**No. 4 / Service Response issues and Application behavior**

- <span id="page-19-1"></span>**No. 5 / Network Design Issues**
- <span id="page-19-2"></span>**No.6 / Path Issuse (such as QoS)**
- <span id="page-19-3"></span>**No. 7 / Interference/Noise (WLAN)**
- <span id="page-19-4"></span>**No. 8 / Poor Signal Strength (WLAN)**
- <span id="page-19-5"></span>**No. 9 / Timing Problems**
- <span id="page-19-6"></span>**No. 10 / Users**

# <span id="page-20-0"></span>**STARTING ANALYSIS**

• Define your own *profiles* to analyze different problems:

**HTTP TCP** 

HW

…

- Slice big capture files into smaller pieces with EDITCAP.
- The sliced capture files can be marked in windows explorer, drag and drop them into Wireshark, this will merge the files.

### *Use specific naming conventions:*

- A- Analysis
- BU- Bad Ugly
- P-<br>RX- Regex Filters
- Regex Filters
- S- Security<br>T- Troubles
- Troubleshooting
- E- Error

#### *Categorizing Buttons:*

gui.filter\_expressions.label: ----- [P]erformance ---- gui.filter\_expressions.enabled: TRUE gui.filter\_expressions.expr: frame

#### *Possible Causes:*

- ❑ Client Hardware
- ❑ Client Software
- ❑ Client Connection to Switch
- ❑ Switch Configuration
- ❑ Server Connection to Switch
- ❑ Server Hardware
- ❑ Server Software

### <span id="page-20-1"></span>**General Analysis Steps**

- In general, try to keep the *whole story* together.
- So it's better to filter on conversations, based on TCP or UDP streams.
- Or even to filter on eth.addr.
- ❑ Place the analyzer as close as possible to the **user** who is facing the problem.
- ❑ Check out for **MALFORMED PACKAGES** You cannot see them in the statistics!

```
Display Filter: <_ ws.malformed>
```
❑ **Slice very big captures GB** Slice them by Ethernet conversations first. xxx – **MAC x.x.x.x.x.x**.pcapng ➔ eth.addr==00:10:db:ff:10:00 …

### ❑ **Slice big capture**

xxx - **\_ORG**.pcapng → The original file<br>xxx - **PART**.pcapng → Reduced by pro **→** Reduced by protocol-files (see below) Until: xxx - **\_Golden Cut**.pcapng

### ❑ **Extract the traffic neither UDP nor TCP based**

xxx - **ARP**.pcapng → Filter <arp> xxx - **ICMP**.pcapng → Filter <icmp>

- xxx **SNMP**.pcapng → Filter <snmp>
- 
- xxx **VRRP**.pcapng → Filter <vrrp>
- 
- xxx **IGMP**.pcapng → Filter <igmp>
- 
- xxx **LLC**.pcapng → Filter <llc> Logical Link Control (STP etc.)
	-
- xxx **NDP**.pcapng ➔ Filter <ndp> Nortel Discovery Protocol
	-
- xxx **BgNoise**.pcapng arp || icmp || snmp || llc || vrrp || ndp || igmp || ntp || cdp || ssdp ! (arp  $\parallel$  icmp  $\parallel$  snmp  $\parallel$  llc  $\parallel$  vrrp  $\parallel$  ndp  $\parallel$  igmp  $\parallel$  ntp  $\parallel$  cdp  $\parallel$  ssdp)

❑ **Extract the STREAMS of interest UDP or TCP based** xxx – **TCP stream X.**pcapng ➔ Statistics / Conversation xxx – **UDP stream X.**pcapng ➔ Statistics / Conversation

❑ **Statistics** → **Protocol Hierarchy** Search for unusual traffic

### ❑ **Extract the Protocols of interest**

- xxx **DHCP**.pcapng → Filter <udp.stream==x> or <bootp>
- xxx **DNS**.pcapng → Filter <dns>
- xxx **IPv6**.pcapng → Filter <ipv6>
- 
- 
- 
- xxx **PNMRP**.pcapng → Filter <pn\_mrp> Profinet Traffic
- xxx **SSDP**.pcapng → Filter <ssdp>
- xxx **HTTP.**pcapng → It's better to use port based filter like <tcp.port=80><br>xxx <**protocol>** pcapng → Extract other disturbing traffic
- 
- **→** Extract other disturbing traffic

### ❑ **Expert Information's**

Check Errors, Warning an Notes in the expert info's See tcp.analysis.flags

ECE ECN-Echo (Explicit Congestion Notification URG Urgent data

### ❑ **Check the TCP Flow**

Statistics → TCP StreamGraphs → Time-Sequence (Stevens) Statistics → TCP StreamGraphs → Time-Sequence (tcptrace)

You may export data to excel: File  $\rightarrow$  Export Packet Dissections

### **Maximum Transmission Unit (MTU)**

- See: RFC 791 / IP
- The maximum sized datagram that can be transmitted through the next network is called the maximum transmission unit (MTU).

### **Maximum Segment Size (MSS)**

- It is used in the first two packets of the three –way handshake process.
- The purpose is to define what segment size the host supports.
- TCP MSS refers to the amount of data in the segment (without the inclusion of any headers)
- It is the amount of data that can be contained in a single TCP segment

### Typical size is **1460 Bytes**

Frame.Len is equal Packet Length (Bytes)

### **Maximum Segment Lifetime (MSL)**

- See: RFC 793 / TCP
- MSL is less than 4.55 hours

### **ISN – Initial Sequence Number**

### **ISS - Initial Send Sequence number**

• The initial send sequence number (ISS) is chosen by the data sending TCP.

### **IRS - Initial Receive Sequence Number**

• The initial receive sequence number (IRS) is learned during the connection establishing procedure.

### **Senders Maximum Segment Size (SMSS)**

• ???

**Citrix** Be aware Citrix is using much more BW if used for Full HD transmissions as usually expected!

<span id="page-22-0"></span>Name resolution: You may use hosts file

### **How to capture on the wire**

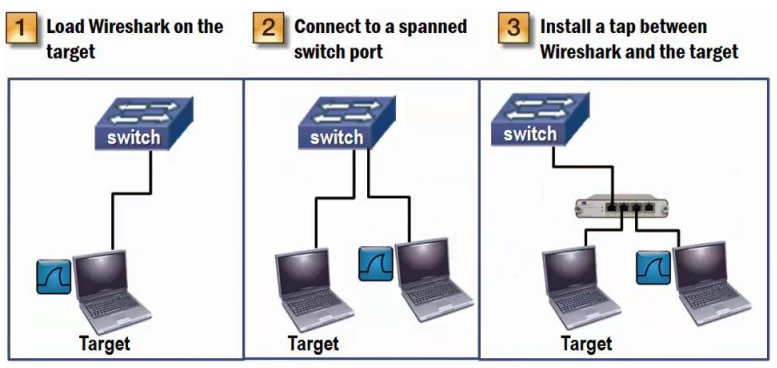

**Figure 6: How to capture**

How to capture on the Wireless Networks (802.11):

• Use **AirPcap** in monitor mode.

# <span id="page-22-1"></span>**Security Tasks for Network Analysts**

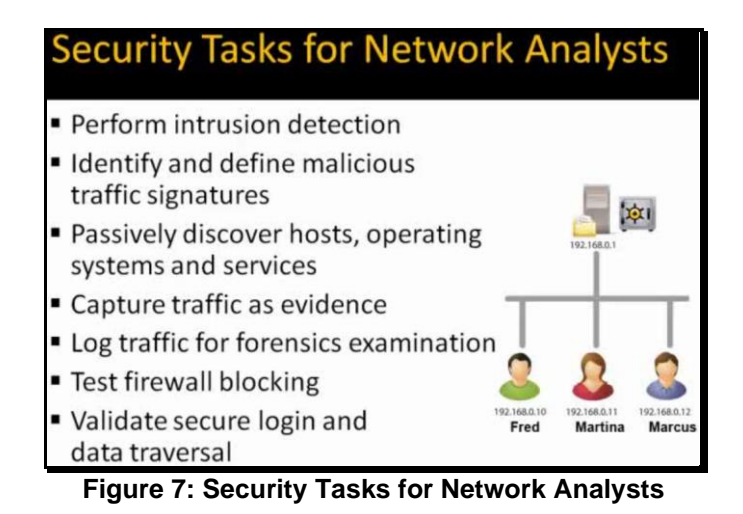

# <span id="page-22-2"></span>**Time Display Format**

Wireshark's epoch time is based on the time since **January 1 00:00:00 of 1970** (UNIX Time). Coordinated Universal Time (UTC)

| Date and Time of Day: 1970-01-01 01:02:03.123456                      | Ctrl+Alt+1       |
|-----------------------------------------------------------------------|------------------|
| Date (with day of year) and Time of Day: 1970/001 01:02:03.123456     |                  |
| Time of Day: 01:02:03.123456                                          | $Ctrl + Alt + 2$ |
| Seconds Since Epoch (1970-01-01): 1234567890.123456                   | $Ctrl + Alt + 3$ |
| Seconds Since Beginning of Capture: 123.123456                        | $Ctrl + Alt + 4$ |
| Seconds Since Previous Captured Packet: 1.123456                      | $Ctrl + Alt + 5$ |
| • Seconds Since Previous Displayed Packet: 1.123456                   | $Ctrl + Alt + 6$ |
| UTC Date and Time of Day: 1970-01-01 01:02:03.123456                  | $Ctrl + Alt + 7$ |
| UTC Date (with day of year) and Time of Day: 1970/001 01:02:03.123456 |                  |
| UTC Time of Day: 01:02:03.123456                                      | $Ctrl + Alt + 7$ |
| <b>Automatic (File Format Precision)</b>                              |                  |
| Seconds: 0                                                            |                  |
| Deciseconds: 0.1                                                      |                  |
| Centiseconds: 0.12                                                    |                  |
| Milliseconds: 0.123                                                   |                  |
| Microseconds: 0.123456                                                |                  |
| Nanoseconds: 0.123456789                                              |                  |
| Display Seconds with hours and minutes                                |                  |

**Figure 8: Time Display Formats**

Seconds Since Previous Displayed Packet →<br>Seconds Since Previous Captured Packet → Delta Time Seconds Since Previous Captured Packet

 $Ctrl + Alt + 1$  Date and Time of Day Ctrl + Alt + 6 Seconds Since Previous Displayed Packet

# <span id="page-23-0"></span>**BASELINING**

Create baseline measurements during normal state of the network. You cannot identify *unusual traffic* unless you are aware of the *usual traffic* on your network. The values can be used for analysis during abnormal behavior and for planning purposes (trends).

Baselining **Bot up Sequences** is important since this sequence sets up the client's general configuration and performance for the remaining up time.

<span id="page-23-1"></span>Statistics → Protocol Hierarchy

# **Create following baselines:**

Baseline Broadcast and Multicast Type and Rates Baseline Protocols and Applications Baseline Boot up Sequences Baseline Login Sequences Baseline Traffic during Idle Times Baseline Application Launch Sequences and Key Tasks Baseline Web Browsing Sessions Baseline Name Resolution Sessions Baseline Throughput Tests Baseline Wireless Connectivity Baseline VoIP Communications Baseline Connectivity tests through the network Baseline Application shut-down Baseline Logoff Sequences Baseline All typical traffic

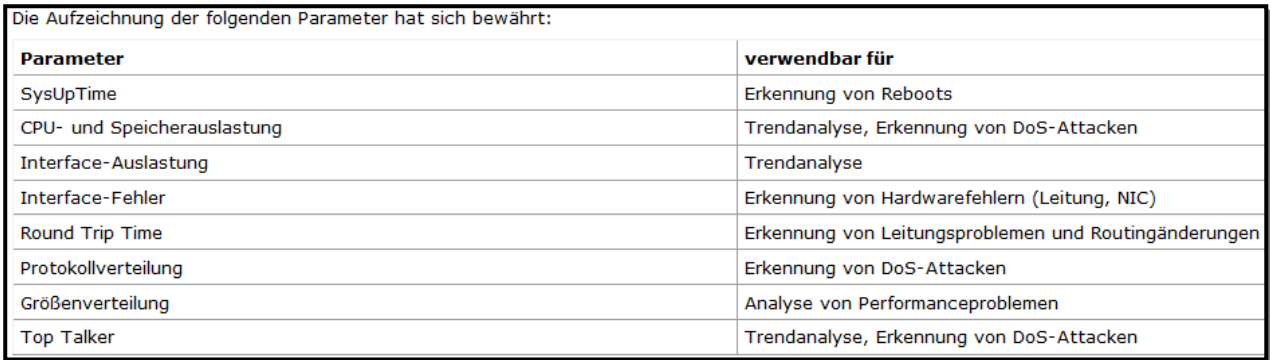

Broadcasting: Who is broadcasting What Application is using broadcast Typical broadcast rate in packets per second

Multicasting: Who is multicasting What Application is using multicast Typical multicast rate in packets per second

# <span id="page-24-0"></span>**Background Noise (\_BgNoise)**

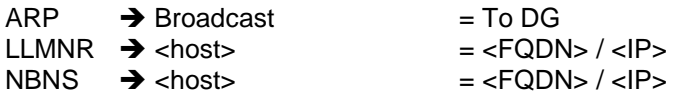

# <span id="page-24-1"></span>**IO Graphs**

Statistics → IO Graphs

Use: Bits/Tick

### To Measure the **IO** of the **TCP payload**

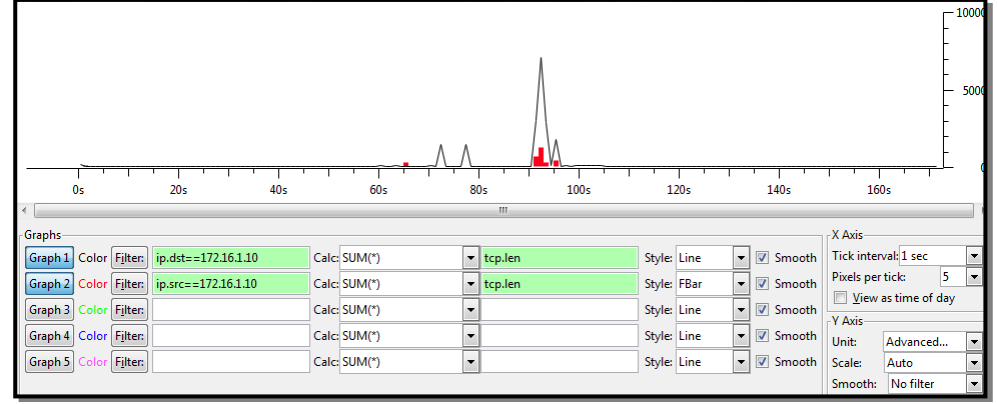

# tcp.seq to spot **data transfer problems**

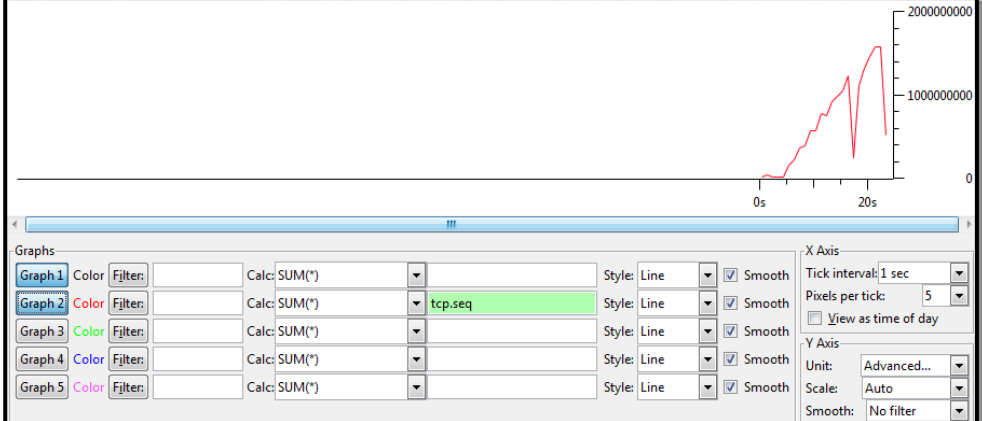

#### **TCP Packet Loss Recovery Process**

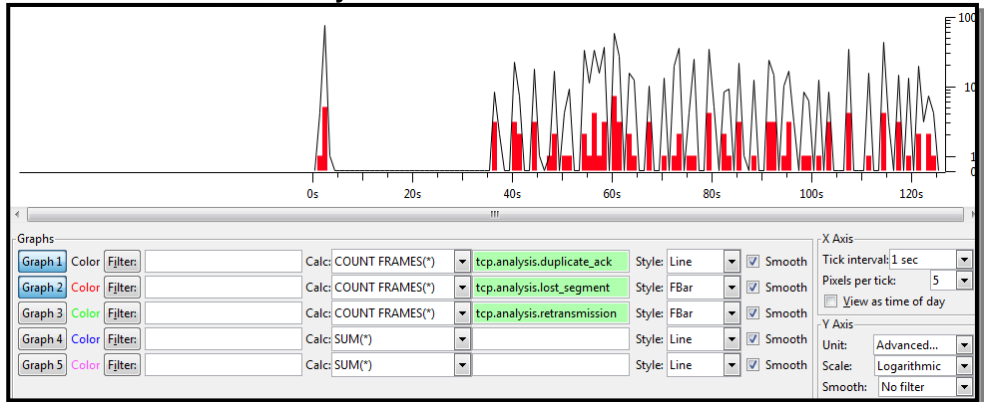

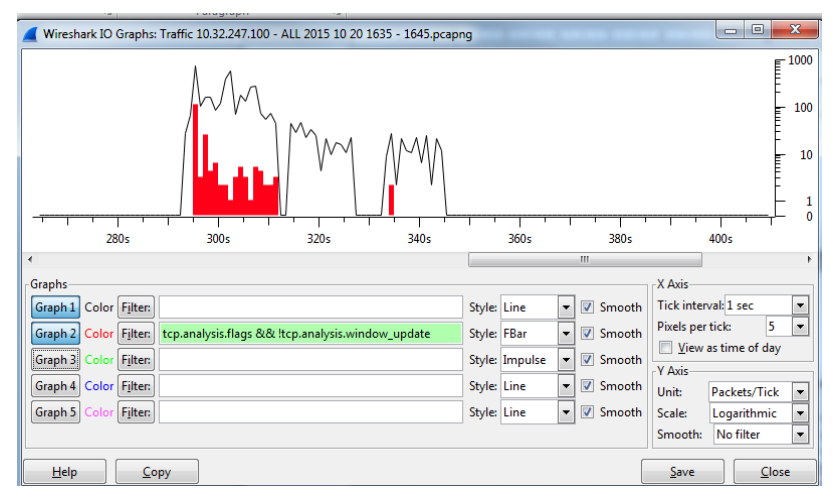

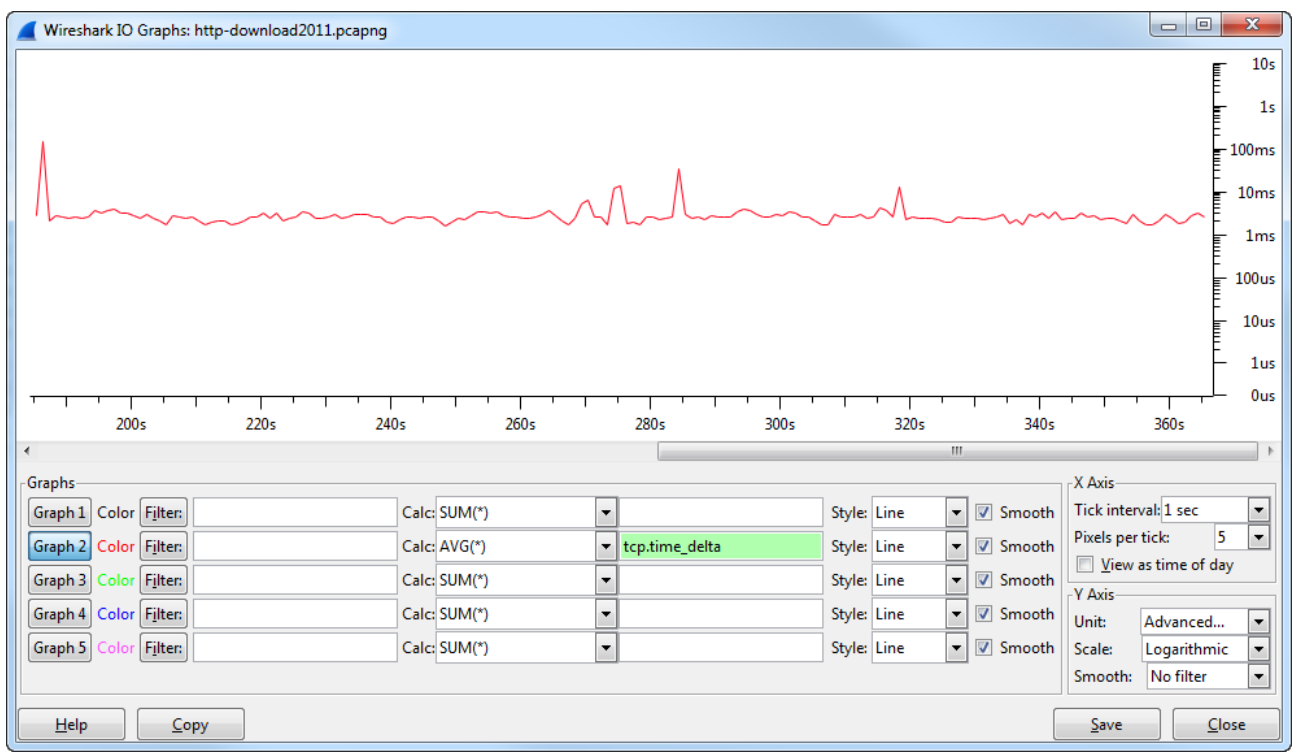

# <span id="page-25-0"></span>**Network Forensics**

malware-traffic-analysis.net Malware patterns emergingtrhreads.net

*Useful Display Filter:* My Filter [S-ThisPgm]: frame contains "This program cannot be run in DOS mode"<br>My Filter [S-PWD]: frame contains "pass" frame contains "pass" My Filter [S-HOST]: http.host contains ".ru" My Filter [**S-HOST!com..**]: !http.host matches "(?i)\.(com|org|net)\$" && http.host My Filter [S-TFTP]: tftp contains 00:01:02 My Filter [S-ICMPScan]: icmp.type==3 && icmp.code==3 My Filter [**S-ICMPBlHole**]: icmp.type==3 && icmp.code==4 My Filter [S-ICMP3-5]: icmp.type==3 && icmp.code==5 My Filter [**S-SYNnoMSS**]: ((tcp.flags==0x0002)) & !(tcp.option\_kind==2) My Filter [**S-IPScan**]: has no INFO! My Filter [**S-EtterCap**]: IPv4 Identification: 0xe77e

#### *REGEX:* [www.regular-expressions.info](http://www.regular-expressions.info/) [www.regexbuddy.com](http://www.regexbuddy.com/)

- **.** Indicates any character
- **\x** Precedes hex value
- e.g \xFC
- [] Creates a character class
- **(?i)** Case Insensitivity
- **^** Anchor, Start at the beginning Inside a character class it means **not**

### **{}** Interval Quantifier

### **Consider case sensitivity**

ftp.request.arg matches "anonymous" "tp.request.arg matches "(?i) anonymous"

### **Consider variable characters**

frame matches "building[Aa]eng" frame matches "building[AaBb]eng" frame matches "(?i)(cat|dog)"

#### ftp.request.arg matches "ne.r"  $\sqrt{2}$

"." indicates any character except a carriage return or line feed

#### ftp.request.arg matches "ne..r"

Now we're looking for any two characters between me and r

### ftp.request.arg matches "ne. {1,3}r"

 ${#, #}$  indicates minimum and maximum number of repeating characters

### ftp.request.arg matches "ne.r\$"

"\$" indicates end of line or field

#### ftp.request.arg matches "^ne.r"

"^" indicates end of line or field

# <span id="page-27-0"></span>**Security Problems**

[www.netresec.com/?page=PcapFiles](http://www.netresec.com/?page=PcapFiles) wiki/wireshark.org/Tools HTCIA Private Investigators! National Vulnerabilities Database

- Unassigned MAC Addresses are referred as "**dark MAC addresses**".
- $\circ$  Such traffic are indications of blind discovery processes to find hosts on the network. • Unassigned IP Addresses are referred as "**dark IP addresses**".
	- $\circ$  Such traffic are indications of blind discovery processes to find hosts on the network.
- Validating that applications are using **encryption for password** setting and password input is an important step in analyzing network security.

**Denial of service Attacks (DOS)** are designed to make a resource unavailable to others.

- I you see SYN packets coming from different IP addresses, check the TTL.
- If the *TTL value* is all the time the same, it's obvious this comes from one source!

**Flooding** can be used to saturate a network link.

- Consider, that a configuration error could be the cause of the flood.

- Check the expert infos -> Warnings to see Illegal Source MAC warnings.

**ARP Poisoning** is typically used for man-in-the-middle attacks. The attacker generates a series of AARP packets with false information that alters the ARP tables of the victim hosts. (See Ettercap and "Cain and Abel")

### **MAC Address Spoofed**

Source MAC address cannot have the Individual Group (IG) bit set to 1 Source Address: **1**9:19:19:19:19:19 (Cannot be odd) Addresses starting with odd are either Broadcast or Multicast eth.ig  $==0$   $\rightarrow$  Only Multicast communication Addresses starting with even addresses are Unicast eth.ig  $==1$   $\rightarrow$  Only Unicast communication

Check the first 3 Bytes of the MAC-Address (OUI)

### **IP Address Spoofed**

Source MAC address cannot have the Individual Group (IG) bit set to 1

#### **Network Flood**

### **Man-in-the-Middle Attack**

#### Spot **TCP Splicing**

- Detect ARP Scans
- **Detect ICMP Ping Sweeps**
- Detect Various Types of TCP Port Scans
- Detect TCP Half-Open Scan (Stealth Scan)
- Detect TCP Full Connect Scan
- Detect Null Scans
- Detect Xmas Scan
- Detect FIN Scan
- Detect ACK Scan
- Detect UDP Port Scans
- Detect IP Protocol Scans
- Detect Malformed packets
- Detect Invalid addresses
- Detect Privileged requests
- Detect Clear text passwords
- Detect Phone home behavior
- Detect Atypical protocols and applications

# <span id="page-28-0"></span>**Remote Procedure Call (RPC)**

See: trace31.pcap (e.g. Blaster)

Be careful with this traffic!

• Blaster listens on **port 4444**

### <span id="page-28-1"></span>**Honeypot**

- Define a server in the server-farm as Honeypot.
- Capture vital data there.

# <span id="page-28-2"></span>**Watch for reconnaissance processes**

<span id="page-28-3"></span>Reconnaissance processes appear before the breach.

# **IP Scans**

IP scans will change the protocol header. Responses are usual icmp.type /-code 3/2.

### <span id="page-28-4"></span>**TCP Scans**

• SYN followed immediately by an RST indicates a TCP-Scan.

My Filter [S-TCPScan]: ((tcp.flags.reset==1) && (tcp.seq==1)) && (tcp.ack==1)

### <span id="page-28-5"></span>**UDP Scans**

- They are not easy to detect.
- If a Server answers with icmp.type / code 3/3, this means either the port is not open or a FW is blocking the traffic.

### <span id="page-28-6"></span>**OS Fingerprinting**

- TCP/IP probes.
- *Passive OS Fingerprinting* can detect *botnet's*.

The attacker is preparing a OS specific attack. Icmp-type 13, 15, 17

<span id="page-28-7"></span>My Filter [**S-OSFinger**]: icmp.type==13 || icmp.type==15 || icmp.type==17

### **Address Scans**

- The attacker is scanning IP addresses or MAC addresses.
- The network should never see unknown IP addresses or unknown MAC addresses.

### <span id="page-28-8"></span>**Application Scans**

- The attacker is sending unusual commands to the server.
- The answers are giving an idea of what application is running on the system.

### <span id="page-28-9"></span>**Macof Scans**

The SYN packets have an unusual small window size! Search for SYN packets with a window size less than 1000.

My Filter [**S-Macof**]: (tcp.flags==0x02) && (tcpwindow\_size <1000) gui.filter\_expressions.label: S-Macof gui.filter\_expressions.enabled: TRUE gui.filter\_expressions.expr: (tcp.flags==0x02) && (tcp.window\_size<1000)

# <span id="page-29-0"></span>**Packet Handcrafting**

Tool: Packet Builder ➔ [www.colasoft.com](http://www.colasoft.com/) **NtScantools** 

# <span id="page-29-1"></span>**TCP-Problems**

RFC 793, 2001, 2018, 2582 RFC 2581 TCP Congestion Control

### *Rule of Thumb: No Packet Loss in DC!*

**PCAPNG**

Start - End Byte: 110 – 129 (20 Bytes)

**netstat –a** to display the current status of TCP connections (see page 461/WCNA)

• The **TCP header** is 20 to 60 bytes long.

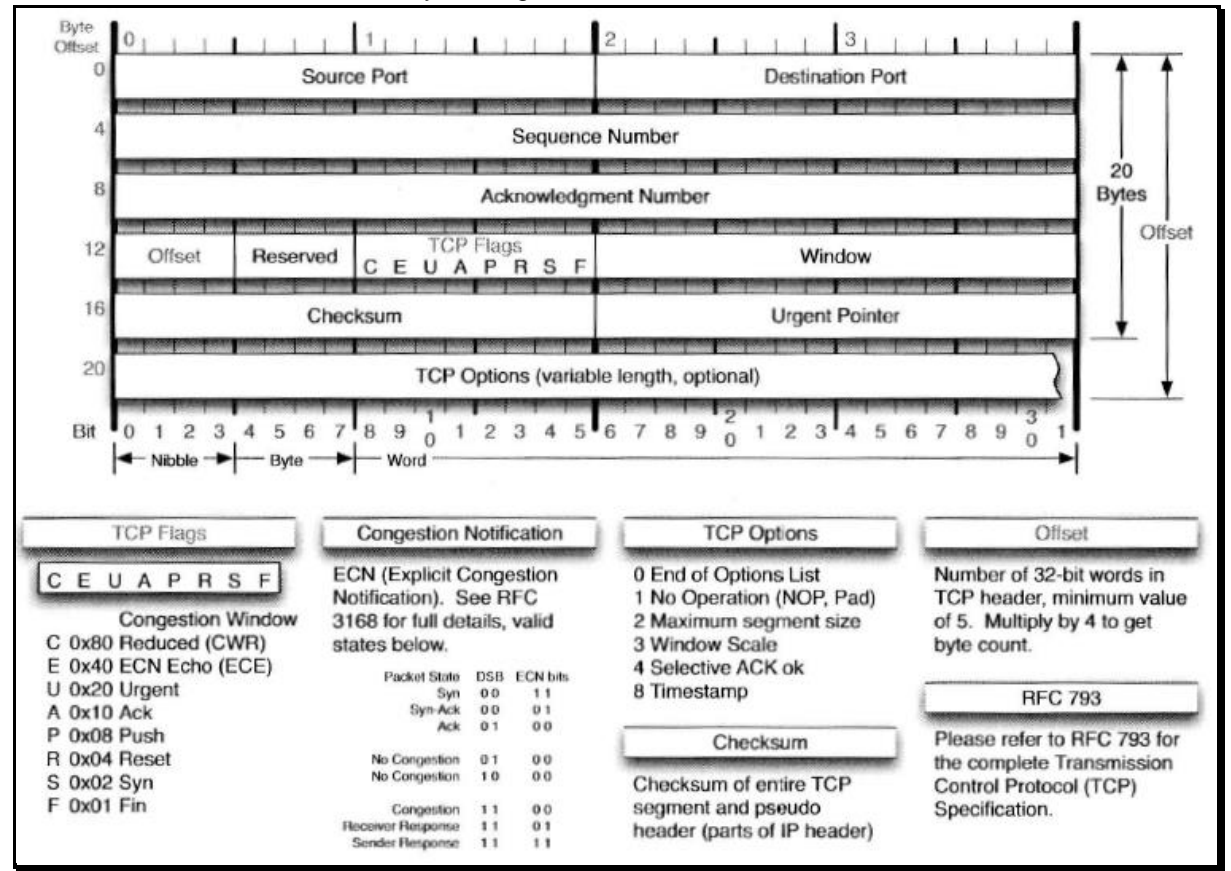

**Figure 9: TCP Header**

# <span id="page-29-2"></span>**ICMP**

RFC 792

See: [www.iana.org/assignments/icmp-parameters](http://www.iana.org/assignments/icmp-parameters)

- $\bullet$  IP Header Protocol Field = 1
- The ICMP messages typically report errors in the processing of datagrams.

Constant Fields:

- ❑ Type
- ❑ Code
- ❑ Checksum

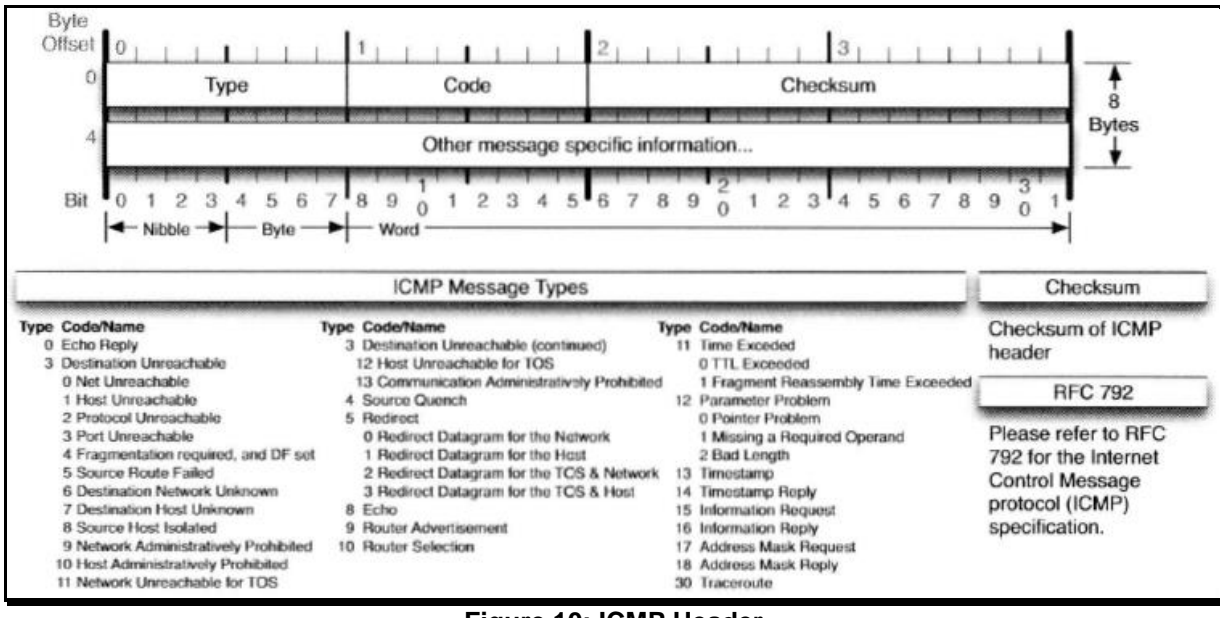

**Figure 10: ICMP Header**

### <span id="page-30-0"></span>**Exceeded Messages:**

• Type =  $11$ 

### <span id="page-30-1"></span>**Echo Messages:**

- Type  $= 0$  for echo reply message
- $Type = 8$  for echo message
- Test end-to-end connectivity.
- The data received in the echo message must be returned in the echo reply message.

### <span id="page-30-2"></span>**Redirect messages:**

- Type =  $5$
- Routers to measure better paths.
- If this packet is not sent by a router, it should be considered as suspect.
- The redirect message updates the router cache of the client!

### <span id="page-30-3"></span>**Destination Unreachable messages:**

- Type  $= 3$
- A large number of these packets could indicate an unsuccessful UDP port scan is underway or a service is not running properly.
- Maybe the port is firewalled. This message is being generated by the firewall.

### <span id="page-30-4"></span>**Parameter Problem messages:**

 $\bullet$  Type = 12

### <span id="page-30-5"></span>**Source Quench messages:**

- $Tvpe = 4$
- The source quench message is a request to the host to *cut back the rate* at which it is sending traffic to the internet destination.

### <span id="page-30-6"></span>**Timestamp Reply messages:**

- $Type = 13$  for timestamp message
- Type = 14 for timestamp reply message

### <span id="page-30-7"></span>**Information Request messages:**

• Type = 15 for information request message

• Type = 16 for information reply message

# <span id="page-31-0"></span>**TRACERT**

There are three variations of tracert:

- **ICMP-Based**
	- ICMP must be supported on the target system.
- **TCP-Based** The target system must answer to the SYN with either RST or SYN/ACK
- **UDP-Based** The target system will answer with an ICMP Type 3/Code3

# <span id="page-31-1"></span>**Nagle Algorithm**

RFC 896

• The Nagle algorithm can slow down network communications for small data transfers and is disabled by many TCP implementations.

# <span id="page-31-2"></span>**Explicit Congestion Notification [ECN]**

RFC 3540

# <span id="page-31-3"></span>**What Triggers TCP Retransmission (Note)**

• Retransmissions are the result of packet loss and are triggered when the sender's "TCP retransmission timeout (RTO)+ timer expires or a receiver sends "Duplicate Acknowledgements" to request a missing segment.

After *3 Duplicate Ack's* the device is supposed to resend the packet.

If a TCP segment contains data and it uses the same sequence number as a previous packet, it must be a **TCP retransmission** or a **fast retransmission**.

Filter: tcp.analysis.retransmission

A fast retransmission is if the packet is resent within **20ms**.

### *Possible Causes:*

- ❑ Cabling issues
- ❑ Switch/Client Duplex Mismatches
- ❑ Switch/Server Duplex Mismatches
- ❑ Server, Client and Switch Hardware issues

# <span id="page-31-4"></span>**What Triggers Previous Segment Not Captured (Warning)**

• When an expected sequence number is skipped, Wireshark indicates a previous segment has been lost on the packet immediately following the missing packet in the stream.

# <span id="page-31-5"></span>**What Triggers ACKed Lost Packet (Warning)**

- When Wireshark detects an acknowledgement, but it has not seen the packet that is being acknowledged, an ACKed Lost Packet warning is triggered.
- This often indicates, that the network supports multiple paths (**asymmetrical routing**) or the process is faulty.

# <span id="page-31-6"></span>**What Triggers Keep Alive (Warning)**

Each side of a TCP connection maintains a keep alive timer. When the **keep alive timer expires**, a TCP host sends a keep alive probe to the remote host. If the remote host responds with a keep alive ACK (or any TCP packet, for that case), it is assumed, the connection is still valid.

# <span id="page-32-0"></span>**What Triggers Duplicate ACK (Note)**

A TCP host that supports a feature called **Fast Recovery** will continue to generate Duplicate ACKs requesting the missing segment, When the host sending the TCP segments receives three identical ACKs (the original ACK and two Duplicate ACKs), it assumes there is **packet loss** and it resends the missing packet – regardless of whether the RTP expired or not. A high number of Duplicate ACKs may be an indication of **high latency** between TCP host as well as **packet loss**.

# <span id="page-32-1"></span>**What Triggers Zero Window (Warning)**

- When a receiver has no receive buffer space available, it sends Zero Window packets indicating the TCP window size is zero.
- This, in effect, shuts down data transfer to the receiver.
- The data transfer will not resume until that receiver sends a packet with a window size sufficient to accept the next amount of queued data from the sender, which is usually **1 MSS**.
- Ultimately the cause of a Zero Window condition is an application that is not pulling data out of the receive buffer fast enough.
- This might be caused by an **underpowered system**, running too many CPU-intensive applications on the host or a dog-slow application.
- Alternatively, the **starting window size** may be too small.

WXP Check the registry Keys W7 Disable Auto Tuning

# <span id="page-32-2"></span>**What Triggers Zero Window Probe (Note)**

• A Zero Window Probe packet may be sent by a TCP host when the remote host advertises a window size of zero.

# <span id="page-32-3"></span>**What Triggers Zero Window Probe ACK (Note)**

• Response to the Zero Window Probe packet.

# <span id="page-32-4"></span>**What Triggers Keep Alive ACK (Note)**

- Keep Alive ACKs are sent in response to a Keep Alive.
- If **no Keep Alive ACKs** are sent in response to **TCP Keep Alive** packets, the connection is considered broken.

# <span id="page-32-5"></span>**What Triggers Out-of-Order (Warning)**

- An out-of-order packet contains a lower sequence number than a previous packet.
- Causes: Multiple paths (asymmetrical routing) or queuing devices which are reordering the forwarded packets.

# <span id="page-32-6"></span>**What Triggers Fast Retransmission (Warning)**

• A Fast Retransmission occurs within *20ms of a Duplicate ACK*.

Filter: tcp.analysis.retransmission

The difference between Fast Retransmission and Retransmission is who noticed the packet loss first. Find the location of the packet loss to fix the problem.

# <span id="page-32-7"></span>**What Triggers Window Update (Chat)**

A Window Update packet contains no data, but indicates that the sender's TCP window size value has increased.

This are **good packets**. AQ client just advertised a **larger receive buffer space** indicating an application just picked up some data from the receive buffer. These packets are the only recovery for a Window Zero condition and do not require action.

# <span id="page-32-8"></span>**What Triggers Window is Full (Note)**

When a data packet is sent that will fill up the remaining buffer space.

This packet itself will not have the Window size value of 0. This packet is an indication that a window size value of 0 may come from the **other side** if their receive window size is not updated. Focus on the **destination IP host** for Window is Full packets. That destination IP address indicates the device that is having issues with the application not picking up data fast enough from its receive buffer.

### *Check:*

- ❑ Tcp1323Opts
- ❑ TcpWindowSize

# Tcp1323Opts

HKEY\_LOCAL\_MACHINE\SYSTEM\CurrentControlSet\Services\Tcpip\ Parameters

Add a new Registry DWORD for Tcp1323Opts

Tcp1323Opts Key: Tcpip\Parameters Value Type: REG DWORD-number (flags) **Valid Range: 0, 1, 2, 3** 0 (disable RFC 1323 options) 1 (window scaling enabled only) 2 (timestamps enabled only) 3 (both options enabled)

Default: No value.

### **TcpWindowSize**

Kev: Tcpip\Parameters

Value Type: REG DWORD-Number of bytes

Valid Range: 0-0x3FFFFFFF (1073741823 decimal; however, values greater than 64 KB can only be achieved when connecting to other systems that

support RFC 1323 window scaling)

Default: This parameter does not exist by default.

# <span id="page-33-0"></span>**What Triggers TCP Ports Reused (Note)**

This expert notification is triggered when a new TCP session begins using the same IP address and ort number combination as an earlier conversation in the trace file.

This is often seen during a vulnerability scan or reconnaissance process. These packets should be investigated to see if there is a security issue to address.

# <span id="page-33-1"></span>**What Triggers 4 NOP in a Row (Warning)**

RFC 793

NOP = No Operation (0x90)

This warning is triggered when Wireshark sees an illogical pattern **01:01:01:01** in a TCP SYNor SYN/ACK packet. A NOP is used to pad a TCP option so it ends on a 4-byte boundary. Typically, a router issue. router bug, poor router configuration or inability to support a particular TCP option.

Used as padding for other options in TCP communications.

### **NOP Problem**

You should **never see 4 NOP's in a row!** This would indicate that a device ion the way stripped of a TCP Option.

### Filter: **tcp.options contains 01:01:01:01**

# <span id="page-34-0"></span>**TCP-Handshake / TCP-Connection**

• RFC 793

Establishing: **SYN, SYN/ACK, ACK** Terminating: **FIN, ACK/FIN, ACK**

Remember the Phantom Byte in the handshake process SYN and SYN/ACK. The typical size of an IP Header is 20 Bytes

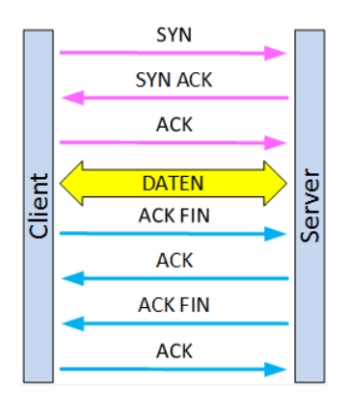

#### *Three-Way Handshake* A --> B **SYN** my sequence number is X A <-- B **SYN** my sequence number is Y **ACK** your sequence number is X A --> B **ACK** your sequence number is Y TCP A TCP B 1. CLOSED LISTEN

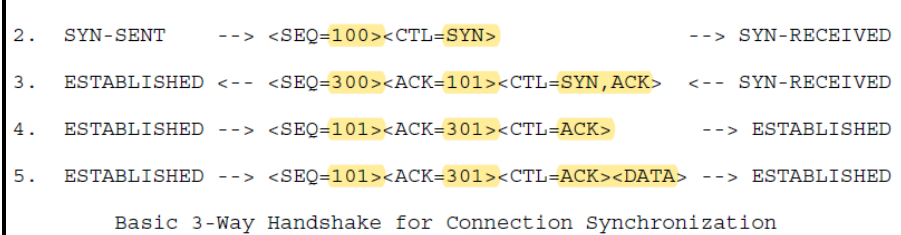

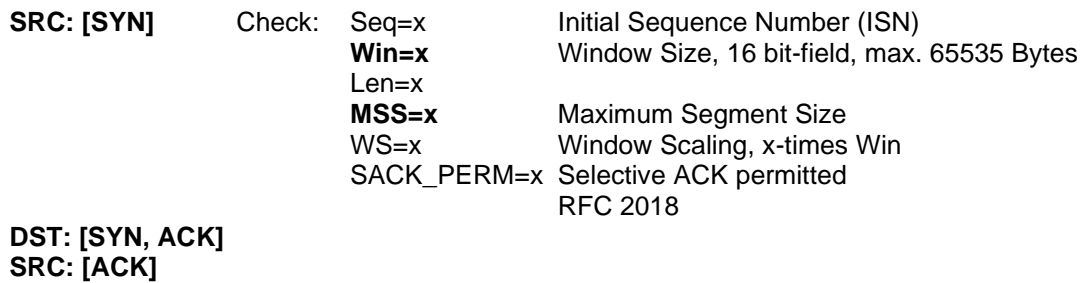

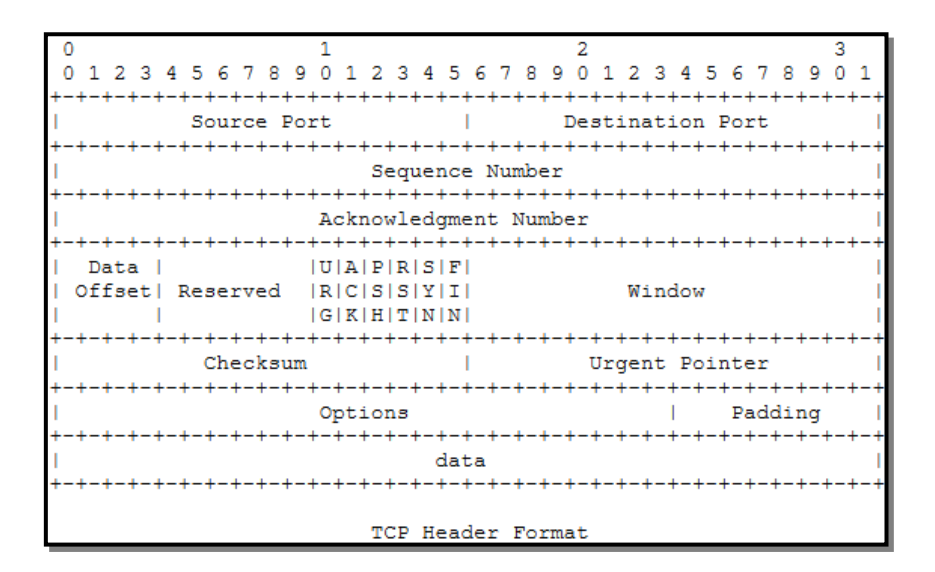

# <span id="page-35-0"></span>**SYN (Client)**

TCP Header

Window size: 65535

Options:

Maximum sement size: 1460 bytes Window scale: 2 (multiply by 4)  $\rightarrow$  Window size 65535  $*$  4 = 262'140 SACK permitted  $\rightarrow$  This is good!

- 
- 

# <span id="page-35-1"></span>**SYN/ACK (Server)**

TCP Header

Window size: 5840

Options:

Maximum sement size: 1460 bytes  $\rightarrow$  Fits with client! SACK permitted → Fits with client!

- 
- 
- Window scale: 7 (multiply by 128)  $\rightarrow$  Window size 5840  $*$  128 = 747'520 (Receive buffer size)

# <span id="page-35-2"></span>**ACK**

**SACK** support must be established by both hosts in the TCP options during the handshake process. See SYN/ACK Tcp Frame → Options

If a TCP [SYN] does not receive any response:

- a) Then SYN packet didn't make it to the target
- b) The SYN/ACK packet didn't make it back
- If a TCP [SYN] receives a Reset [RST, ACK] respnse

The port is closed

TCP scan is underway

### **Filter for [SYN] packages without [SYN, ACK] response.**

Since [SYN] packages without answered [SYN, ACK] packages are followed by a retransmission, the following filter can be used.

#### **tcp.flags ==2 && tcp.time\_relative>0** (Enable Conversation Timestamps)

#### ================================================================================================ **Important values:**
Sequence number → Acknowledgment number → Window size value [tcp.window\_size]

 **Sequence Number In (tcp.seq) + Bytes of Data Received -------------------------- = Acknowledgment Number Out** SYN SEC=0 SYN ACK SEQ=0 ACK=1 ACK SEQ=1 ACK=1 **Phantom Byte** ACK SEQ=1 ACK=1 GET / HTTP/1.1 843 BYTES ACK SEO=1 ACK=844 HTTP/1.1 200 OK **1460 BYTES** ACK SEQ=1461 ACK=844 **1460 BYTES** ACK SEQ=2921 ACK=844 **1460 BYTES** 2921 ACK SEQ=844 ACK=4381  $+ 1460$  $= 4381$ Figure 227. TCP Sequence and Acknowledgment numbers track data exchanged

Analyze the following values: tcp.window\_size tcp.window\_size\_value

# **TCP Options**

See: [www.iana.org/assignments/tcp-parameters/tcp-parameters.xhtml](http://www.iana.org/assignments/tcp-parameters/tcp-parameters.xhtml) IANA.org Protocol Assignments Search for TCP Options

# $\frac{\text{Kind}}{\text{34}}$

**34 TCP Fast Open** (**TFO**) is an extension to speed up the opening of successive Transmission Control Protocol (TCP) connections between two endpoints.

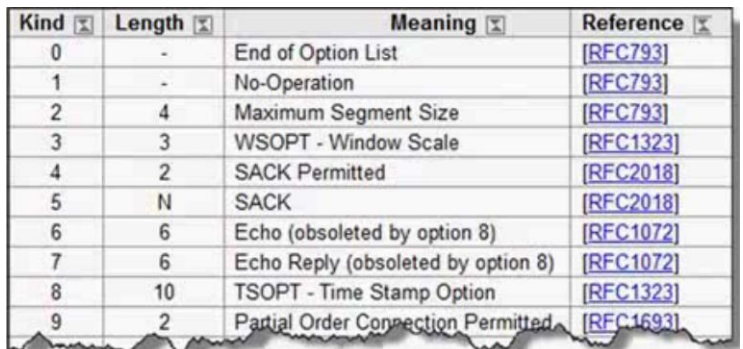

#### **Figure 11: TCP Options**

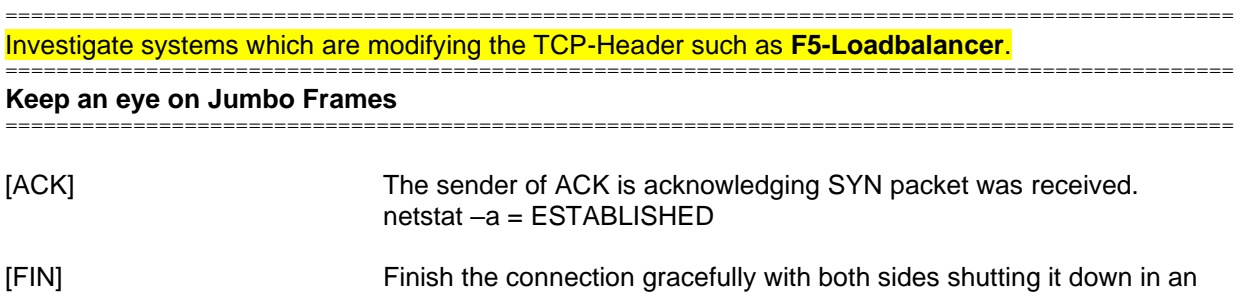

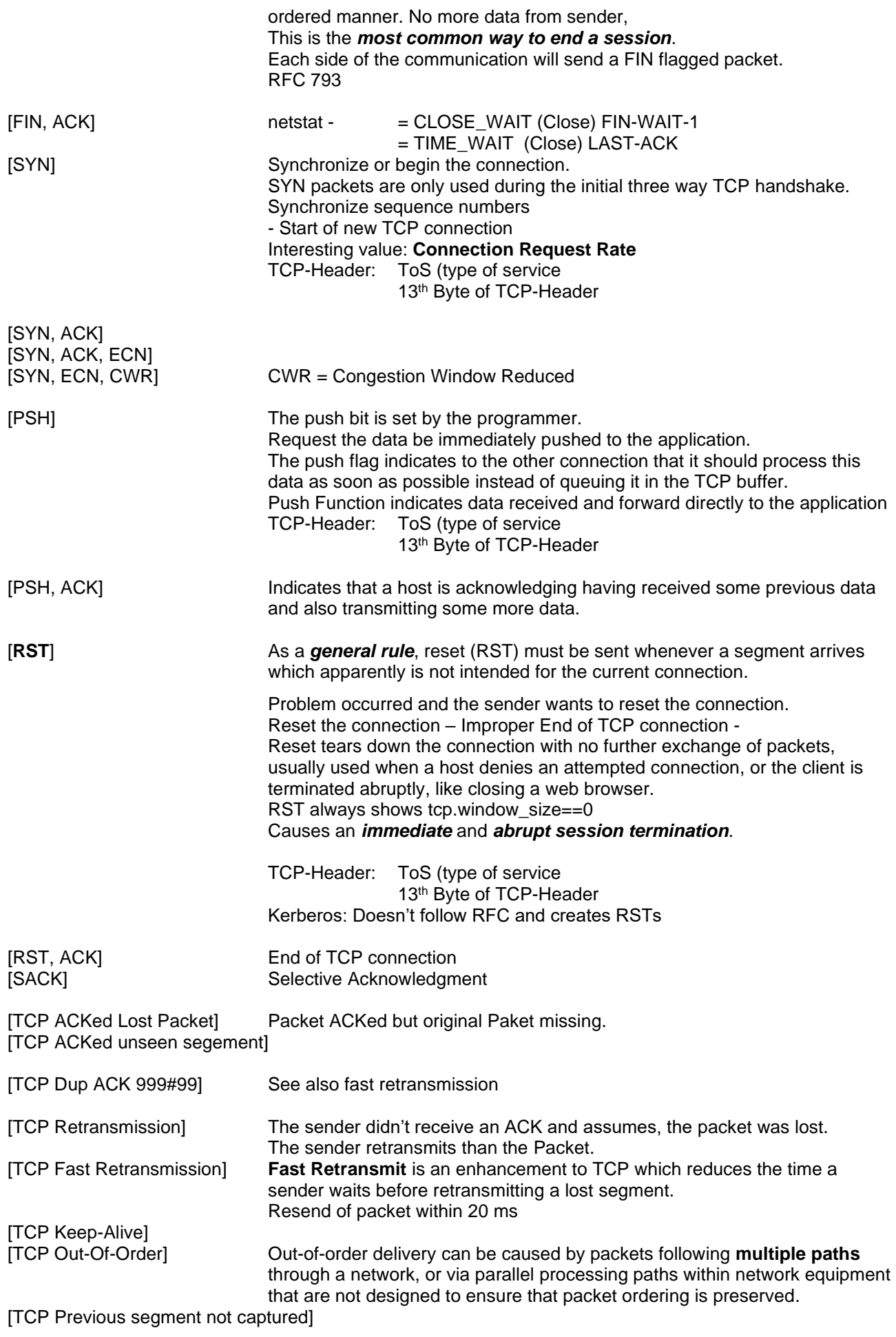

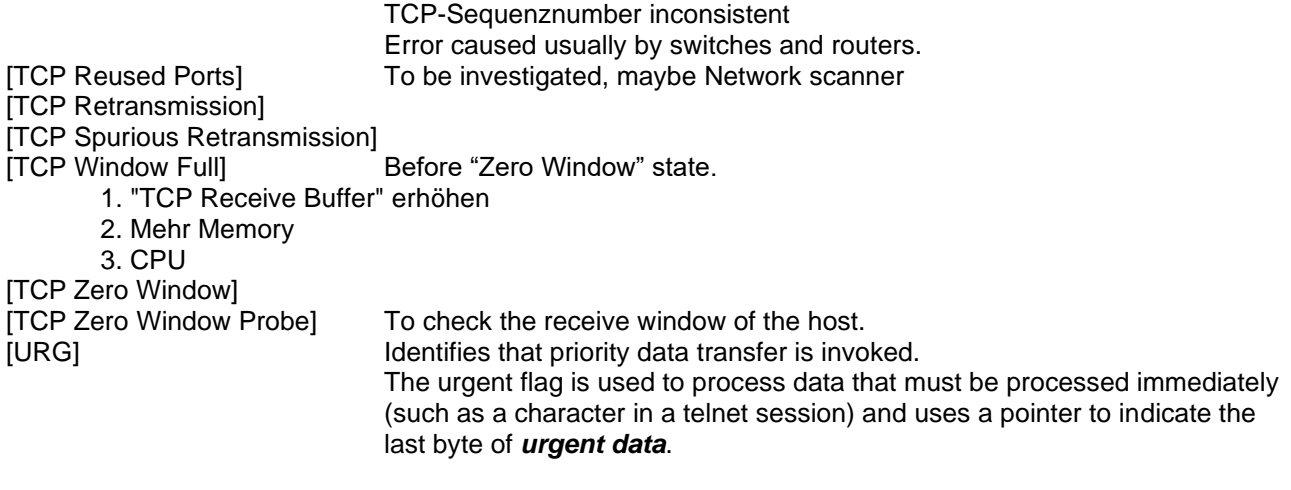

GET See <Info-Field>

# **TCP-Terminating**

FIN, ACK/FIN, ACK

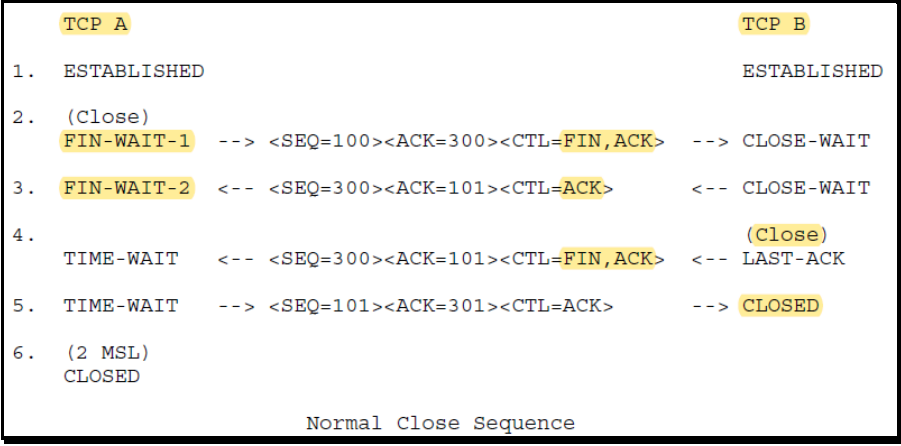

# **UDP-Problems**

- Common applications that use UDP are DHCP/BOOTP, SIP, RTP, DNS, TFTP and various streaming video applications.
- One potential problem is blocked traffic based on the UDP port number value.

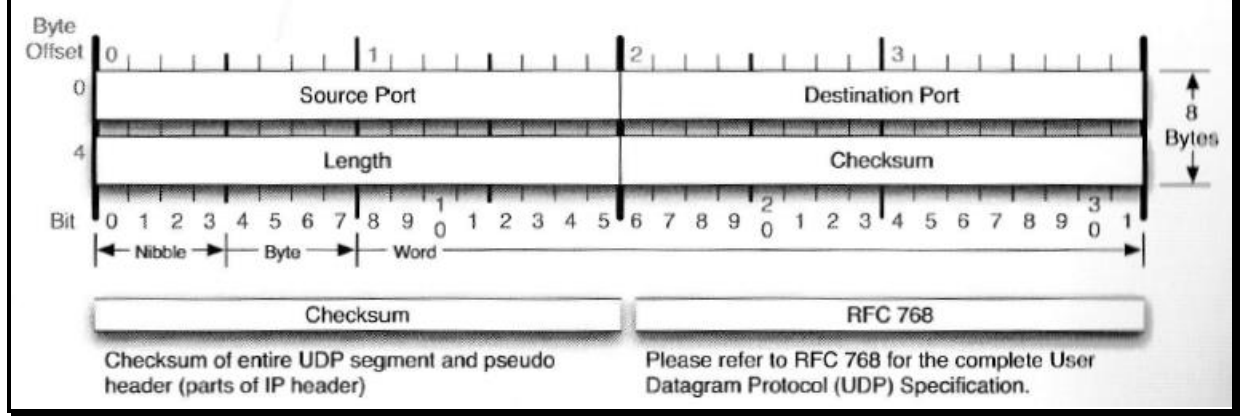

#### **Figure 12: UDP Header**

## **IPv4-Problems**

RFC 791 DoD Standard Internet Protocol RFC 1191 Path MTU Discovery (Fragmentation)

Protocol Type: 0x0800

Wireshark uses by default the **DiffServ** (Differentiated Services) interpretation in the IP header instead of the **Type of Service** (TOS) interpretation. This can be changed in the settings, by disabling **Decode IPv4 TOS field as DiffServ field** in the IP preferences.

IP is connectionless and unreliable, providing best effort delivery of datagrams between IP hosts. IP-Problems typically deal with fragmentation, unusual IP addresses and excessive broadcasts.

Duplicate addresses Not allowed addresses

Typical IPVv4 Address Header = 20 bytes

Time to Live (TTL)

### **Broadcast/Multicast Traffic**

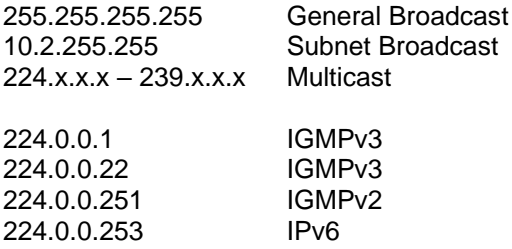

Differentiated Services Field(DSCP) prioritization of traffic along a path (QoS)

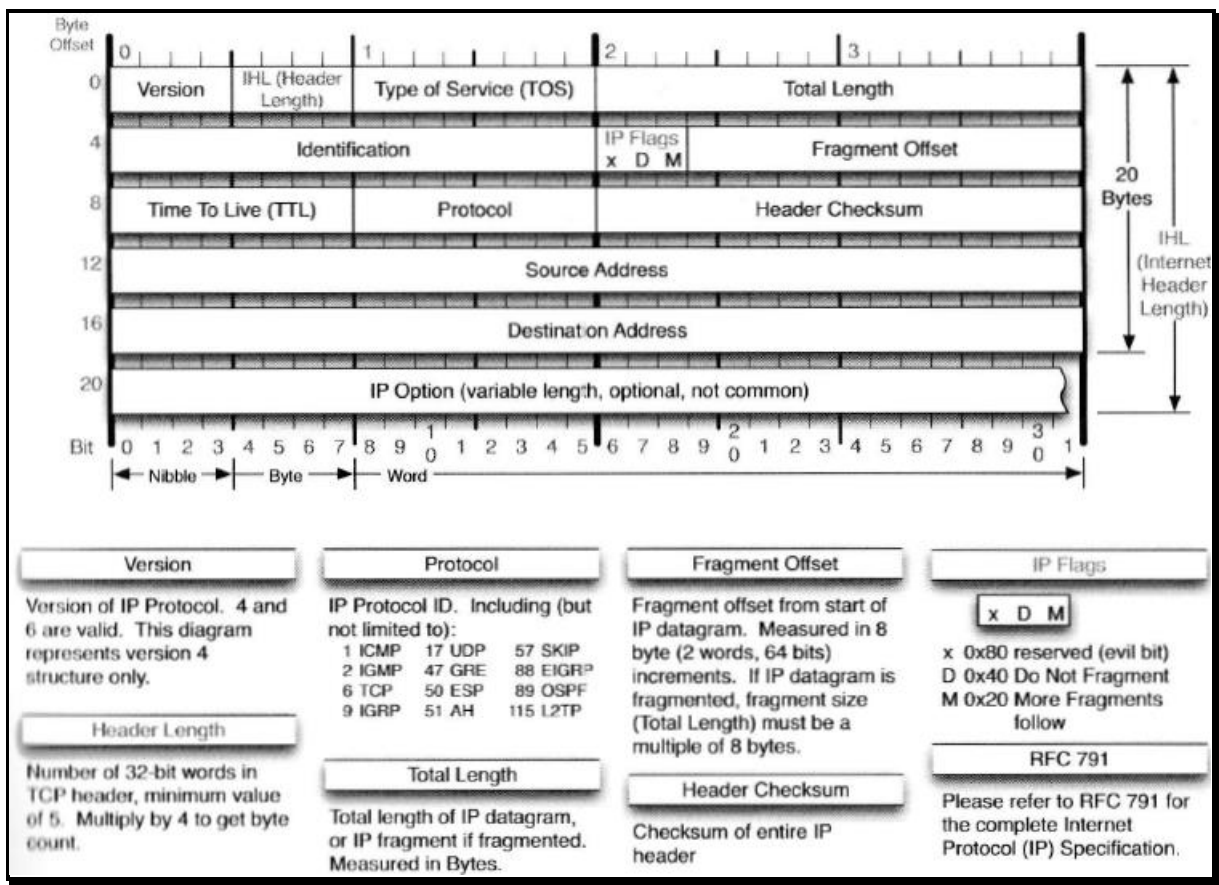

**Figure 13: IPv4 Header**

## **IPv6-Problems**

RFC 791, 2460, 4291, 4861 RFC 3697 IPv6 Flow Label Specification

Protocol Type: 0x86dd

- Unicast single interface address
- Multicast Group od interfaces
- Anycast Nearest of a group of interfaces

There is no broadcast address in IPv6 **multicasts** are used as a replacement for network broadcasts. "ICMPv6 Neighbor Solicitation (NS)" this function replaces ARP. IPv6 Stateless Address AutoConfiguration (**SLAAC**).

**ICMPv6** plays several very important roles in IPv6 communications including **duplicate address detection**, **neighbor discovery** and more.

# **ARP/RARP Problems**

RFC 826 RFC 1027 Proxy ARP RFC 903 Reverse Address Resolution Protocol (RARP)

### HW-Types: [www.iana.org](http://www.iana.org/)

ARP is used to associate a hardware address with an IP address on a local network and to test for duplicate IPv4 addresses.

**Address Resolution Protocol(ARP)** is used to to identify network addressing or configuration problems. Normal ARP communications consists of a simple request and a simple reply.

- *ARP Request* Msg: If this is your IP-Address, please tell me your MAC-Address
- *ARP Reply* Msg: Sends the MAC-Address and the IP-Address back to the sender of the ARP-Request.

ARP packets do not have an IP header. ARP packets are non-routable packets.

**ARP poisoning** Wireshark has detected that duplicate address use has occurred. We can see host <mac> advertising 2 IP-Addresses. This is the classic signature of ARP-based **man-in-the-middle** traffic.

ARP/RARP Setting: **Detect ARP request storm**

### **Gratuitous ARP (GARP)**

- A gratuitous ARP reply is a reply to which no request has been made.
- Every time an IP interface or link goes up, the driver for that interface will typically send a gratuitous ARP to preload the ARP tables of all other local hosts.
- GARP to detect duplicate IP's
- Assist if an IP address is moved from one NIC to another (Failover)

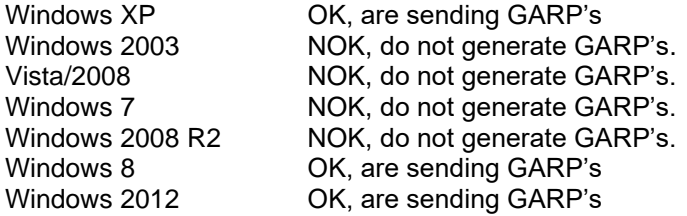

# **DHCP Problems**

RFC 1534, 2131

ARX: bootps-udp

Statistics → BOOTP-DHCP

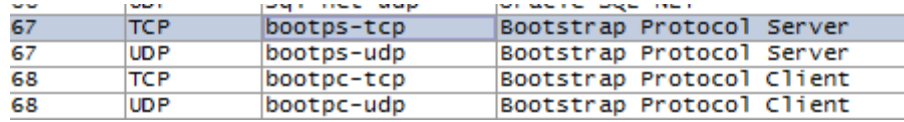

**DHCPDISCOVER** → **DHCPOFFER** → **DHCPREQUEST** → **DHCPACK** → **DHCPRELEASE** One **"Transaction ID"** is issued.

**DHCP-Sequence (DORA)** if the client is **out of lease time**:

- **SRC: Discover** Port 68 (Client, bootpc-tcp, bootpc-udp) **DST: Offer** Port 67 (Server, bootps-tcp, bootps-udp) **SRC: R**equest **DST: A**ck
- **DHCP-Sequence (RA)** if the client is **within lease time**: **SRC: R**equest

**DST: A**ck

- Check: bootp.options.type bootp.option.type == 55(Parameters) bootp.option.type == 55 && bootp.option.value contains 2e (NetBios…Node Type)
	- ❑ You should never get **DHCP Decline's** in the DHCP process. Decline means there is a IP conflict.

Don't use **capture filter** when troubleshooting the boot up process.

If hosts on the network have statically assigned addresses and the DHCP server is unaware of this, it may inadvertently offer an address that is already in use unless it performs a duplicate address test (typically using ICMP Echo request).

# **DHCP-Relay Agent Problems**

• DHCP Relay Agent must be on the same network segment as the DHCP-Client.

# **DHCPv6 Problems**

RFC 3315

DHCPv6 client port 546 DHCPv6 server port 547

ARX: dhcpv6-client-tcp, dhcpv6-client-udp, dhcpv6-server-tcp, dhcpv6-server-udp

Uses multicast address for all DHCP\_Relay\_Agents\_and\_Servers (ff02::1:2).

#### **DHCP = DORA, DHCPv6 = SARR**

DHCP **S**olicit DHCP **A**dvertise DHCP **R**equest DHCP **R**eply

## **DNS Problems**

RFC 1034, 1035, 2671, 2535

**DNS** can run over **UDP** or **TCP**. **DNS Zone Transfers** and **large client queries** are using **TCP** over **port 53**. **DNS queries** and **responses** are using **UDP port 53**.

Max. payload for DNS over UDP is **512 bytes**. If a response requires **more than 512 bytes** of space, however, a truncating flag bit is sent in the response. This triggers the resolver to send the DNS query again using TCP which allows for al larger packet size.

**RFC 2671** DNS (EDNS0) allows for **greater than 512 bytes over UDP**, this may cause some problems with certain devices.

**MulticastDNS (mDNS)** offers a name resolution process for smaller networks that do not have a DNS server installed. The top level **mDNS** names end with <**.local**>. The **mDNS** multicast address is **224.0.0.251** or **FF02::FB**.

### Statistics → IO Graph

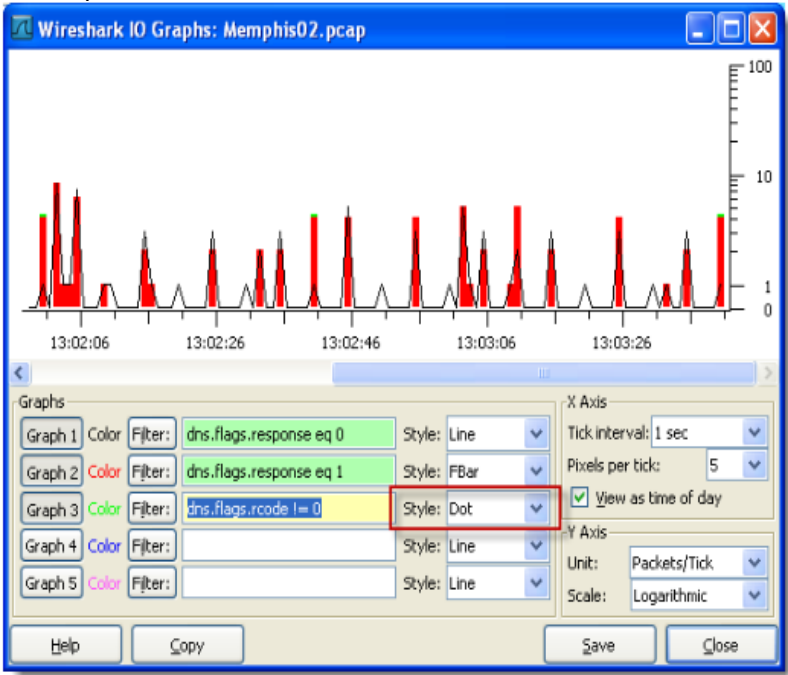

There above graph shows several errors.

- . The green dot (on top some of the red bars) indicates the DNS server responded, at that point, with an error.
- The line without a red bar indicates a request without a response.

### **dns.id Transaction ID e.g. 0x0000**

Associates DNS queries with responses.

#### **dns.time SRT**

X

#### **dns.flags Truncation**

Indicates the field was truncateded because of the length. If a client sees a truncated DNS response, it should retry the query over TCP.

#### **dns.flags Recursion**

Allows a DNS server to ask another server for an answer on the client's behalf.

#### **dns.flags.rcode Response Code**

### - Everything greater than 0 is an error

- 0 No Error 1 Format error – Query could not be interpreted.<br>2 Server failure
- **Server failure**
- 3 Name error domain name does not exist
- 4 Not implemented
- 5 Refused Name server refuses to perform function due to policy

#### **dns.count.queries Question Count**

Typically, you will see only one question per query packet.

#### **Answer RRs Answer Resource Record**

• Bot-infected hosts may receive DNS responses with a high number of Answer RRs.: My Filter [**S-DnsRr**]: dns.count.answers >= 10

#### **Authority RRs Additional RRs Count**

#### **dns.qry.type Type**

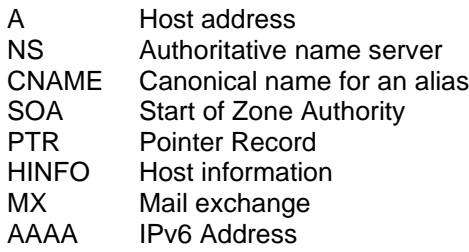

### **Root Hints**

Are stored in the *cache.dns* file at %Systemroot%\System32\Dns folder.

# **FTP Problems**

RFC 959 Ports: 20, 21

#### ❑ **Active Mode**

Uses the PORT command, the data transfer connection is established by the FTP server to the FTP client.

❑ **Passive Mode**

Uses the PASV command, the data transfer connection is established by the FTP client to the FTP server.

To reassemble FTP traffic: Follow TCP Stream

Format raw Save AS

Response codes in the range 400 to 500 indicates that a problem has occurred.

## **HTTP Problems**

HTTP v1.0 HTTP v1.1 RFC 2616

If you are using Application based display filter e.g. **http**. You will lose the TCP-Traffic such as the handshake and you lose the view on the whole picture.

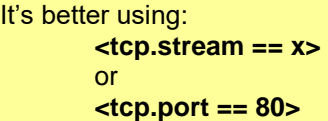

- *Tip:* Turn **<OFF> TCP preferences for reassembly** when working HTTP. Otherwise you can't see the **HTTP response codes** in the Info column.
- *Tip:* If you want to extract HTTP objects, turn <**ON**> **TCP preferences for reassembly.** Then go to: File  $\rightarrow$  Export Objects  $\rightarrow$  HTTP
- See: Edit → Preferences →Protocols → TCP → <**Allow subdissector to reassemble TCP streams>** Edit → Preferences →Protocols → HTTP → Reassemble HTTP headers …. Edit → Preferences →Protocols → HTTP → Reassemble HTTP bodies ….

HTTP uses a request/response model.

- ❑ Use <**Flow Graphs**> to spot Web Browsing issues
- ❑ During analysis of HTTP keep care of the "cache".
- ❑ Site name resolution pay attention of DNS-Errors
- ❑ non-existing pages or items
- ❑ Congestion
- ❑ Is the HTTP daemon running on the web server (RST, ACK)?
- ❑ Watch for "**If-Modified-Since**" request modifier. This indicates that the client has a page in cache. If the server responds with code "304 Not Modified", the client will load the page from cache instead of across the network.
- ❑ Cause: "Advertisers" on other webpages.
- ❑ Non–Optimized web sites

File → Export Objects → HTTP Statistics  $\rightarrow$  HTTP  $\rightarrow$  Load Distribution Statistics → HTTP → Packet Counter Statistics → HTTP → Requests Statistics → Flow Graph

#### **http.response.code**

Everything greater than 399 is an error

- $\bullet$  http.response.code  $\leq$  399 No Error
- http.response.code > 399 error

Interesting Fields:

- host
- location
- referrer
- $x$ -slogan  $\rightarrow$  Hidden Messages

## **HTTPS/SSL Problems**

RFC 2246 Transport Layer Security version 1.0 (SSL v3.0) RFC 2818 HTTP over Transport Layer Security (TLS)

- *Tip:* Turn on TCP pref for reassembly when working HTTPS. There is no RFC specification for HTTP 2.0 SSL/TLS vulnerabilities: [www.phonefactor.com/sslgap](http://www.phonefactor.com/sslgap)
- For **SSL-Traffic** the RSA-Key (Private Key) has to be properly loaded and configured.

.key

 $SSL \rightarrow RSA$  keys list: 127.0.0.1,443, http,c:\xxx\x.key

Use <**Flow Graphs**> to spot Web Browsing issues

File  $\rightarrow$  Export  $\rightarrow$  SSL Session Keys (.key)

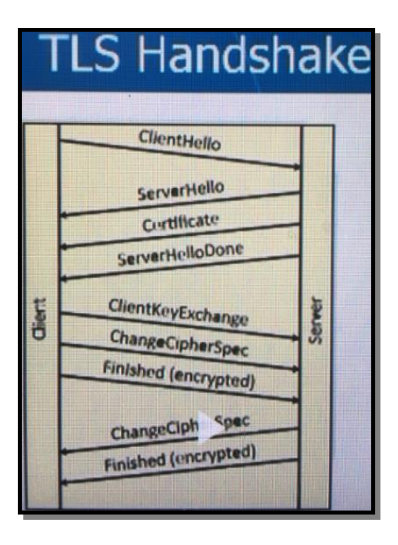

## **SSL Settings**

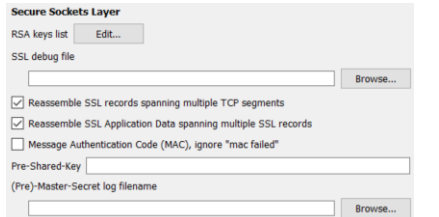

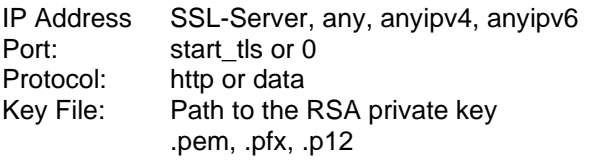

RSA<br>
RSA Session-ID:<br>
RSA Session-ID:<br>
<SSLID>
Master-<SSLID> Master-Key: <MS><br><CRAND> <MS> CLIENT\_RANDOM PMS\_CLIENT\_RANDOM <CRAND> <PMS>

*Where:*

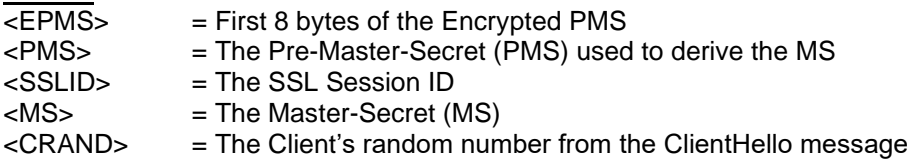

### *Some well-known TCP ports for SSL traffic are*

443 https 636 ldaps 989 ftps-data 990 ftps 992 telnets 993 imaps 994 ircs 995 pop3s 5061 sips

## **X.509**

Is a **ITU-T** standard for a "Public Key Infrastructur (PKI)" to create digital certificates.

## **IMAP Problems**

RFC 1730

# **Lotus Notes Problems**

Port: 1352

DRDA Problems check reassemble…

## **POP Problems**

RFC 1939 Port: 110 (POP3)

Used to retrieve Email.

• Capacity issues at the POP server

- TCP Connection problems
- **High latency**
- Packet loss

# **SMB-Problems**

Streaming Blocksize

NetAPP IOP's Oracle TNS Listener Java DB Connections (Fetch Size) Tomcat Server (Socket Buffer default 9000 bytes)

*Check:* QUERY\_PATH\_INFO FIND\_FIRST2 QUERY\_FILE\_INFO QUERY\_FS\_INFO

**smb.time SRT** X

### **SMB 1**

Investigate SMB Blocksize (see NetAPP)!!! Default MaxMpx Cnt 50 smb.max\_mpx\_count

### **SMB 2**

Credit System<br>
Pipelining<br>
Pipelining<br>
Smb2.file pi SMB Branch Cachw

smb2.file\_pipe\_info

## **smb2.time SRT**

X

### **SMB 3**

Multiple Pipelines Encryption

# **SMTP Problems**

Simple Mail Transfer Protocol

RFC 5321, 1939 Port: 25

Used to send Email.

- Capacity issues at the SMTP server
- TCP Connection problems
- High latency
- Packet loss

SMTP communications are not secure. SMTP messages are delivered in "Internet Message Format (RFC 2822)".

**Pipelinging** indicates that the client can send another request to the server without waiting for response to previous one(s).

# **SSH Problems**

RFC 4253

Secure Shell (SSH) is a replacement for older remote shell programs such as telnet. SSH uses encryption to protect the contents (most notably passwords) being sent over its connection. Simple Mail Transfer Protocol.

ssh.compression\_algorithms\_client\_to\_server ssh.compression\_algorithms\_server\_to\_client ssh.message\_code

# **VoIP Problems**

Wireshark cannot playback encrypted VoIP conversations.

- SIP: Protocol: 5060\_udp, 5060\_tcp RFC 3261 It's more common, that SIP is running over UDP.
- RTP: Carries the voice itself. RFC 3550 Wireshark includes a RTP player
- RTCP: Realtime Transport Control Protocol Provides out-of-band statistics and control information for RTP flow.
- DTMF: Dual-Tone Multi-Frequency
- SDP: Session Description Protocol RFC 4566

Session Initiation Protocol (SIP) is an example of a VoIP signaling protocol.

Codecs G711

G723.1 G726 G728 G729

Statistics: Telephony  $\rightarrow$  SIP Playback: Telephony → VoIP Calls

Problems:

- Calls may not go through
- Quality may be degraded

Causes

- **Packet loss**
	- VoIP doesn't deal well with packet loss! Analysis: Telephony  $\rightarrow$  RTP  $\rightarrow$  Show All Streams
		-
	- **Jitter** RFC 3550

Jitter is a variance in the packet rate. High jitter rate > 20ms will negative affect the call.

## **WLAN Problems**

IEEE 802.11 CSMA/CA protocol

Tools: [www.metageek.net](http://www.metageek.net/)

➔ In **promiscuous mode**, an 802.11 adapter only captures packets of the *SSID* the adapter has joined.

The network card will pass all traffic it receives to the central processing unit rather than just packets addressed to it.

CHKROOTKIT-Tool to check mode.

### ➔ **Monitor mode (rfmon-mode)** is not supported by Windows (WinPcap)

Consider using a "AirPcap Adapter (Device)"

Statistics → WLAN Traffic

- Signal Strength
- Packet LOSS Rate
- WLAN Retry Rate
- Round Trip Latency Time
- **Location**
- Normal **signal strength** values The signal strength indicator value defines the power, but not the quality of the signal. The value is defined in dBm (power ratio in decibels referenced to one milliwatt). 0 to -65 dBm Excelent -80 dBm Problem
- Normal **radio frequency (RF)** signals Devices transmitting RF on the same frequency may interfere your signal.
- Normal association processes
- Normal data exchange over 802.11
- Normal disassociation
- Basic Service Set (BSS)

Spectrum analyzer (Must have tool)

For decrypted traffic you need to input the Key (see Protocol 802.11 Wireshark can decrypt **WEP**, **WPA** and **WPA2** traffic.

There are three types of 802.11 frames seen on WLANs

- **Data**
	- See page 636
- **Management** See page 636-637
- **Control**

*Steps:*

- $\overline{\square}$  Check Interferences
- ❑ Connection Process
- ❑ Authentication
- ❑ WLAN Control and Management Processes
- ❑ Analysie Packets

# **Application Problems**

# **Non-Standard Ports**

## **Suspicious Hosts/Traffic**

Statistics → Protocol Hierarchy

• Bot-Infected hosts often use Internet Relay Chat (IRC) see destination port **18067**. Search for the **JOIN** command.

## **Network Scans**

Search for unusual ICMP Echo packets. **ICMP Request must be all the time type=8 and code=0.**

```
(icmp.type==8) & (icmp.code==0x00) \rightarrow Illegal ping request(icmp.type==8) & (icmp.code==0x7b) \rightarrow Indicates Xprobe2 scan 8/123Illegal ping
                  (icmp.type == 8) & 44 (icmp.code == 0)• OS fingerprinting
                  *(icmp.type == 13) || (icmp.type == 15)|| (icmp.type == 17)
                 • Firewall response to TCP connection attempt
                  · tcp && icmp
```
# **Dissector**

- [https://www.wireshark.org/docs/wsdg\\_html\\_chunked/ChapterDissection.html](https://www.wireshark.org/docs/wsdg_html_chunked/ChapterDissection.html)
- 1. Frame Dissector **Encapsulation type** Ethernet (1)
- 2. Ethernet Dissector See Field: Type IPv4 (0x0800)
- 3. IPv4 Dissector See Field: Protocol TCP (6)
- 4. TCP Dissector<br>See Field: Destination Port  $80 \rightarrow HTTP$
- 5. HTTP Dissector
- If Wireshark doesn't recognize the protocol, then the traffic will be shown as: **IP/Data TCP/Data** or **UDP/Data**. See **Statistics** → **Protocol Hierarchy**.

# **Internet Protocol Version 4**

OSI-Layer 3 IP-Flags, Time to live (TTL), Protocoll, sender/receiver.

The typical size of an IP Header is **20 Bytes**

### **PCAPNG**

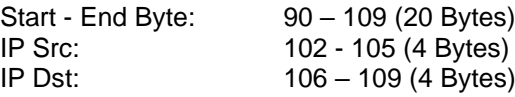

# **Router**

- Router are changing the IP-Header:
- Reducing "**T**ime **T**o **L**ive-Value (**TTL**)" by one.
- NAT-Routers are replacing the SRC-IP with their own IP.

Only routers are sending "Time-to-live exceeded".

### **Switches & Hubs**

• Pure switches and hubs don't change frames.

# **DFILTERS - VIEW FILTERS / DISPLAY FILTERS**

Links: https://www.wireshark.org/docs/dfref/

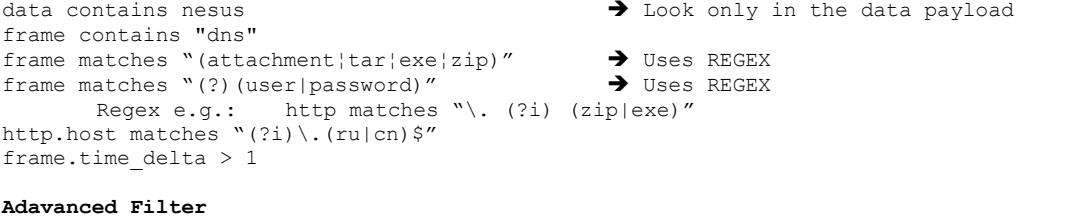

 $frame[54:8] == "GET / get"$ 

Gets in the frame at pos 54 8Bytes

### **Operators**

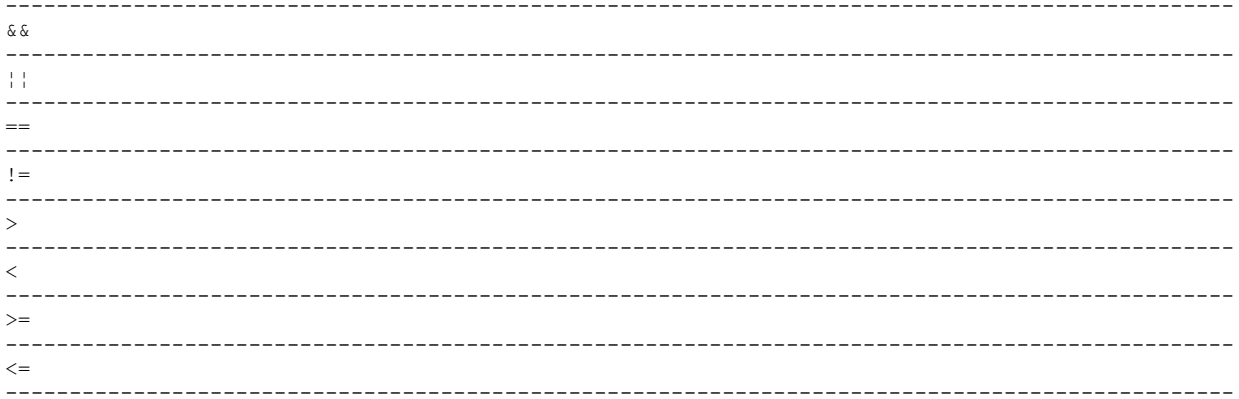

#### **Filters**

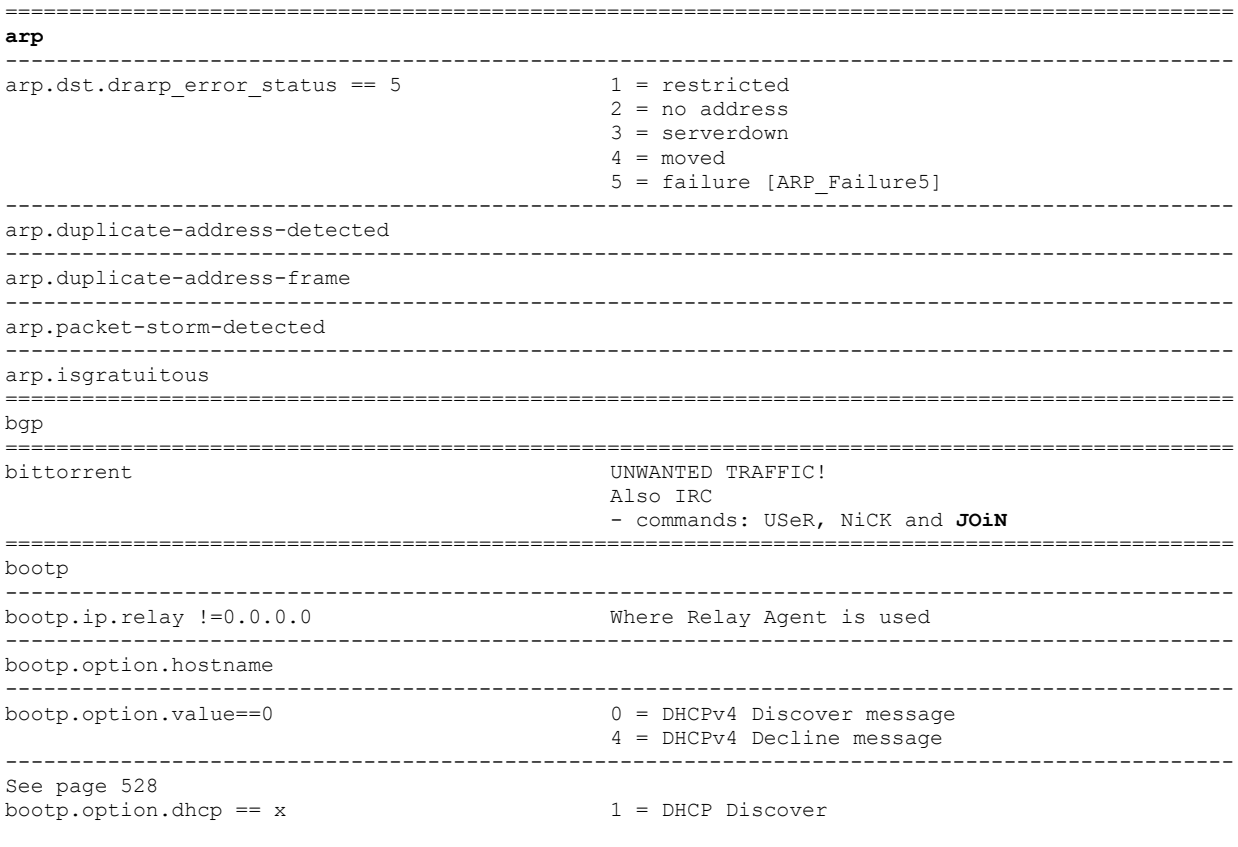

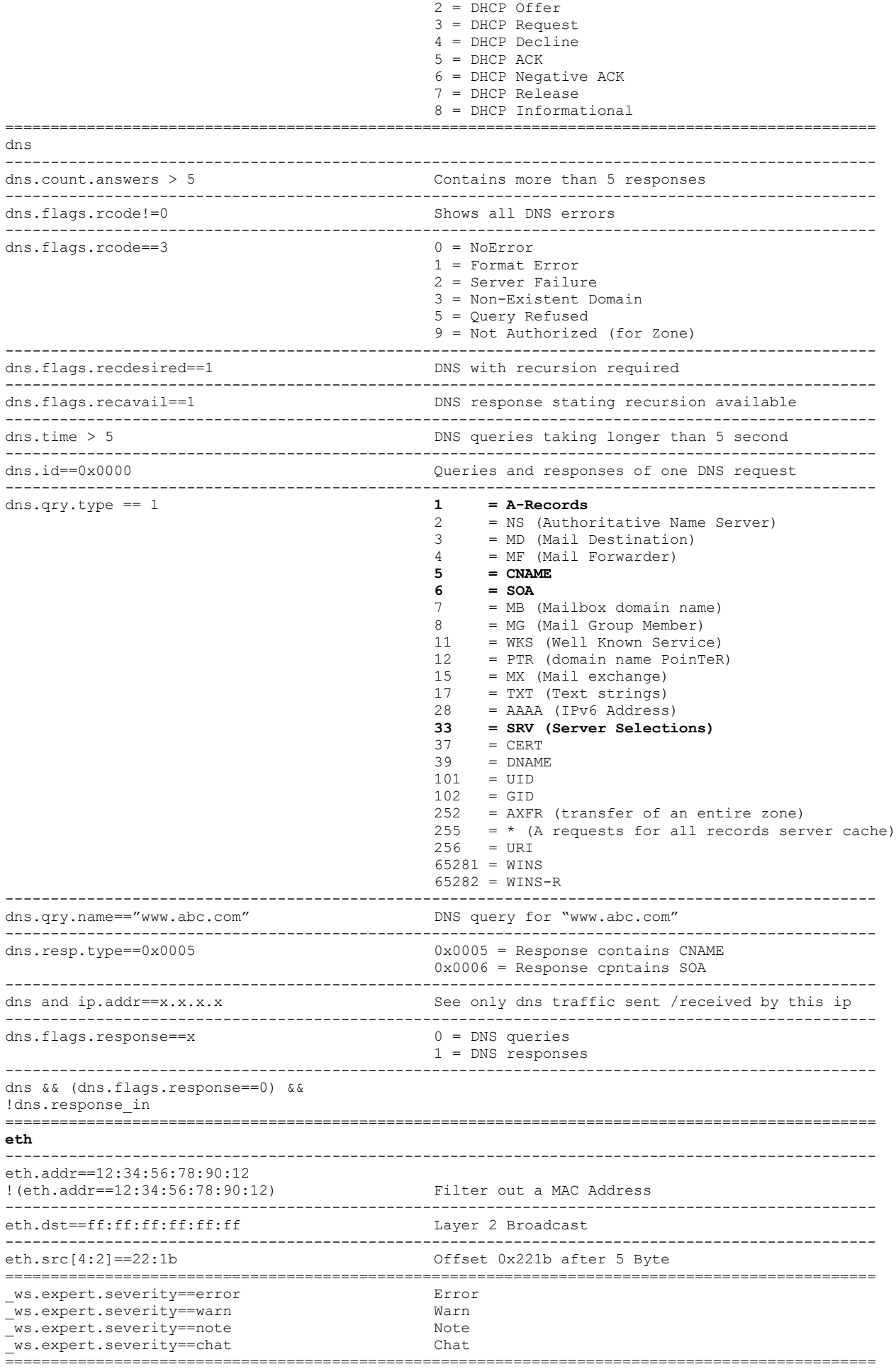

frame

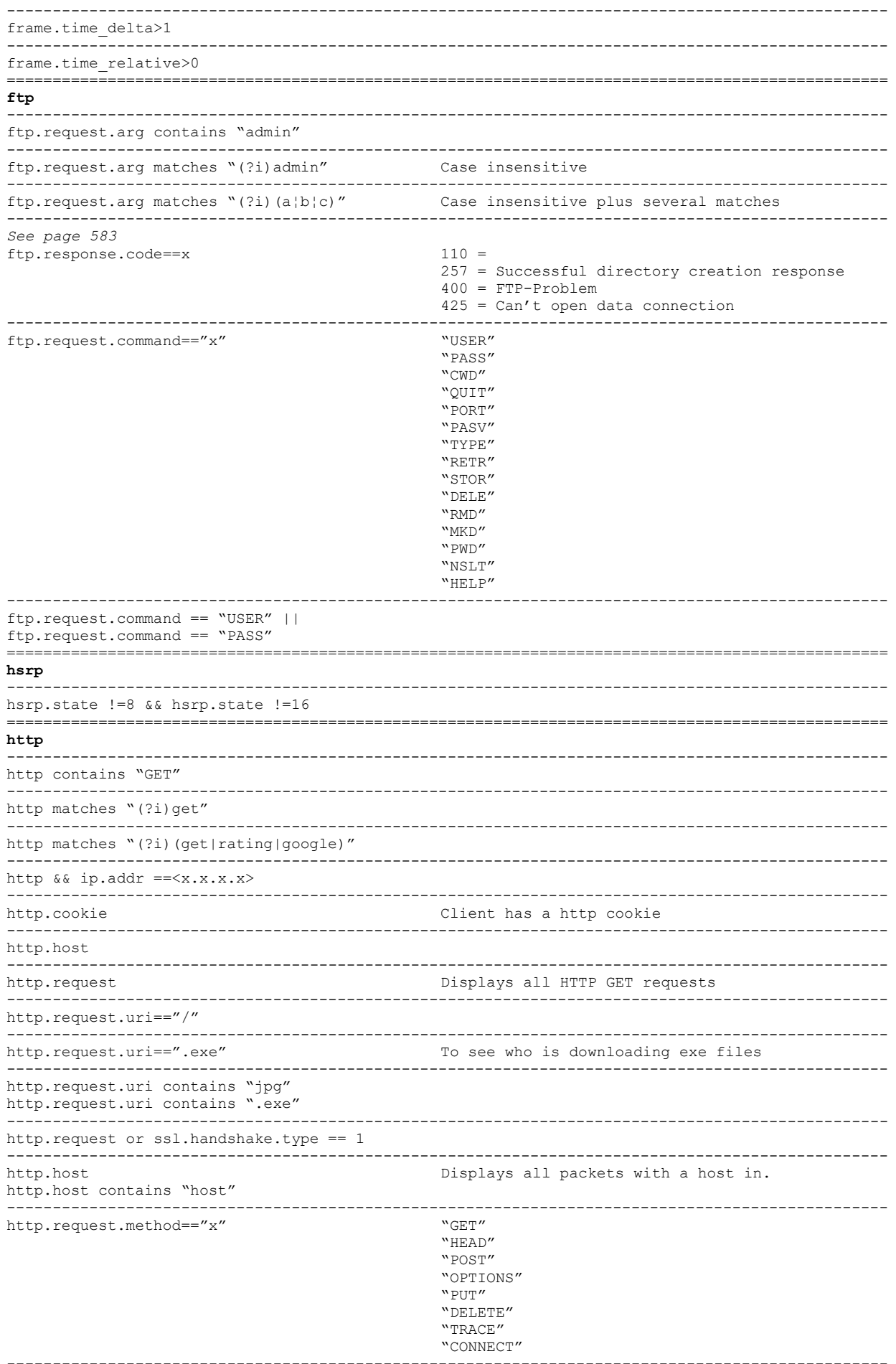

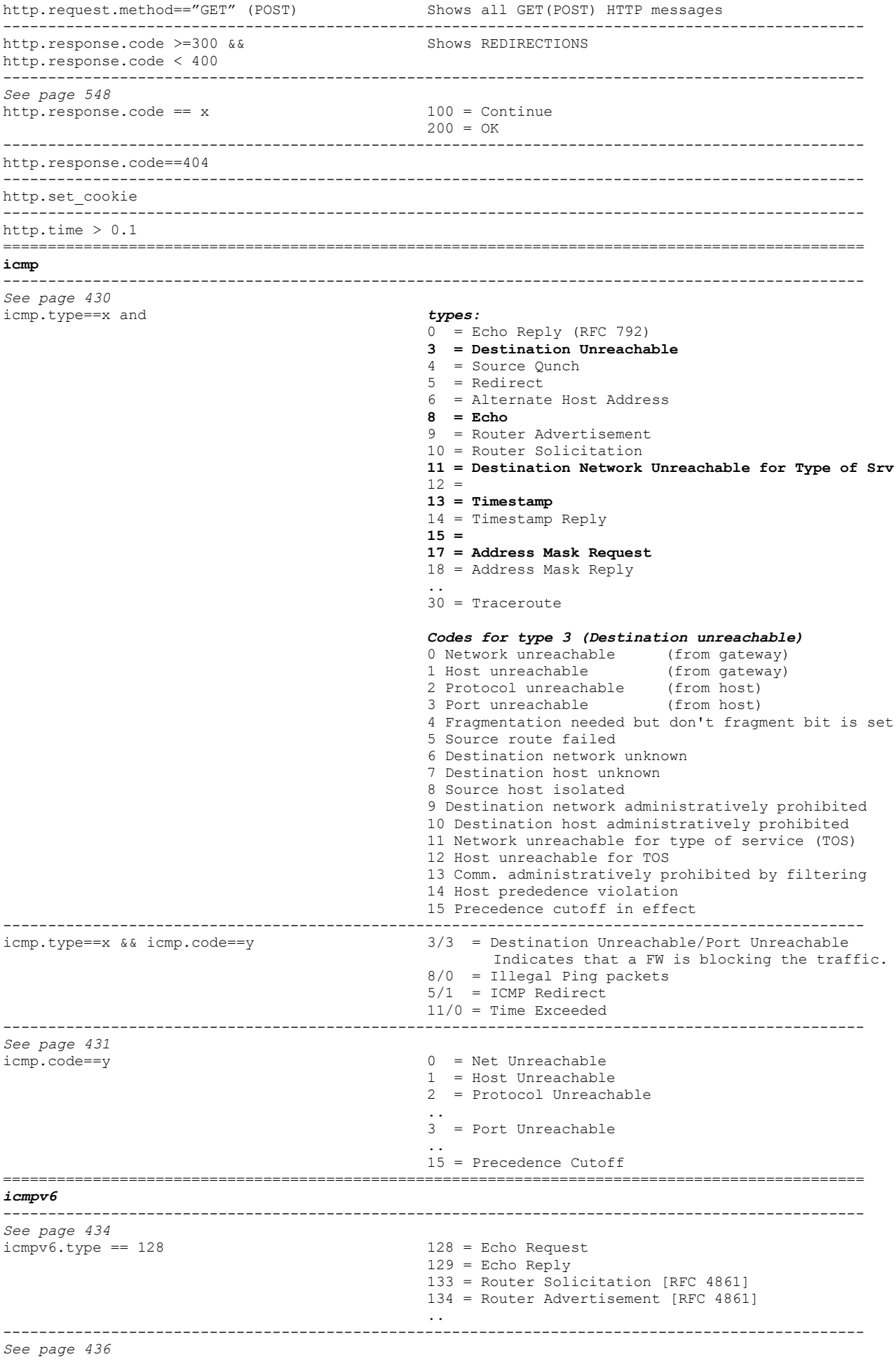

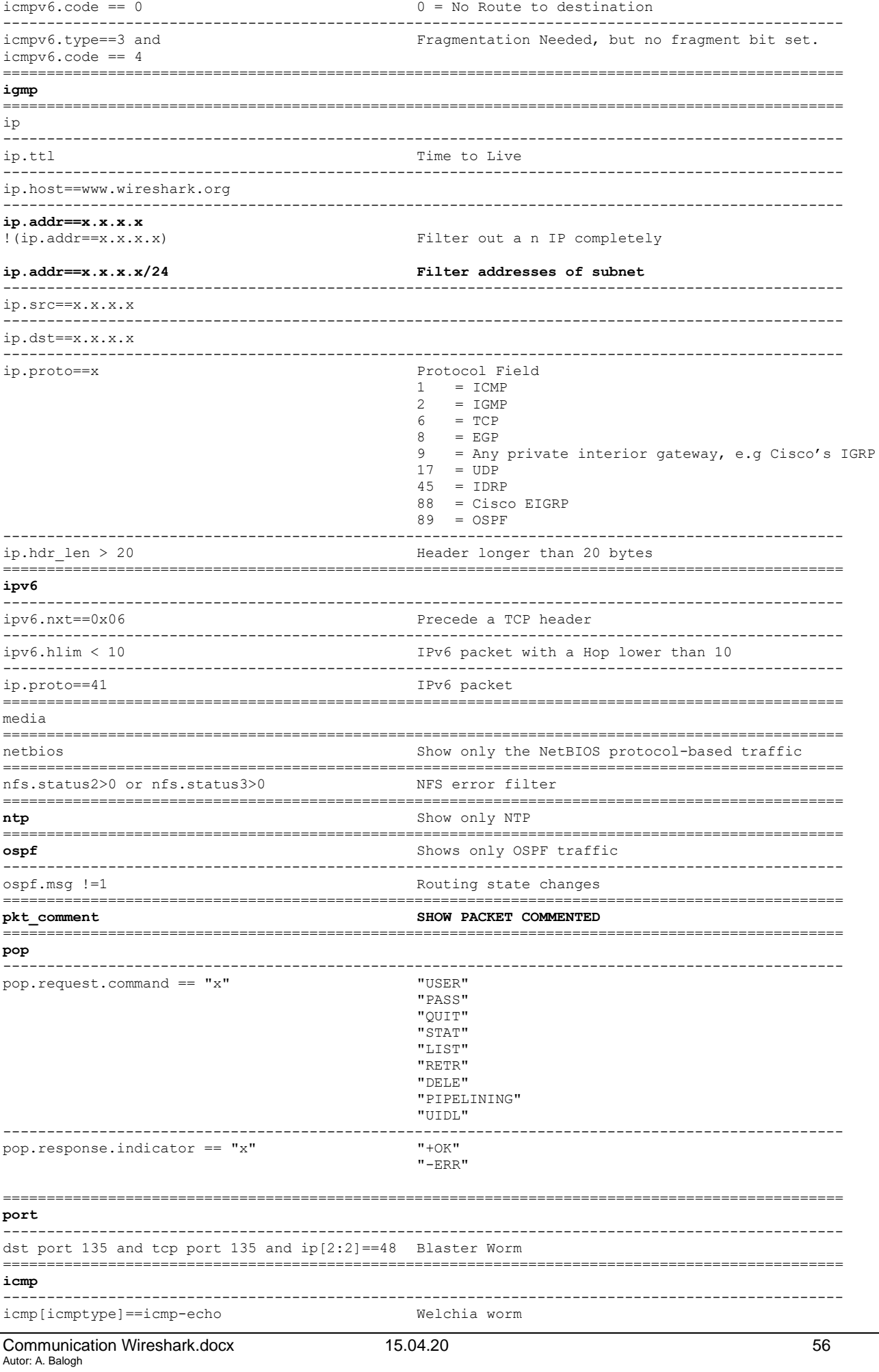

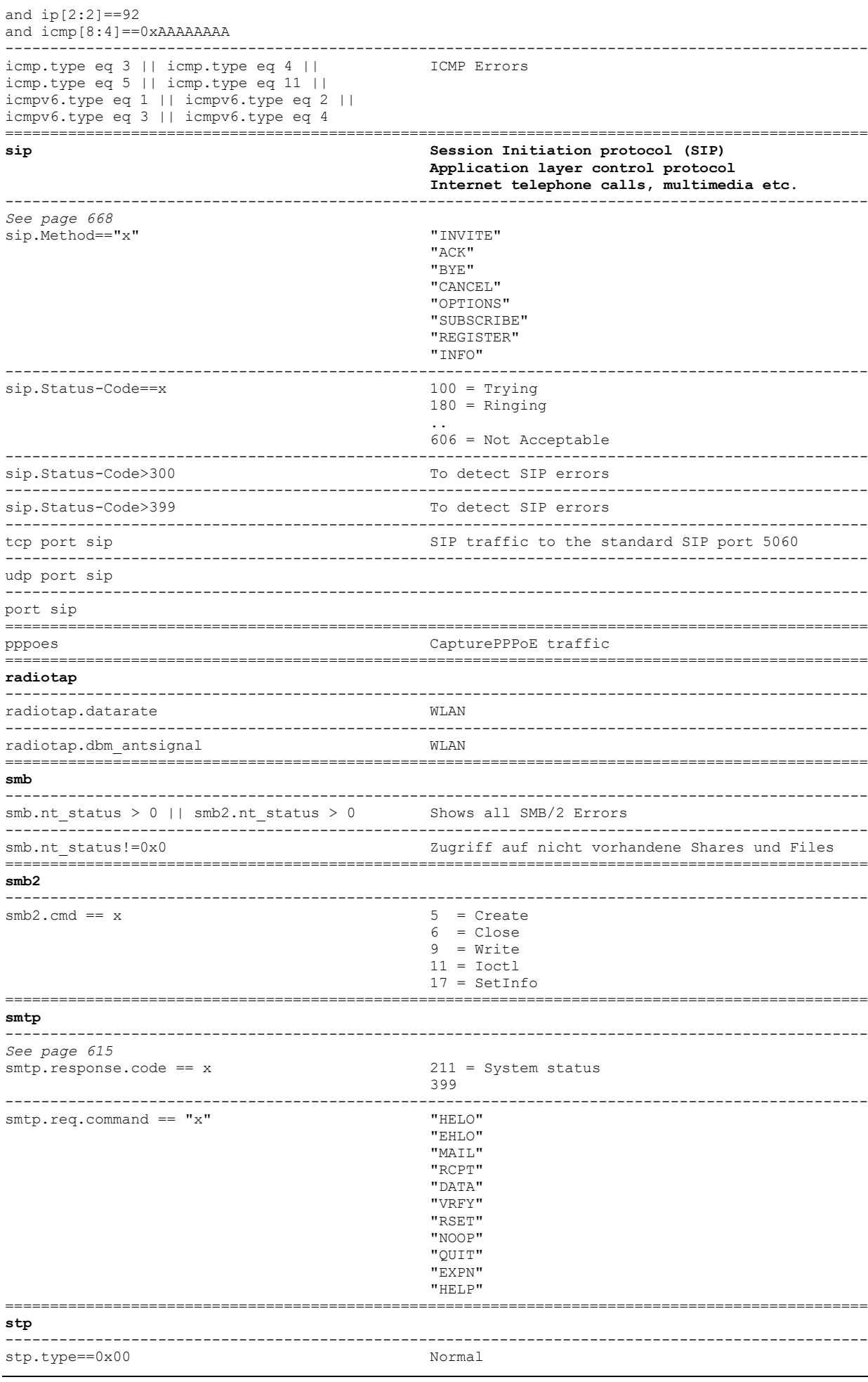

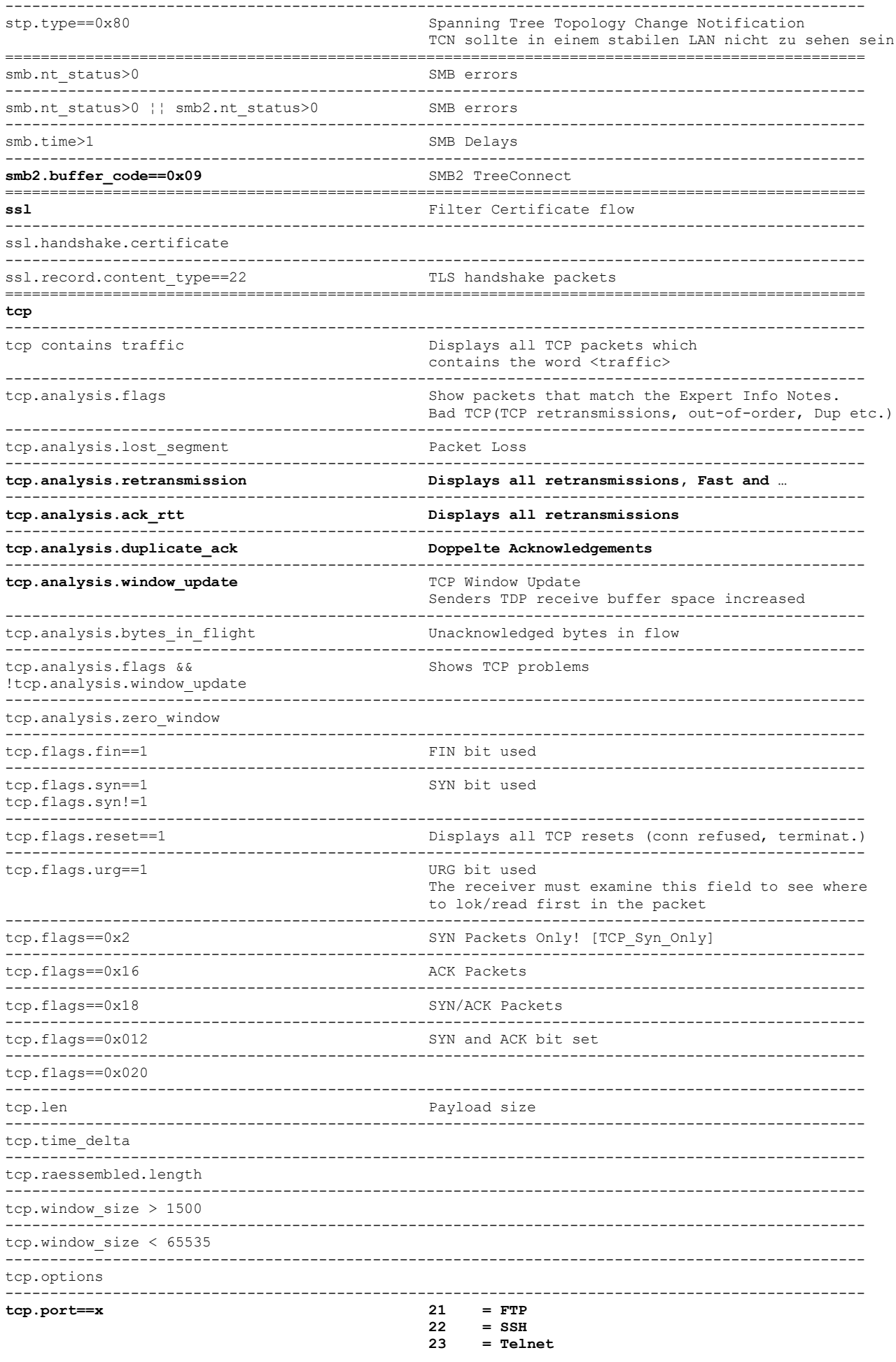

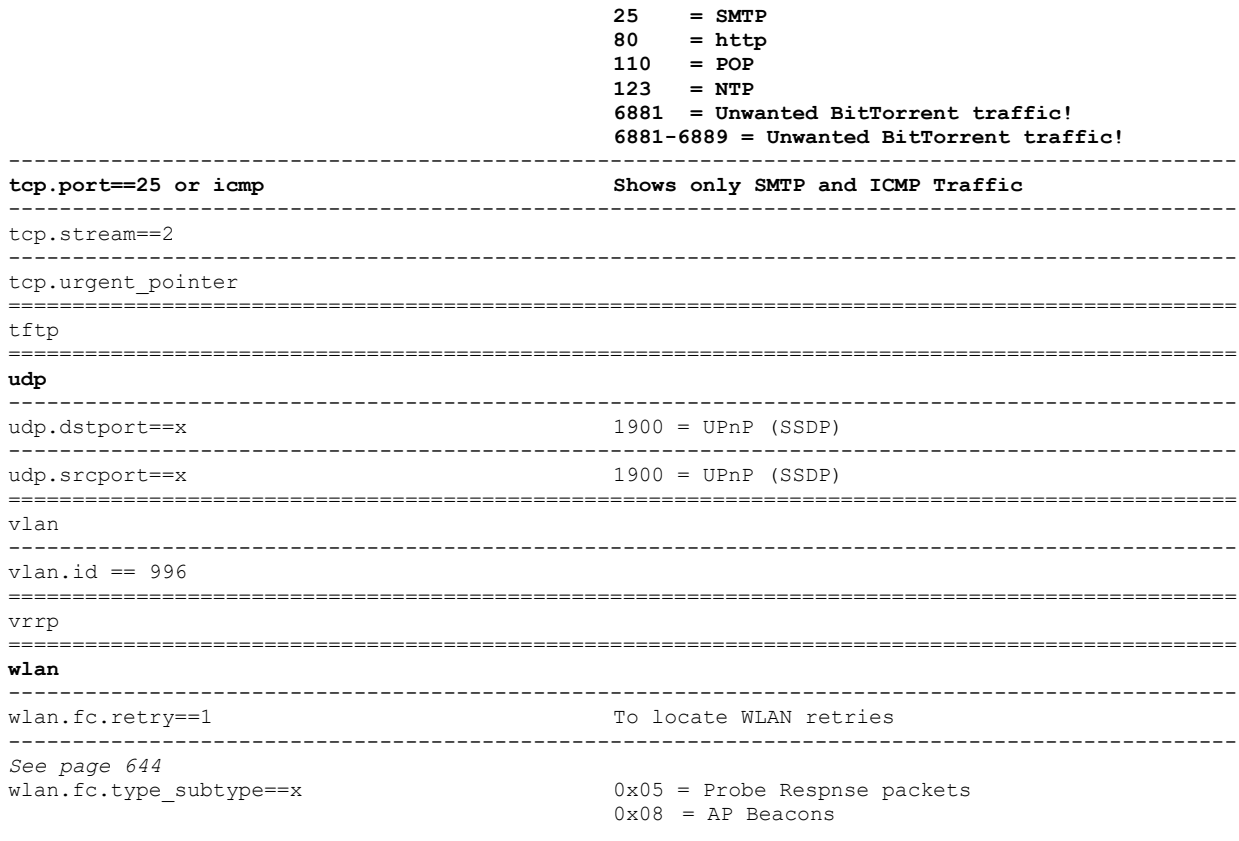

## **Filter for Conversations**

- 
- FILTER [TCP¦UDP] STREAM<br>- CONVERSATION FILTER [TCP¦UDP]
- FOLLOW [TCPIUDP] STREAM

## **Filter Expressions**

#### To be imported into **<preferences>** with Notepad++ or Wordpad.

**####### Filter Expressions ######## gui.filter\_expressions.label: MyMAC gui.filter\_expressions.enabled: TRUE gui.filter\_expressions.expr: eth.addr==D4-85-64-A7-BF-A3**

gui.filter\_expressions.label: NotMyMAC gui.filter\_expressions.enabled: TRUE gui.filter\_expressions.expr: !eth.addr==D4-85-64-A7-BF-A3

**gui.filter\_expressions.label: SYNs gui.filter\_expressions.enabled: TRUE gui.filter\_expressions.expr: tcp.flags.syn==1**

**gui.filter\_expressions.label: ----T--- gui.filter\_expressions.enabled: TRUE gui.filter\_expressions.expr: frame**

gui.filter\_expressions.label: T-smallwin gui.filter\_expressions.enabled: TRUE gui.filter\_expressions.expr: tcp.window\_size < 1320 && tcp.window\_size > 0

gui.filter\_expressions.label: T->2secs gui.filter\_expressions.enabled: TRUE gui.filter\_expressions.expr: tcp.time\_delta > 2

gui.filter\_expressions.label: T-DNSerrs gui.filter\_expressions.enabled: TRUE gui.filter\_expressions.expr: !dns.flags.rcode==0 && dns.flags.response==1

gui.filter\_expressions.label: T-HTTPerrs gui.filter\_expressions.enabled: TRUE gui.filter\_expressions.expr: http.response.code > 399

**gui.filter\_expressions.label: -----S---- gui.filter\_expressions.enabled: TRUE gui.filter\_expressions.expr: frame**

gui.filter\_expressions.label: MZ/This... gui.filter\_expressions.enabled: TRUE gui.filter\_expressions.expr: frame contains "MZ" and frame contains "This program cannot be run in DOS mode"

gui.filter\_expressions.label: URI-ExE/ZiP/JaR gui.filter\_expressions.enabled: TRUE gui.filter\_expressions.expr: http.request.uri matches "\.(?i)(exe|zip|jar)" && !frame matches "(?i)gzip"

gui.filter\_expressions.label: 5Rdr gui.filter\_expressions.enabled: TRUE gui.filter\_expressions.expr: icmp.type==5

gui.filter\_expressions.label: NSTPro gui.filter\_expressions.enabled: TRUE gui.filter\_expressions.expr: icmp.type==8 && icmp.code==1

gui.filter\_expressions.label: NMap gui.filter\_expressions.enabled: TRUE gui.filter\_expressions.expr: icmp.type==8 && icmp.code==9

gui.filter\_expressions.label: LNSS gui.filter\_expressions.enabled: TRUE gui.filter\_expressions.expr: icmp.type==8 && icmp.code==19

gui.filter\_expressions.label: Nessus gui.filter\_expressions.enabled: TRUE gui.filter\_expressions.expr: frame matches "(?i)nessus"

gui.filter\_expressions.label: Xprobe gui.filter\_expressions.enabled: TRUE gui.filter\_expressions.expr: icmp.type==8 && icmp.code==123

gui.filter\_expressions.label: Macof gui.filter\_expressions.enabled: TRUE gui.filter\_expressions.expr: tcp.window\_size==512 && tcp.flags == 0x0002"

gui.filter\_expressions.label: Ettercap gui.filter\_expressions.enabled: TRUE gui.filter\_expressions.expr: ip.id==0xe77e

gui.filter\_expressions.label: .Ru/.Cn/.Nu gui.filter\_expressions.enabled: TRUE gui.filter\_expressions.expr: http.host matches "\.(?i)(ru\$|cn\$|nu\$)"

gui.filter\_expressions.label: SMTP:zip/exe/jar gui.filter\_expressions.enabled: TRUE gui.filter\_expressions.expr: smtp matches "(?i)attachment" && (smtp matches "(?i)(zip|exe)"

gui.filter\_expressions.label: SMTPattach gui.filter\_expressions.enabled: TRUE gui.filter\_expressions.expr: smtp && smtp contains "attachment"

# **CFILTERS - CAPTURE FILTERS**

Limiting the packets if you are in a busy network.

Syntax: Berkeley Packet Filtering (BPF) / tcpdump syntax.

See: www.wiki.wireshark.org/CaptureFilters

Operators:

- not or !  $\bullet$
- $\bullet$  and or &
- $\bullet$  or or  $\vert$

In case of problems to capture, increase CAPTURE BUFFER size.

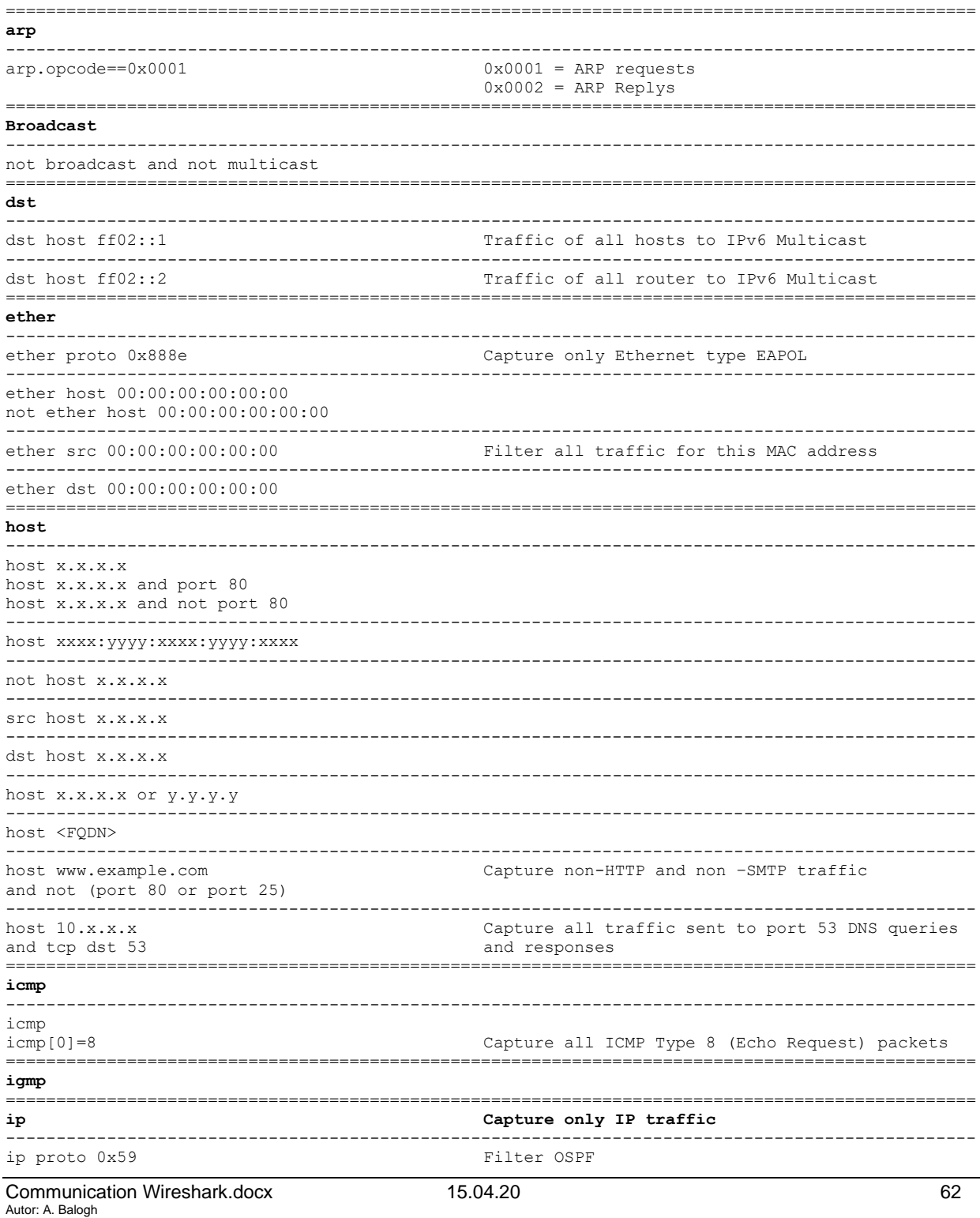

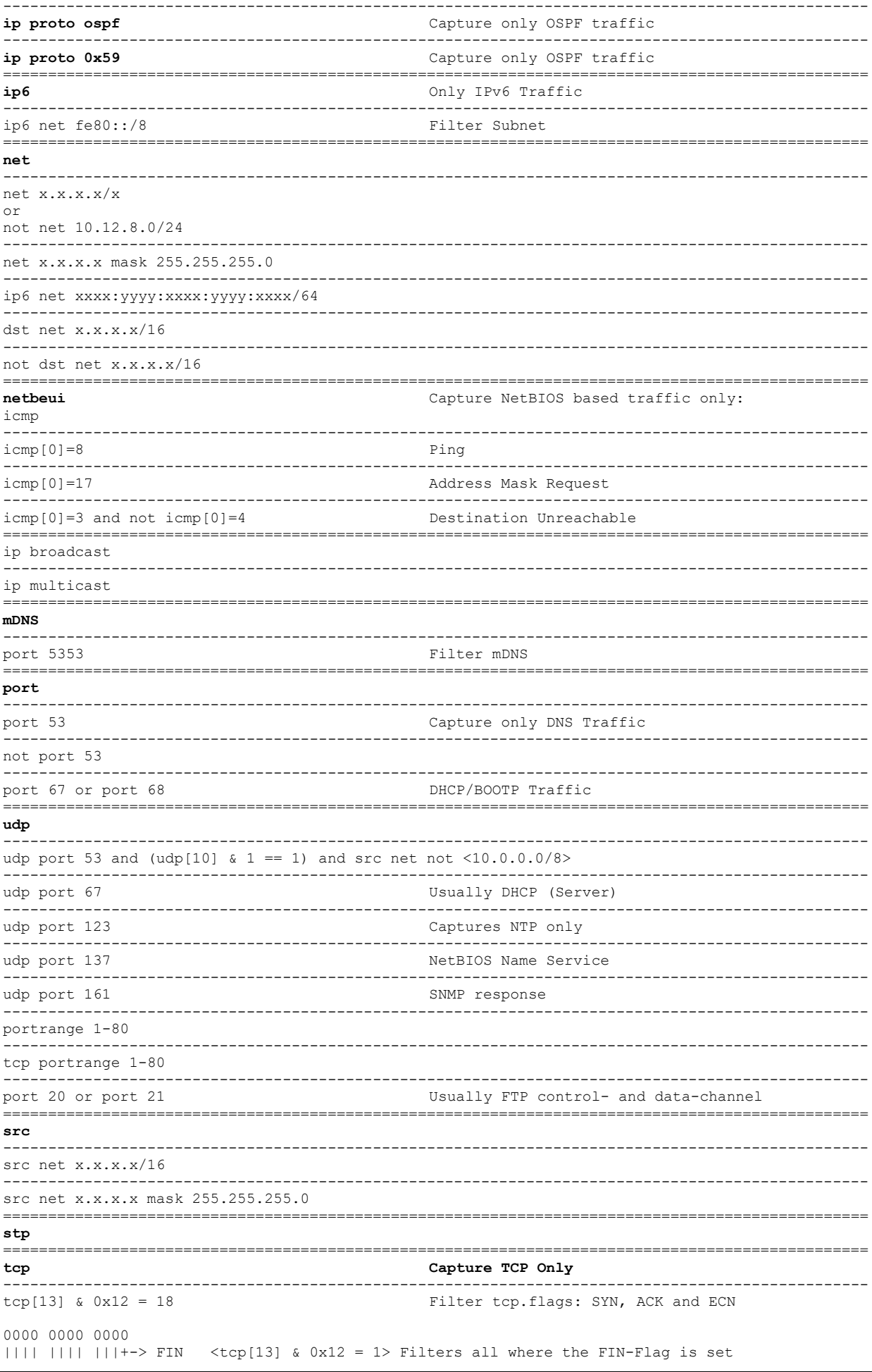

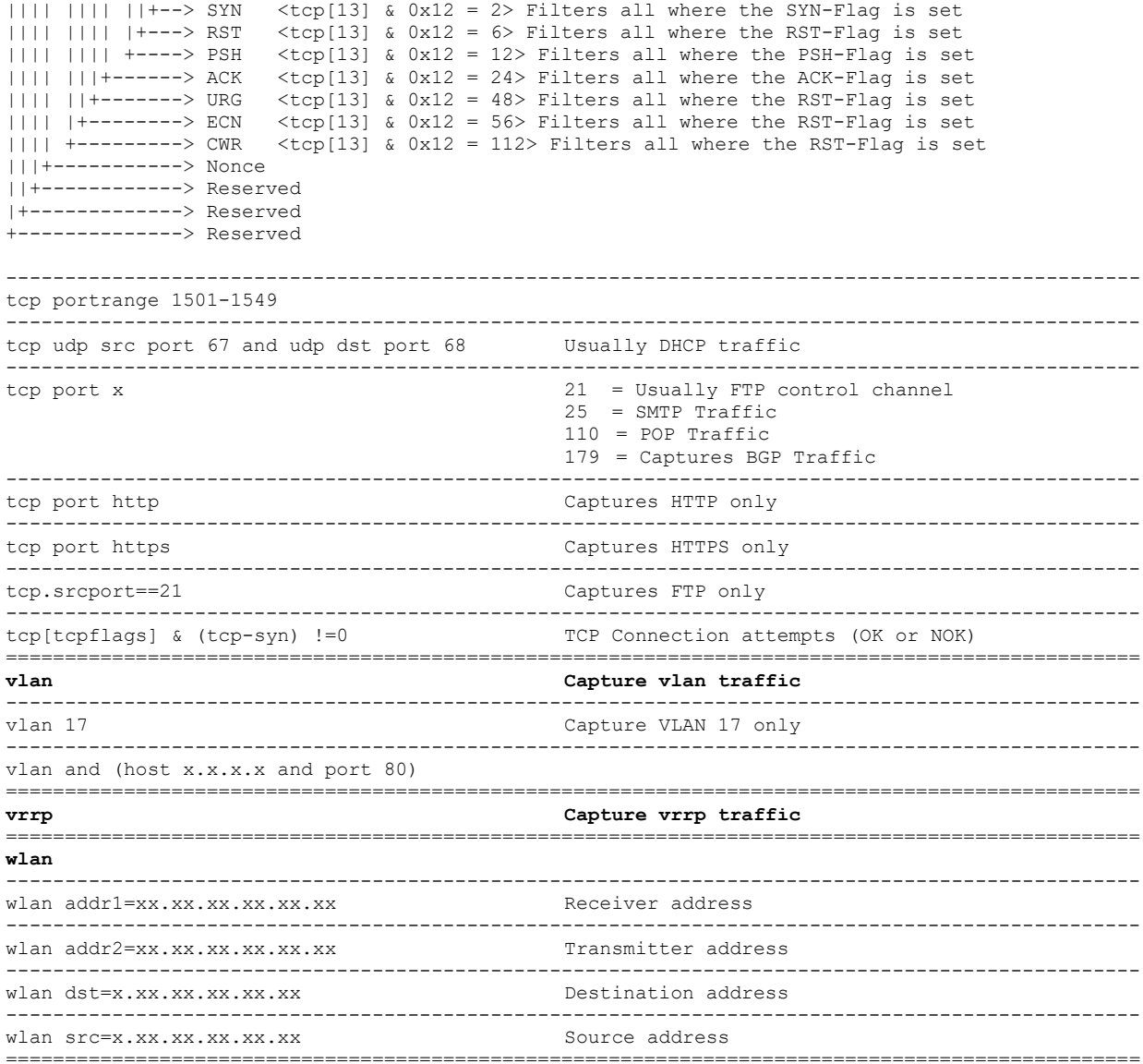

# **TECHNIQUES**

### **BitTorrent**

- BitTorrent is a protocol designed for transferring files. It is peer-to-peer in nature, as users connect to each other directly to send and receive portions of the file.
- However, there is a *central server (called a tracker) which coordinates the action of all such peers*.
- The tracker only manages connections, it does not have any knowledge of the contents of the files being distributed, and therefore a large number of users can be supported with relatively limited tracker bandwidth.
- A recent extension to BitTorrent is the **DHT** ("distributed sloppy hash table" or simply called UDP tracker) protocol. A UDP based peer to peer tracker protocol. And the uTorrent imports another UDP based Micro Transport Protocol, called uTP.

TCP: Typically, BitTorrent uses TCP as its transport protocol. The well-known TCP port for BitTorrent traffic is **6881-6889** (and **6969** for the tracker port). The DHT extension (peer2peer tracker) uses various UDP ports negotiated by the peers.

### **DIG**

To find DNS records

dig <dns-server> <target> any

### **IPv4 Multicast Addresses**

- IPv4 multicast addresses are defined by the leading address bits of 1110, originating from the classful network design of the early Internet when this group of addresses was designated as Class D.
- The Classless Inter-Domain Routing (CIDR) prefix of this group is **224.0.0.0/4**.
- The group includes the addresses from 224.0.0.0 to 239.255.255.255. Address assignments from within this range are specified in **RFC 5771.**

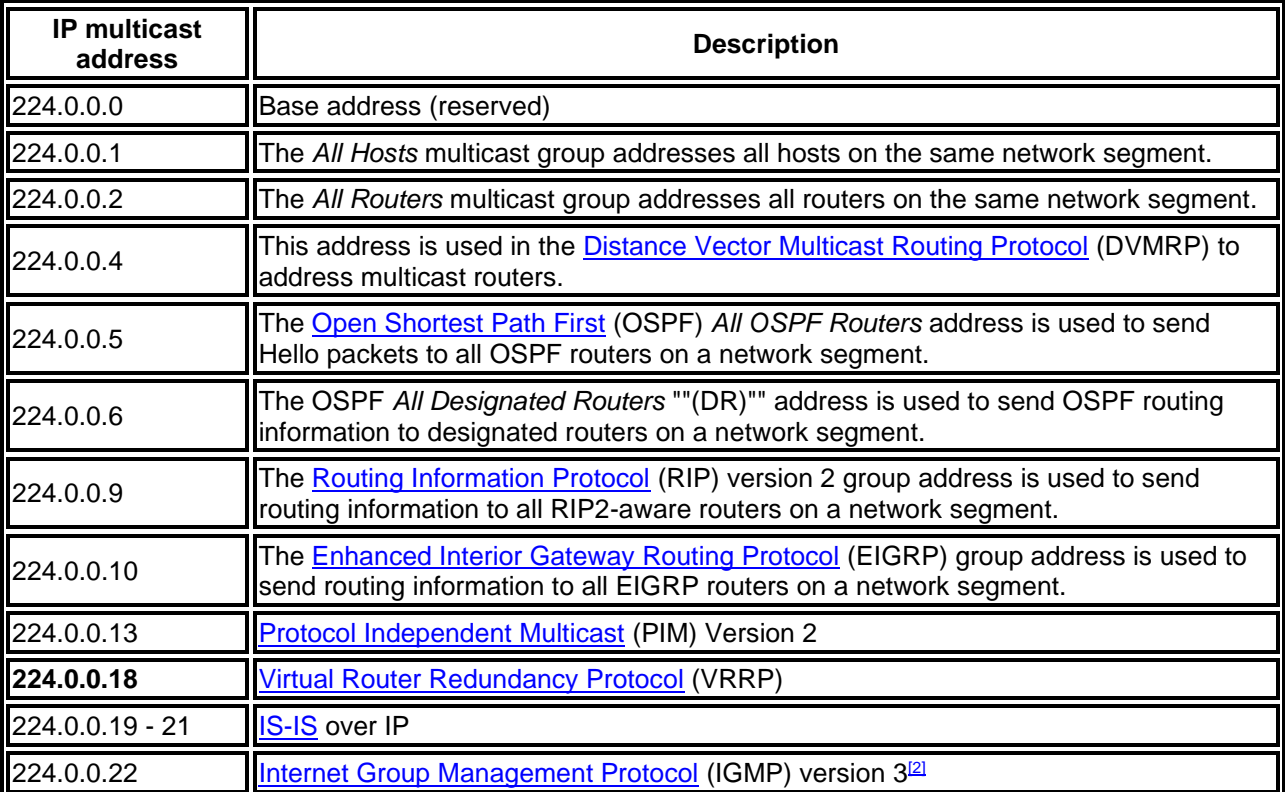

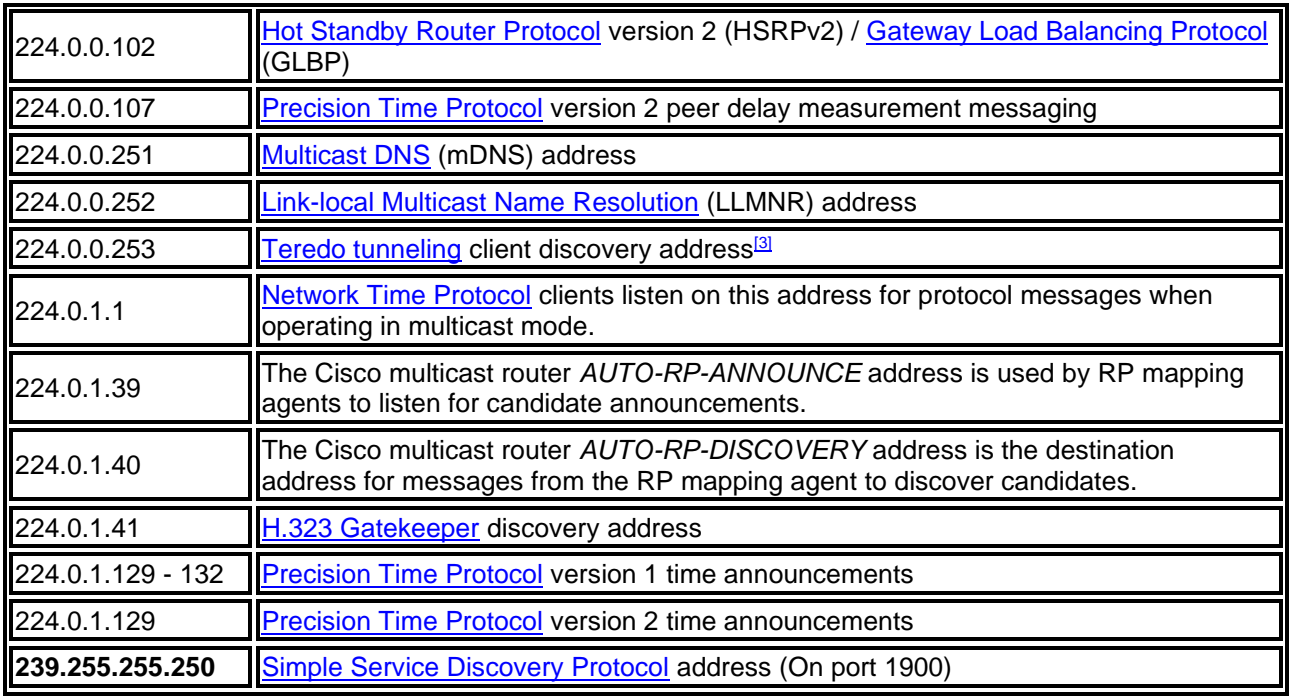

### **WHOIS**

- The Whois service (http://rs.Internic.net/whois.html) is a TCP port 43 transaction-based query/response daemon, running on a few specific central machines.
- It provides networkwide directory services to local and/or Internet users. Many sites maintain local Whois directory servers with information about individuals, departments, and services at that specific domain.
- This service is an element in one the core steps of the discovery phase of a security analysis, and is performed by hackers, crackers, phreaks, and cyberpunks, as well as tiger teams. The most popular Whois databases can be queried from the InterNIC.

Overview Domains: WHOIS-Server(whois root-dom) **rs.internic.net**

## **Troubleshooting: Registrar**

To find the present Registrar: <http://www.whois.com/whois/>

[http://www.whois.com/whois/<IP-Address>](http://www.whois.com/whois/%3cIP-Address)

whois -h whois.arin.net n <target>

# **HTTP STATUS CODES**

Link: [http://en.wikipedia.org/wiki/List\\_of\\_HTTP\\_status\\_codes](http://en.wikipedia.org/wiki/List_of_HTTP_status_codes)

#### **1xx Information for later use**

#### **100 Continue**

This means that the server has received the request headers, and that the client should proceed to send the request body (in the case of a request for which a body needs to be sent; for example, a POST request). If the request body is large, sending it to a server when a request has already been rejected based upon inappropriate headers is inefficient. To have a server check if the request could be accepted based on the request's headers alone, a client must send

Expect: 100-continue as a header in its initial request and check if a 100 Continue status code is received in response before continuing (or receive 417 Expectation Failed and not continue).

#### **2xx Successful received, understood and accepted**

#### **200 OK**

Standard response for successful HTTP requests. The actual response will depend on the request method used. In a GET request, the response will contain an entity corresponding to the requested resource. In a POST request the response will contain an entity describing or containing the result of the action.

#### **3xx Redirection, more activities required to fulfill request**

#### **301 Moved Permanently**

This and all future requests should be directed to the given URI.

#### **302 Found**

This is an example of industry practice contradicting the standard. The HTTP/1.0 specification (RFC 1945) required the client to perform a temporary redirect (the original describing phrase was "Moved Temporarily"), but popular browsers implemented 302 with the functionality of a 303 See Other. Therefore, HTTP/1.1 added status codes 303 and 307 to distinguish between the two behaviours. However, some Web applications and frameworks use the 302 status code as if it were the 303.

#### **303 See Other (since HTTP/1.1)**

The response to the request can be found under another URI using a GET method. When received in response to a POST (or PUT/DELETE), it should be assumed that the server has received the data and the redirect should be issued with a separate GET message.

#### **304 Not Modified**

Indicates that the resource has not been modified since the version specified by the [request headers](http://en.wikipedia.org/wiki/List_of_HTTP_header_fields#Request_Headers) If-Modified-Since or If-Match. This means that there is no need to retransmit the resource, since the client still has a previously-downloaded copy.

### **4xx Client Error**

#### **400 Bad Request**

The request cannot be fulfilled due to bad syntax.

#### **401 Unauthorized**

Similar to *403 Forbidden*, but specifically for use when authentication is required and has failed or has not yet been provided. The response must include a WWW-Authenticate header field containing a challenge applicable to the requested resource. See Basic access authentication and Digest access authentication.

#### **403 Forbidden**

The request was a valid request, but the server is refusing to respond to it. Unlike a 401 Unauthorized response, authenticating will make no difference.

#### **404 Not Found**

The requested resource could not be found but may be available again in the future. Subsequent requests by the client are permissible.

### **5xx Server-Error**

#### **503 Service Unavailable**

The server is currently unavailable (because it is overloaded or down for maintenance). Generally, this is a temporary state.

## **PROTOCOLS**

<http://wiki.wireshark.org/ProtocolReference> <http://wiki.wireshark.org/SampleCaptures>

104apci

Example: 10.28.28.5 <-> 10.138.42.200 Port: 2404

104asdu

Application Service Data Unit (ASDU) Port: 2404

BJNP Canon BJNP

BROWSER

Local Master Announcement (MS Computersuchdienst)

### BJNP

- CLDAP Connectionless Lightweight Directory Access Protocol Uses UDP as transport protocol. Netlogon to <FQDN>
- **DATA** Wireshark does not find a dissector for this! **SUSPICIOS**

### DB-LSO-DISC

- DB-LSP-DISC Dropbox LAN sync Discovery Protocol
- DCERPC Distributed Computing Environment / Remote Procedure Call
- DHCP Dynamic Host Configuration Protocol RFC 2131 Port: 67 bootp & 68 bootp DHCP is a client/server protocol used to dynamically assign IP-address parameters (and other things) to a DHCP client. It is implemented as an option of *BOOTP*.

#### DHCPv6

**DNS** 

RFC 1035, 1034

- DRSUAPI Microsoft Directory Replication Service
- DTP Dynamic Trunk Protocol
- ESP Encapsulating Security Payload
- EPM DCE/RPC
- FTP-DATA

GVSP GigE Vision Streaming Protocol

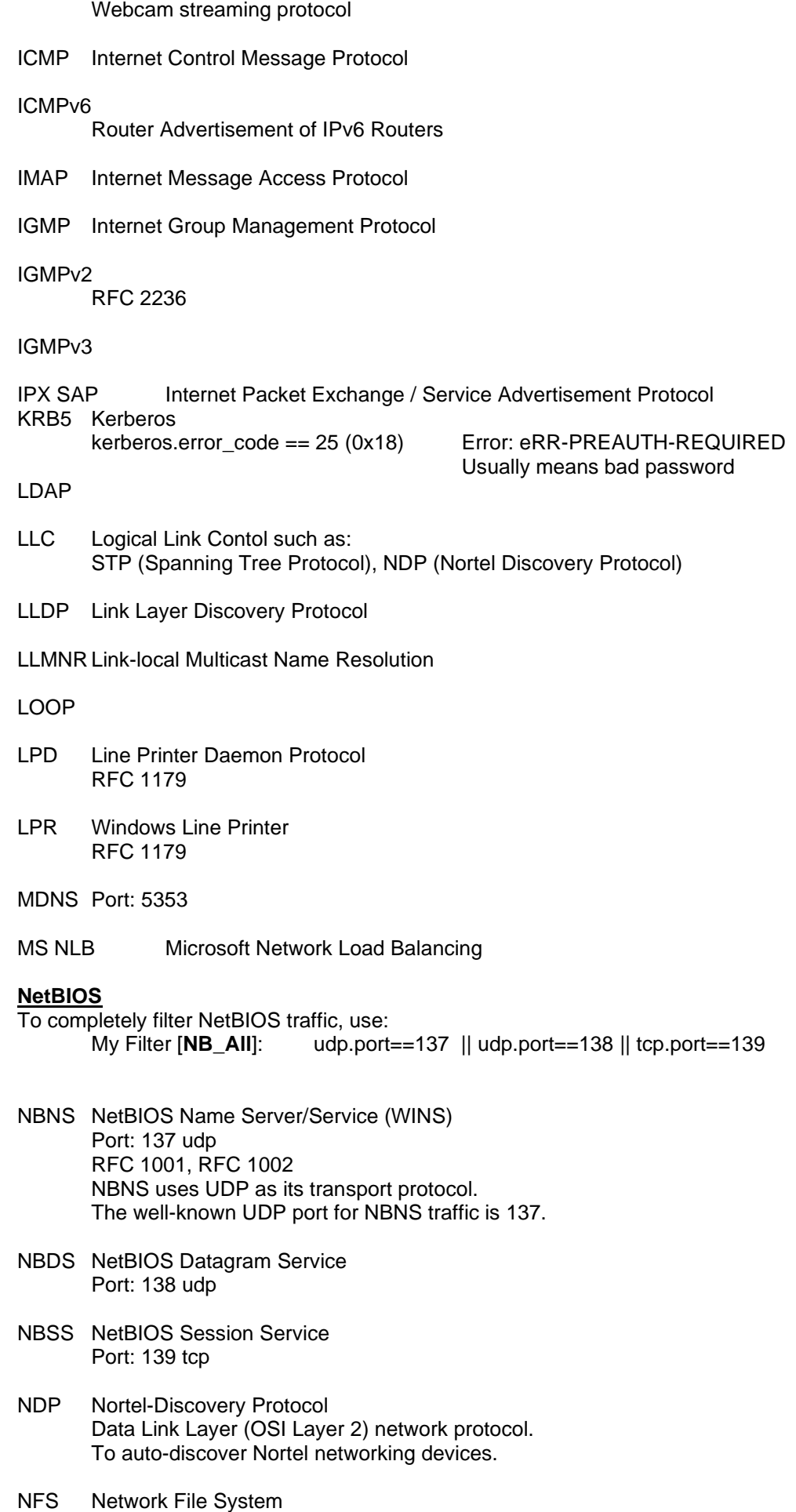

- NTP Network Time Protocol Port: 123\_udp
- OSPF Version 2 IP Protocol type: 0x59 RFC 2328

### *OSPF Packet Types:*

Type Packet name Protocol function

-------------------------------------------------------------------------------------

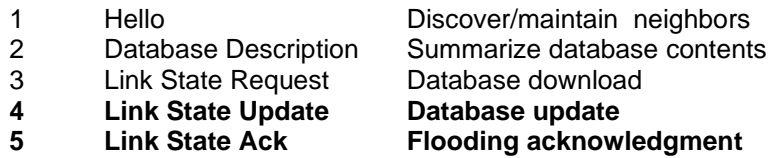

- OCSP Online Certificate Status Protocol
- PN-MRP PROFINET MRP Test (SIEMENS)
- Portmap Part of the ONC-RPC protocol family
- QUIC Quick UDP Internet Connections HTTP/2 over UDP Experimental by [GOOGLE](https://docs.google.com/document/d/1WJvyZflAO2pq77yOLbp9NsGjC1CHetAXV8I0fQe-B_U/mobilebasic?pli=1) Fortinet:<http://kb.fortinet.com/kb/documentLink.do?externalID=FD36680>
- RDP Remote Desktop Protocol Port: 3389\_tcp\_udp
- RTMP Real Time Messaging Protocol

SAMETIME

SAMR

SCCP Skinny Call Control Protocol Cisco proprietary protocol for Cisco VoIP phones and Cisco Call Manager.

SMB

SMB2 Server Message Block version 2

**SMTP** 

- 220 Server Ready HELO Client nennt seinen Namen (EHLO = Extended HELO) 250 Server bestätigt
- SNMP Simple Network Management Protocol Ports: 161\_udp, 162\_udp (Trap)

SNMPv3

SPOOLSS

SSDP Simple Service Discovery Protocol Searches for UPnP-Devices in the network. Usually port 1900 It has to advertise itself to: - **Multicast-Address 239.255.255.250:1900**

SSL Secure Socket Layer

RSA-Key must be implemented as *PEM* format private key or a PKCS#12 keystore.

- STP Spanning Tree Protocol (STP)
- TDS Tabular Data Stream Application Layer Protocol to transfer data between a database server and a client. Initially for Sybase today also for MS SQL Server.
- TLSV Transport Layer Security More known as SSL
- TLSv1 Bevor closing TCP connection [RST]
- TLSv1.2 Bevor closing TCP connection [RST]
- TPKT ISO transport services on top of the TCP (TPKT) RFC 1006, Port: 102 Typically, RDP uses **TPKT** as its transport protocol. As TCP becomes more and more popular (around 1995?), a mechanism was needed to encapsulate ISO services on top of TCP transport, as both protocols have similar tasks and **COTP** was becoming obsolete these days.
- VLAN Virtual Bridged LAN (VLAN, IEEE 802.1Q)
- VRRP Virtual Router Redundancy Protocol IP Protocol type: RFC 2338 VRRP uses IP as its transport protocol.

# **STANDARD PORTs**

Link: http://de.wikipedia.org/wiki/Liste\_der\_standardisierten\_Ports Link: Port-Numbers IANA www.iana.org/assignments/port-numbers

- Since port numbers are *16-digits* binary numbers, the total number of ports is 2^16, or *65'536*.
- A port is also called a *socket*.
- Ports allow a *single IP address* to be able to support *multiple communications*, each using a different port number.

There are 3 categories of port numbers:

- Well Known Ports 0-1023
- Registered Software Ports 1024 49151 (see *iana.org*)
- Dynamic and Private Ports 49152 65535

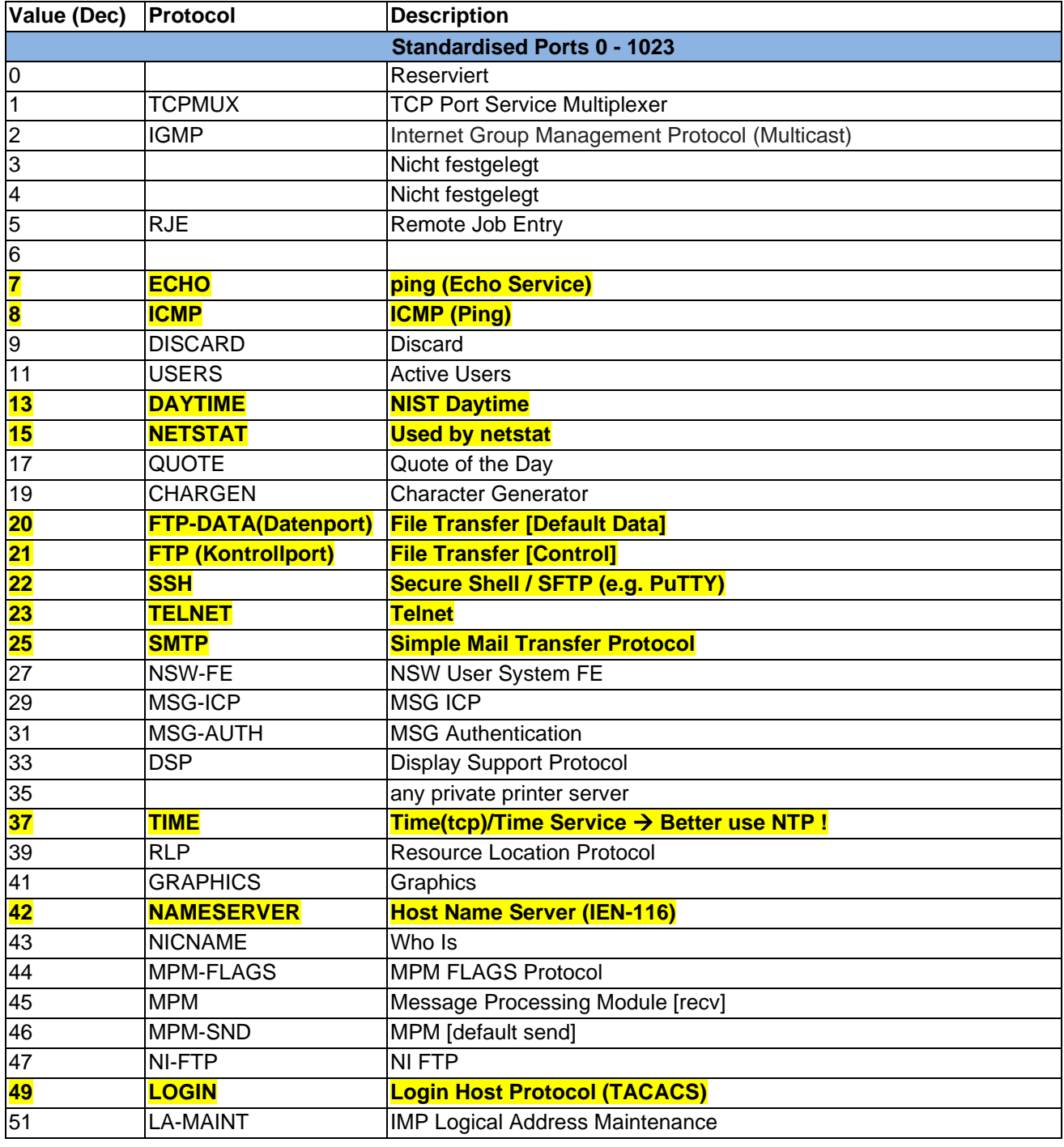
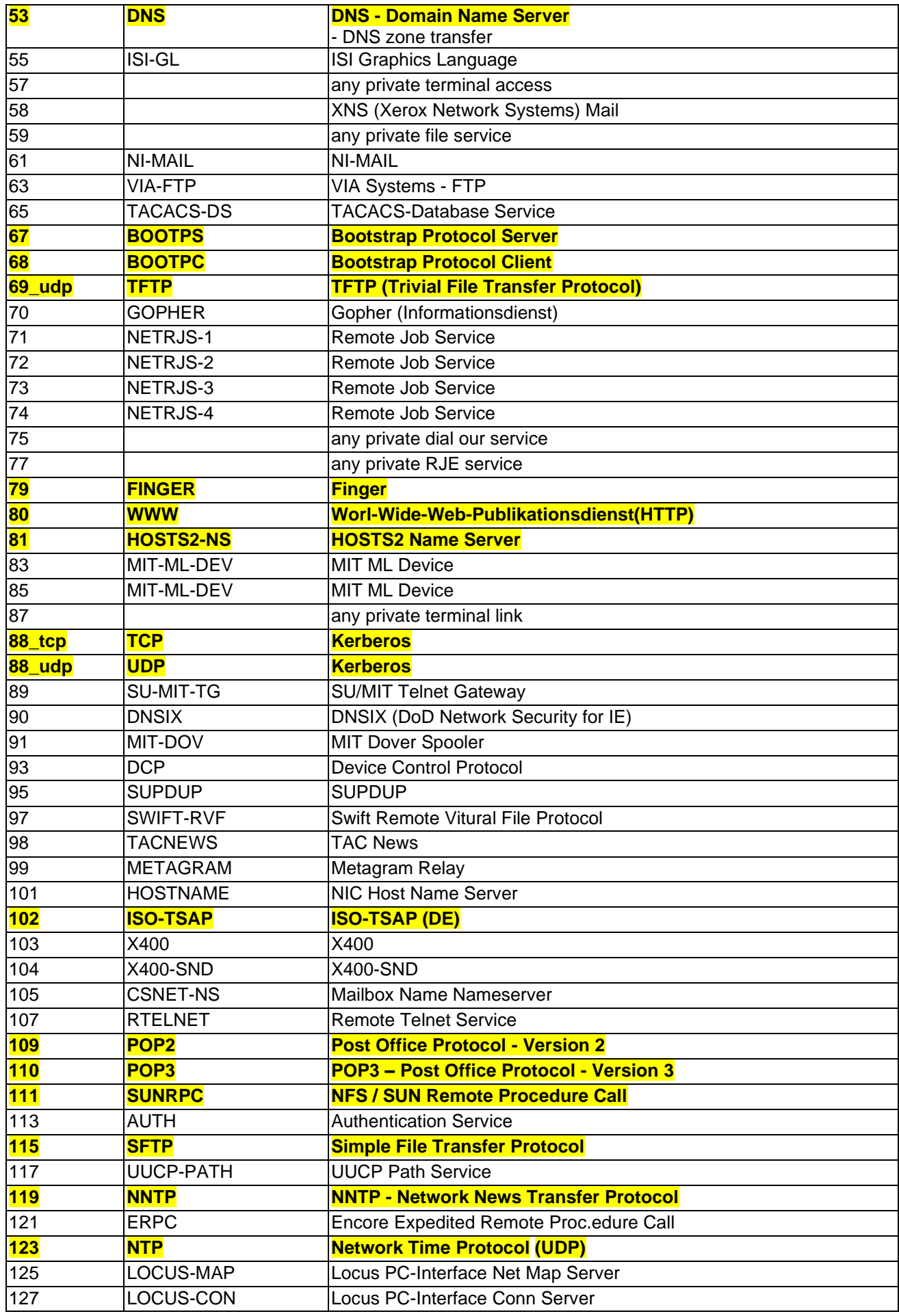

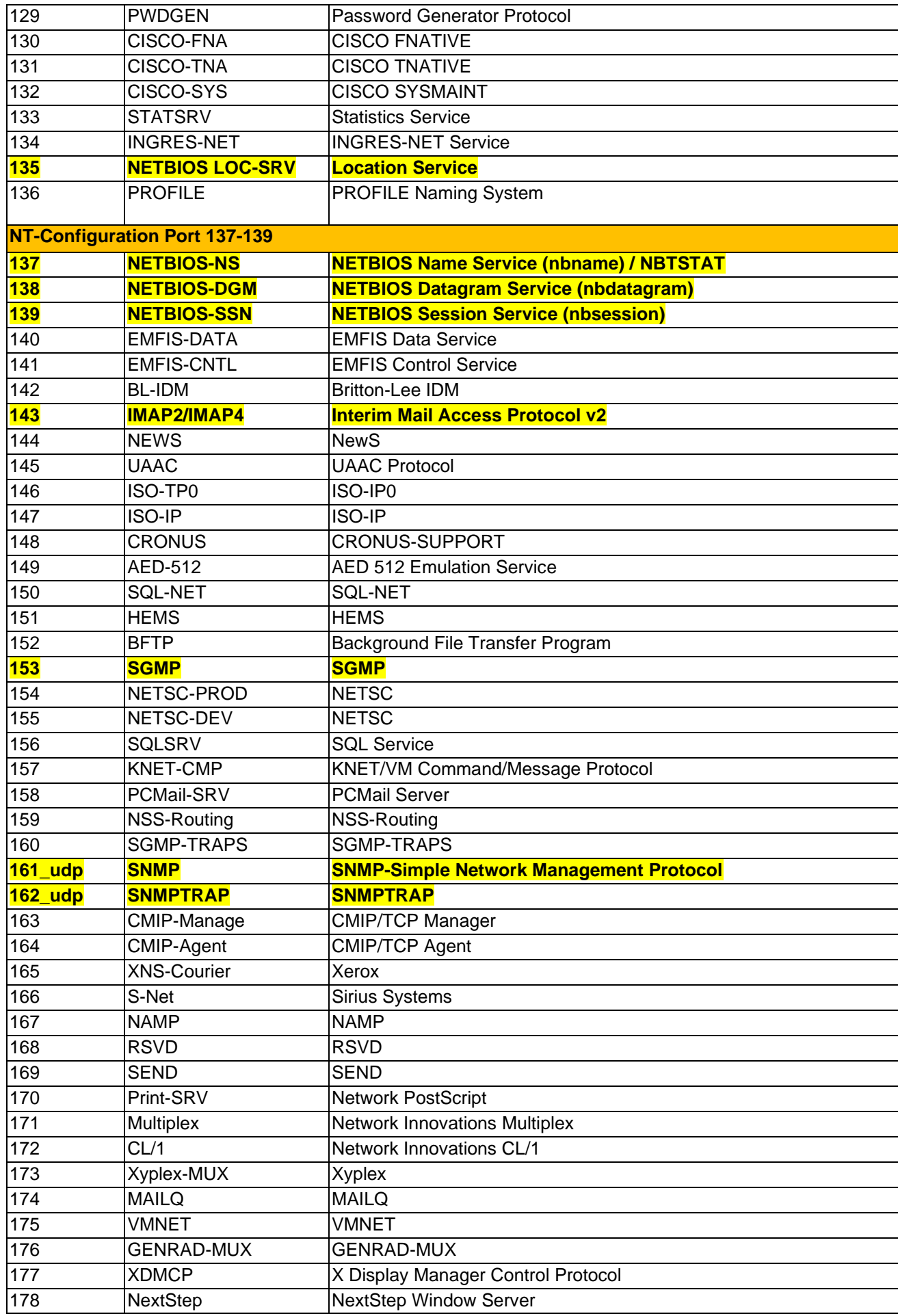

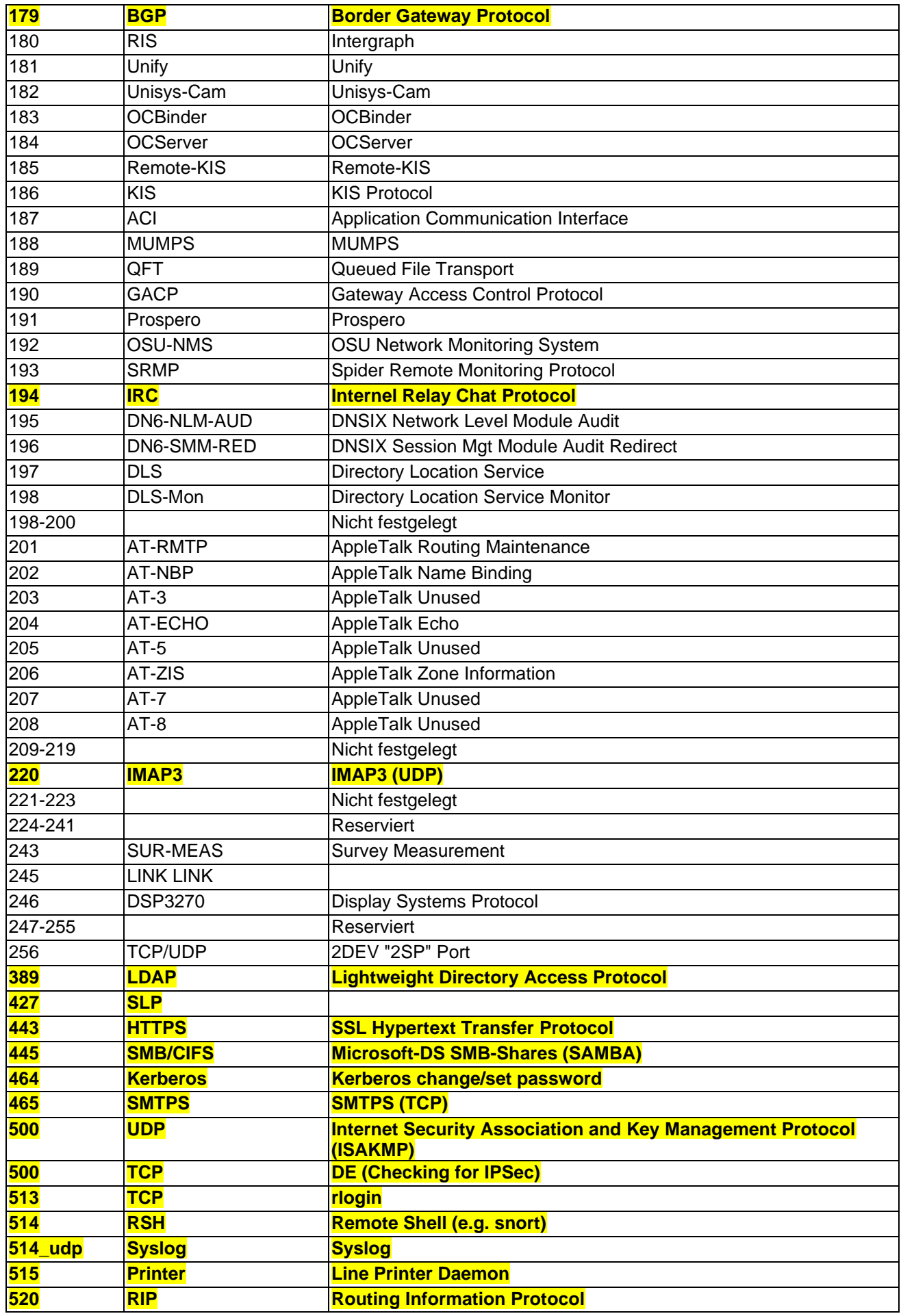

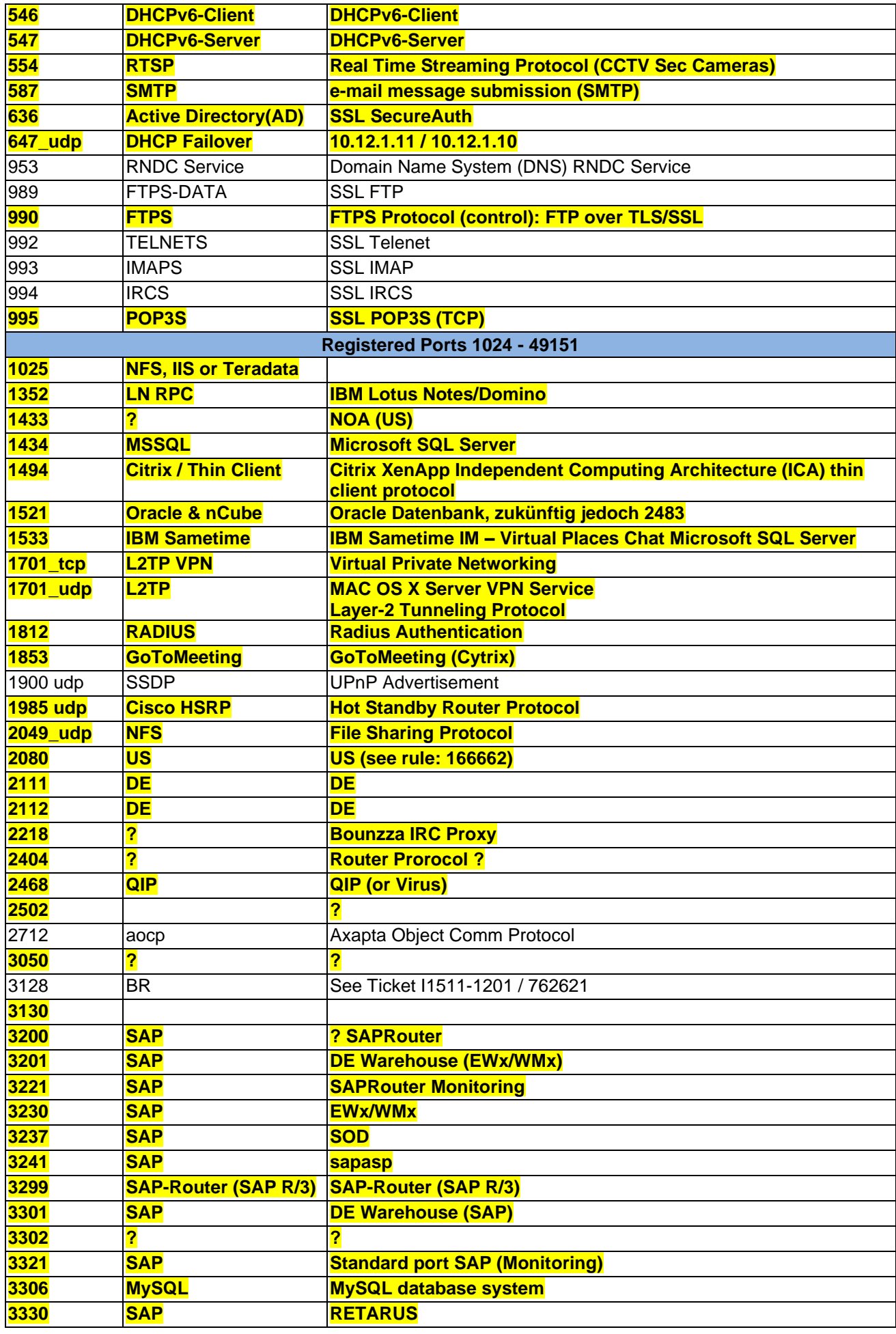

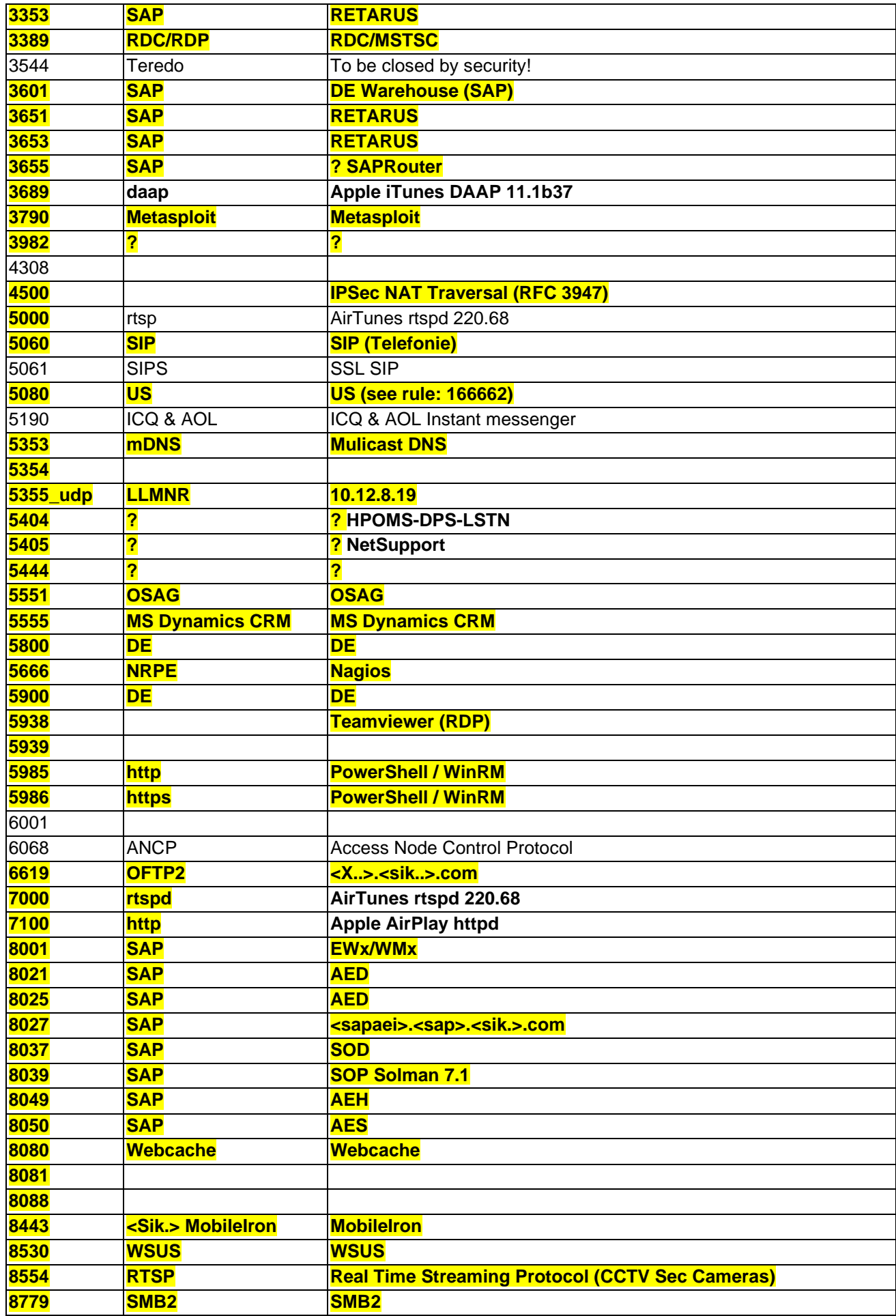

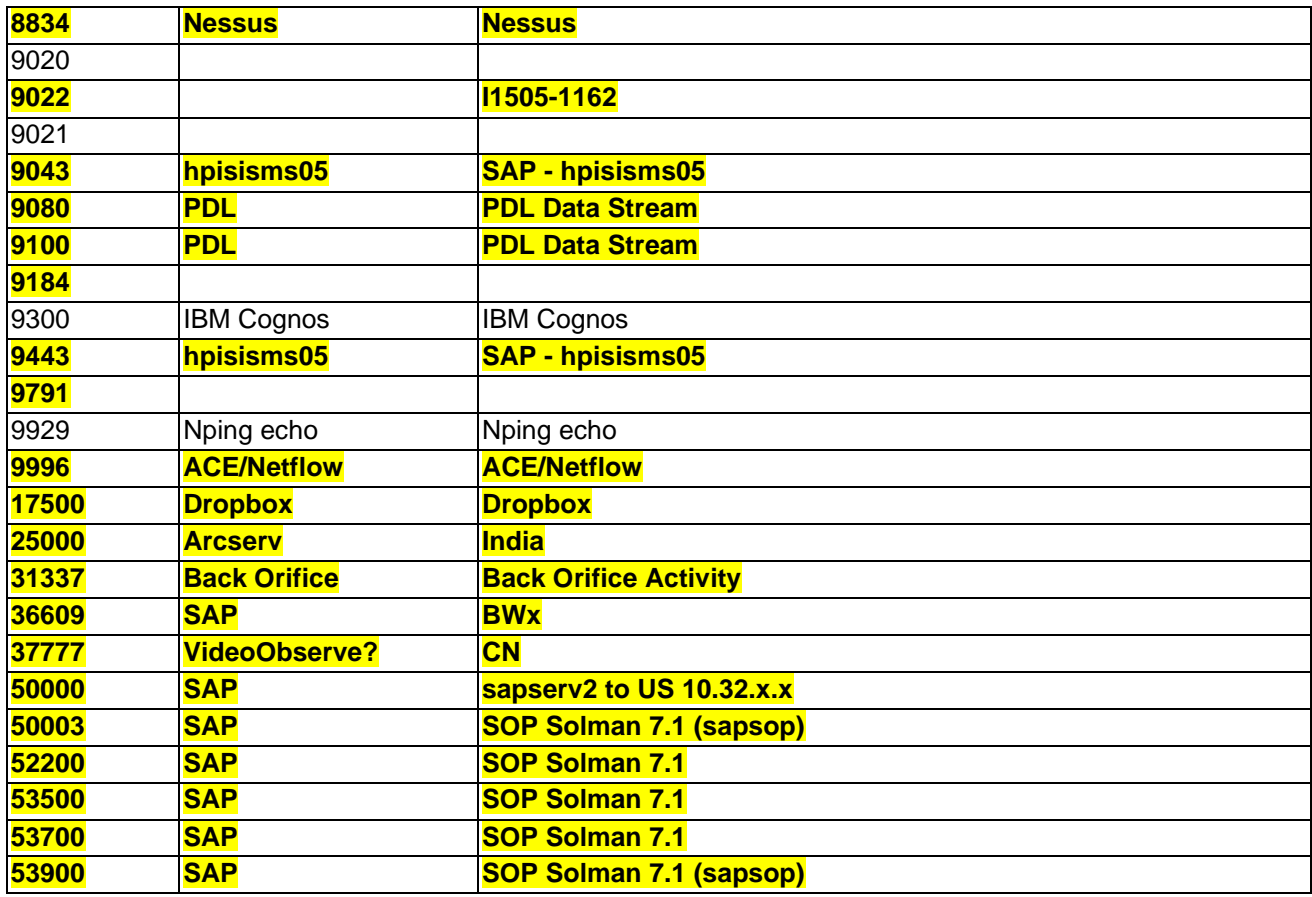

## **Abbreviations**

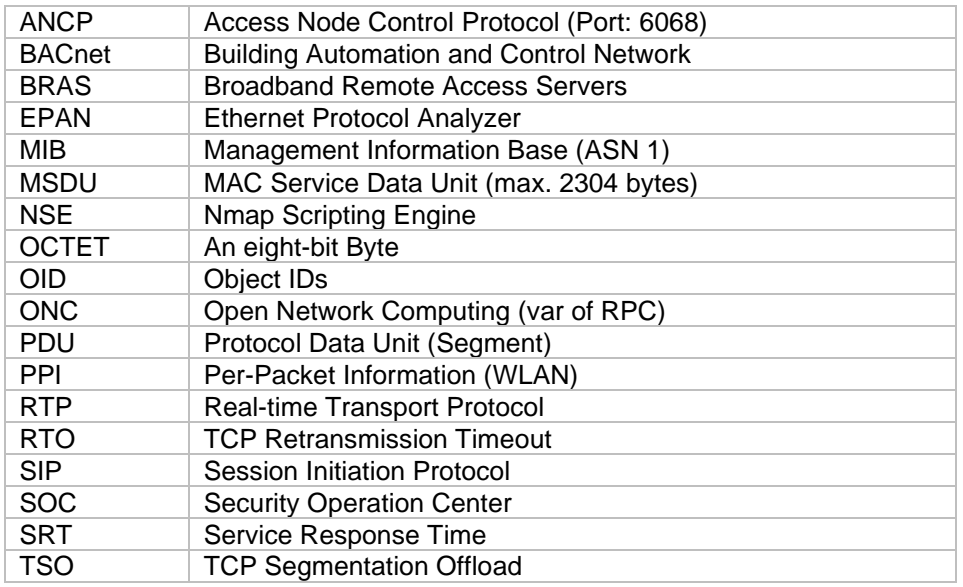

## **Table of Figures**

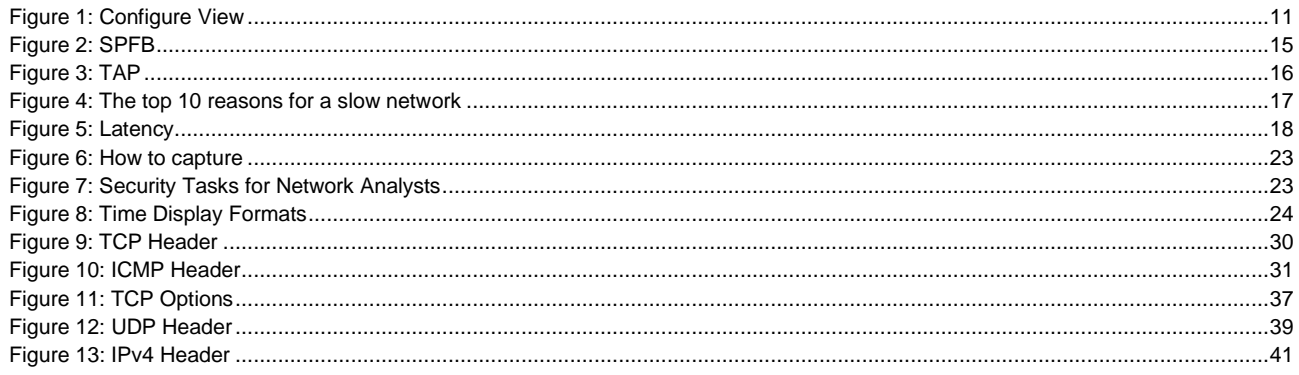

## **Tables**

Es konnten keine Einträge für ein Abbildungsverzeichnis gefunden werden.

## Index

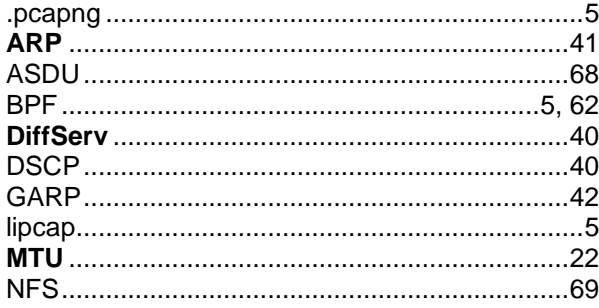

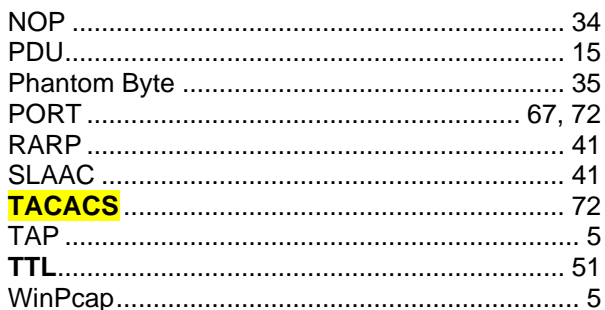